# **ezdxf Documentation**

*Release 0.8.7*

**Manfred Moitzi**

**Mar 04, 2018**

# **Contents**

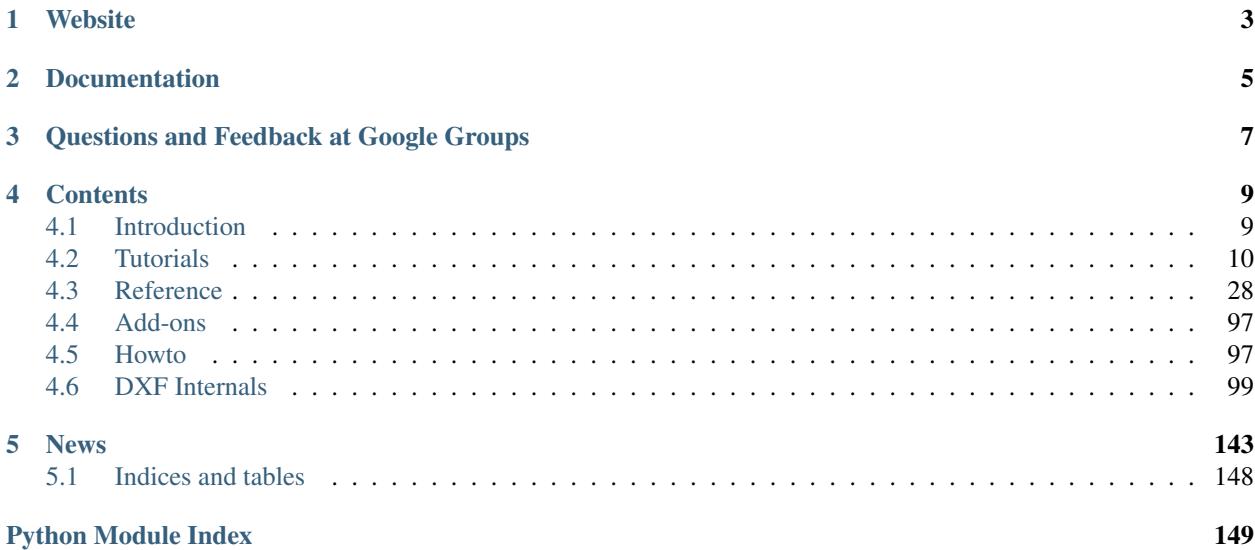

Welcome! This is the documentation for ezdxf 0.8.7, last updated Mar 04, 2018.

- *ezdxf* is a Python package to create new DXF files and read/modify/write existing DXF files
- the intended audience are developers
- requires Python 2.7 or later, runs on CPython and pypy, maybe on IronPython and Jython
- OS independent
- additional required packages: [pyparsing](https://pypi.python.org/pypi/pyparsing/2.0.1)
- MIT-License
- read/write/new support for DXF versions: R12, R2000, R2004, R2007, R2010, R2013 and R2018
- additional read support for DXF versions R13/R14 (upgraded to R2000)
- additional read support for older DXF versions than R12 (upgraded to R12)
- preserves third-party DXF content
- additional *[Fast DXF R12 File/Stream Writer](#page-87-0)*, that creates just an ENTITIES section with support for the basic DXF entities

Website

<span id="page-6-0"></span><https://ezdxf.mozman.at/>

## Documentation

<span id="page-8-0"></span>Documentation of development version at <https://ezdxf.mozman.at/docs> Documentation of latest release at <http://ezdxf.readthedocs.io/> Source Code: <http://github.com/mozman/ezdxf.git> Issue Tracker at GitHub: <http://github.com/mozman/ezdxf/issues>

<span id="page-10-0"></span>Questions and Feedback at Google Groups

<https://groups.google.com/d/forum/python-ezdxf>

## **Contents**

## <span id="page-12-1"></span><span id="page-12-0"></span>**4.1 Introduction**

## **4.1.1 What is ezdxf**

*ezdxf* is a Python package which allows developers to read existing DXF drawings or create new DXF drawings.

The main objective in the development of *ezdxf* was to hide complex DXF details from the programmer but still support all the possibilities of the DXF format. Nevertheless, a basic understanding of the DXF format is an advantage (but not necessary), also to understand what is possible with the DXF file format and what is not.

*ezdxf* is still in its infancy, therefore not all DXF features supported yet, but additional features will be added in the future gradually.

## **4.1.2 What ezdxf is NOT**

- *ezdxf* is not a DXF converter: *ezdxf* can not convert between different DXF versions, if you are looking for an appropriate program, use *DWG TrueView* from [Autodesk,](http://usa.autodesk.com/) but the latest version can only convert to the DWG format, for converting between DXF versions you need at least AutoCAD LT.
- *ezdxf* is not a CAD file format converter: *ezdxf* can not convert DXF files to ANY other format, like SVG, PDF or DWG
- *ezdxf* is not a DXF renderer (see above)
- *ezdxf* is not a CAD kernel, *ezdxf* does not provide any functionality for construction work, it is just an interface to the DXF file format.

## **4.1.3 Supported Python Versions**

*ezdxf* requires at least Python 2.7 and it's Python 3 compatible. I run unit tests with the latest stable CPython 3 version and the latest stable release of pypy during development. *ezdxf* is written in pure Python and requires only *pyparser* as additional library beside the Python Standard Library, hence it should run with IronPython and Jython also. *pytest*

is required to run the provided unit and integration tests. Data to run the stress and audit test can not be provided, because I don't have the publishing rights for this DXF files.

## **4.1.4 Supported Operating Systems**

*ezdxf* is OS independent and runs on all platforms which provide an appropriate Python interpreter (>=2.7).

## **4.1.5 Supported DXF Versions**

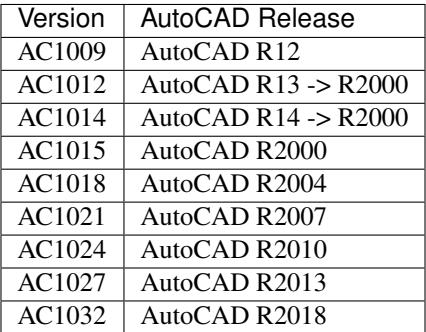

*ezdxf* reads also older DXF versions but saves it as DXF R12.

## **4.1.6 Embedded DXF Information of 3rd Party Applications**

The DXF format allows third-party applications to embed application-specific information. *ezdxf* manages DXF data in a structure-preserving form, but for the price of large memory requirement. Because of this, processing of DXF information of third-party applications is possible and will retained on rewriting.

## **4.1.7 License**

*ezdxf* is licensed under the very liberal [MIT-License.](http://opensource.org/licenses/mit-license.php)

## <span id="page-13-0"></span>**4.2 Tutorials**

## **4.2.1 Tutorial for Getting Data from DXF Files**

In this tutorial I show you how to get data from an existing DXF drawing.

At first load the drawing:

```
import ezdxf
dwg = ezdxf.readfile("your_dxf_file.dxf")
```
#### See also:

*[Drawing Management](#page-31-1)*

## **Layouts**

I use the term layout as synonym for an arbitrary entity space which can contain any DXF construction element like LINE, CIRCLE, TEXT and so on. Every construction element has to reside in exact one layout.

There are three different layout types:

- model space: this is the common construction place
- paper space: used to to create printable drawings
- block: reusable elements, every block has its own entity space

A DXF drawing consist of exact one model space and at least of one paper space. The DXF12 standard has only one unnamed paper space the later DXF standards can have more than one paper space and each paper space has a name.

## **Iterate over DXF Entities of a Layout**

Iterate over all construction elements in the model space:

```
modelspace = dwg.modelspace()
for e in modelspace:
   if e.dxffype() == 'LINE':print("LINE on layer: %s\n" % e.dxf.layer)
        print("start point: %s\n" % e.dxf.start)
        print("end point: %s\n" % e.dxf.end)
```
All layout objects supports the standard Python iterator protocol and the *in* operator.

## **Access DXF Attributes of an Entity**

Check the type of an DXF entity by  $e$ .  $dx$  f type (). The DXF type is always uppercase. All DXF attributes of an entity are grouped in the namespace  $e$ .  $dx f$ :

```
e.dxf.layer # layer of the entity as string
e.dxf.color # color of the entity as integer
```
See common DXF attributes:

- *[Common DXF attributes for DXF R12](#page-48-0)*
- *[Common DXF attributes for DXF R13 or later](#page-48-1)*

If a DXF attribute is not set (a valid DXF attribute has no value), a *ValueError* will be raised. To avoid this use the [GraphicEntity.get\\_dxf\\_attrib\(\)](#page-47-0) method with a default value:

```
p = e.get\_dxf\_attrib('paperpace', 0) # if 'paperspace' is left off, the entity
˓→defaults to model space
```
An unsupported DXF attribute raises an *AttributeError*.

## **Getting a Paper Space**

```
paperspace = dwg.layout('layout0')
```
Retrieves the paper space named  $l$  ayout 0, the usage of the layout object is the same as of the model space object. The DXF12 standard provides only one paper space, therefore the paper space name in the method call *dwg.layout('layout0')* is ignored or can be left off. For the later standards you get a list of the names of the available layouts by Drawing. layout\_names().

## **Iterate Over All DXF Entities at Once**

Because the DXF entities of the model space and the entities of all paper spaces are stored in the ENTITIES section of the DXF drawing, you can also iterate over all drawing elements at once, except the entities placed in the block layouts:

```
for e in dwg.entities:
   print("DXF Entity: %s\n" % e.dxftype())
```
## **Retrieve Entities by Query Language**

Inspired by the wonderful [jQuery](http://www.jquery.com) framework, I created a flexible query language for DXF entities. To start a query use the [Layout.query\(\)](#page-43-0) method, provided by all sort of layouts or use the [ezdxf.query.new\(\)](#page-87-1) function.

The query string is the combination of two queries, first the required entity query and second the optional attribute query, enclosed in square brackets: 'EntityQuery[AttributeQuery]'

The entity query is a whitespace separated list of DXF entity names or the special name  $\star$ . Where  $\star$  means all DXF entities, all other DXF names have to be uppercase. The attribute query is used to select DXF entities by its DXF attributes. The attribute query is an addition to the entity query and matches only if the entity already match the entity query. The attribute query is a boolean expression, supported operators: and, or, !.

#### See also:

## *[Entity Query String](#page-85-0)*

Get all *LINE* entities from the model space:

```
modelspace = dwg.modelspace()
lines = modelspace.query('LINE')
```
The result container also provides the *query()* method, get all LINE entities at layer construction:

construction\_lines = lines.query('\*[layer=="construction"]')

The  $\star$  is a wildcard for all DXF entities, in this case you could also use LINE instead of  $\star$ ,  $\star$  works here because *lines* just contains entities of DXF type LINE.

All together as one query:

lines = modelspace.query('LINE[layer=="construction"]')

The ENTITIES section also supports the *query()* method:

```
all_lines_and_circles_at_the_construction_layer = dwg.entities.query('LINE_
˓→CIRCLE[layer=="construction"]')
```
Get all model space entities at layer construction, but no entities with the *linestyle* DASHED:

```
not_dashed_entities = modelspace.query('*[layer=="construction" and linestyle!="DASHED
\leftrightarrow"]')
```
## **Default Layer Settings**

#### See also:

*[Tutorial for Layers](#page-16-0)* and class [Layer](#page-38-0)

## **4.2.2 Tutorial for Creating Simple DXF Drawings**

*[Fast DXF R12 File/Stream Writer](#page-87-0)* - create simple DXF R12 drawings with a restricted entities set: LINE, CIRCLE, ARC, TEXT, POINT, SOLID, 3DFACE and POLYLINE. Advantage of the *r12writer* is the speed and the low memory footprint, all entities are written direct to the file/stream without building a drawing data structure in memory.

#### See also:

*[Fast DXF R12 File/Stream Writer](#page-87-0)*

Create a new DXF drawing with  $\epsilon z dx f$ .  $new()$  to use all available DXF entities:

```
import ezdxf
dwg = ezdxf.new('R2010') # create a new DXF R2010 drawing, official DXF version
˓→name: 'AC1024'
msp = dwq.modelspace() # add new entities to the model space
msp.add line((0, 0), (10, 0)) # add a LINE entity
dwg.saveas('line.dxf')
```
New entities are always added to layouts, a layout can be the model space, a paper space layout or a block layout.

#### See also:

Look at the *[Layout](#page-42-0)* factory methods to see all the available DXF entities.

## <span id="page-16-0"></span>**4.2.3 Tutorial for Layers**

Every object has a layer as one of its properties. You may be familiar with layers - independent drawing spaces that stack on top of each other to create an overall image - from using drawing programs. Most CAD programs, uses layers as the primary organizing principle for all the objects that you draw. You use layers to organize objects into logical groups of things that belong together; for example, walls, furniture, and text notes usually belong on three separate layers, for a couple of reasons:

- Layers give you a way to turn groups of objects on and off both on the screen and on the plot.
- Layers provide the most efficient way of controlling object color and linetype

First you have to create layers, assigning them names and properties such as color and linetype. Then you can assign those layers to other drawing entities. To assign a layer just use its name as string. It is not recommend but it is possible to use layers without a layer definition, just use the layer name without a definition, the layer has the default linetype *Continuous* and the default color is *1*.

Create a new layer definition:

```
import ezdxf
dwq = ezdxf, new()msp = modelspace()dwg.layers.new(name='MyLines', dxfattribs={'linetype': 'DASHED', 'color': 7})
```
The advantage of assigning a linetype and a color to a layer is that entities on this layer can inherit this properties by using BYLAYER as linetype string ans *256* as color, both values are default values for new entities so you can left off this assignments:

msp.add\_line( $(0, 0)$ ,  $(10, 0)$ , dxfattribs={'layer': 'Lines'})

The new created line will be drawn with color *7* and linetype DASHED.

## **Changing Layer State**

First get the layer definition object:

my\_lines = dwg.layers.get('MyLines')

Now you check the state of the layer:

```
my_lines.is_off() # True if layer is off
my_{{\text{lines}}}, is\_on() # True if layer is on
my_lines.is_locked() # True if layer is locked
layer_name = my_lines.dxf.name # get the layer name
```
And you can change the state of the layer:

```
my_lines.off() # switch layer off, will not shown in CAD programs/viewers
my_lines.lock() # layer is not editable in CAD programs
```
Setting/Getting the default color of the layer should be done with  $Layer.get\_color()$  $Layer.get\_color()$  and  $Layer$ .  $set_{color}$  because the color value is misused for switching the layer on and off, layer is off if the color value is negative.

Changing the default layer values:

```
my_lines.dxf.linetype = 'DOTTED'
my lines.set_color(13) # preserves the layer on/off state
```
## See also:

for all methods and attributes see class [Layer](#page-38-0).

## **Check Available Layers**

The layers object supports some standard Python protocols:

```
# iteration
for layer in dwg.layers:
   if layer.dxf.name != '0':
        layer.off() # switch all layers off except layer '0'
# check for existing layer definition
if 'MyLines' in dwg.layers::
   layer = dwg.layers.get('MyLines')
layer_count = len(dwg.layers) # total count of layer definitions
```
## **Deleting a Layer**

You can delete a layer definition:

```
dwg.layers.remove('MyLines')
```
This just deletes the layer definition, all DXF entity with the DXF attribute layer set to MyLines are still there, but if they inherit color and/or linetype from the layer definition they will be drawn now with linetype *Continuous* and color *1*.

## **4.2.4 Tutorial for Blocks**

## **What are Blocks?**

Blocks are reusable elements, you can see it as container for other DXF entities which can be placed multiply times on different places. But instead of inserting the DXF entities of the block several times just a block reference is placed.

## **Create a Block**

Blocks are managed by the [BlocksSection](#page-77-0) class and every drawing has only one blocks section: [Drawing.](#page-34-0) [blocks](#page-34-0).

```
import ezdxf
import random # needed for random placing points
def get_random_point():
   """Creates random x, y coordinates."""
   x = random.randint (-100, 100)y = random.randint (-100, 100)
   return x, y
# Create a new drawing in the DXF format of AutoCAD 2010
dwg = ezdxf.new('ac1024')# Create a block with the name 'FLAG'
flag = dwg.blocks.new(name='FLAG')
# Add DXF entities to the block 'FLAG'.
# The default base point (= insertion point) of the block is (0, 0).
flag.add_polyline2d([(0, 0), (0, 5), (4, 3), (0, 3)]) # the flag as 2D polyline
flag.add_circle((0, 0), .4, dxfattribs={'color': 2}) # mark the base point with a_{\text{d}}˓→circle
```
## **Insert a Block**

A block reference is a DXF [Insert](#page-77-1) entity and can be placed in any *[Layout](#page-42-0)*: *[Model Space](#page-46-0)*, any *[Paper Space](#page-46-1)* or a *[BlockLayout](#page-46-2)* (which enables blocks in blocks). Every block reference can be scaled and rotated individually.

Lets insert some random flags into the modelspace:

```
# Get the modelspace of the drawing.
modelspace = dwg.modelspace()
```

```
# Get 50 random placing points.
placing_points = [get_random_point() for _ in range(50)]
for point in placing_points:
    # Every flag has a different scaling and a rotation of -15 deg.
   random_scale = 0.5 + random.random() * 2.0# Add a block reference to the block named 'FLAG' at the coordinates 'point'.
   modelspace.add_blockref('FLAG', point, dxfattribs={
        'xscale': random_scale,
        'yscale': random_scale,
        'rotation': -15
    })
# Save the drawing.
dwg.saveas("blockref_tutorial.dxf")
```
## **What are Attributes?**

An attribute ( $Attright)$  is a text annotation to block reference with an associated tag. [Attrib](#page-80-0)utes are often used to add information to blocks which can be evaluated and exported by CAD programs. An attribute can be visible or hidden. The simple way to use attributes is just to add an attribute to a block reference by  $Insert.add\_attribute()$ , but the attribute is geometrically not related to the block, so you have to calculate the insertion point, rotation and scaling of the attribute by yourself.

## **Using Attribute Definitions**

The second way to use attributes in block references is a two step process, first step is to create an attribute definition (template) in the block definition, the second step is adding the block reference by [Layout.](#page-44-0) [add\\_auto\\_blockref\(\)](#page-44-0) ('auto' is for automatically filled attributes). The advantage of this method is that all attributes are placed relative to the block base point with the same rotation and scaling as the block, but it has the disadvantage, that the block reference is wrapped into an anonymous block, which makes evaluation of attributes more complex.

Using attribute definitions  $(A \cup \text{tdef})$ :

```
# Define some attributes for the block 'FLAG', placed relative to the base point, (0, \ldots, 0)˓→0) in this case.
flag.add_attdef('NAME', (0.5, -0.5), {'height': 0.5, 'color': 3})
flag.add_attdef('XPOS', (0.5, -1.0), {'height': 0.25, 'color': 4})
flag.add_attdef('YPOS', (0.5, -1.5), {'height': 0.25, 'color': 4})
# Get another 50 random placing points.
placing_points = [get_random_point() for _ in range(50)]
for number, point in enumerate(placing_points):
    # values is a dict with the attribute tag as item-key and the attribute text
˓→content as item-value.
    values = {
        'NAME': "P(\frac{2}{d})" \frac{8}{3} (number+1),
        'XPOS': "x = \frac{9}{6}. 3f" \frac{9}{6} point [0],
        'YPOS': "y = 8.3f'' % point [1]
    }
    # Every flag has a different scaling and a rotation of +15 deg.
    random_scale = 0.5 + \text{random.random}() \times 2.0
```

```
modelspace.add_auto_blockref('FLAG', point, values, dxfattribs={
        'xscale': random_scale,
        'yscale': random scale,
        'rotation': 15
    })
# Save the drawing.
dwg.saveas("auto_blockref_tutorial.dxf")
```
## **Get/Set Attributes of Existing Block References**

See the howto: *[Get/Set block reference attributes](#page-100-2)*

## **Evaluate wrapped block references**

As mentioned above evaluation of block references wrapped into anonymous blocks is complex:

```
# Collect all anonymous block references starting with '*U'
anonymous\_block\_refs = modelspace. query('INSERT[name ? "^\\*U.+"]')# Collect real references to 'FLAG'
flag_refs = []for block_ref in anonymous_block_refs:
   # Get the block layout of the anonymous block
   block = dwg.blocks.get(block_ref.dxf.name)
   # Find all block references to 'FLAG' in the anonymous block
   flag_refs.extend(block.query('INSERT[name=="FLAG"]'))
# Evaluation example: collect all flag names.
flag_numbers = [flag.get_attrib_text('NAME') for flag in flag_refs if flag.has_attrib(
\rightarrow'NAME')]
print(flag_numbers)
```
## **4.2.5 Tutorial for LWPolyline**

A lightweight polyline is defined as a single graphic entity. The [LWPolyline](#page-58-0) differs from the old-style [Polyline](#page-52-0), which is defined as a group of subentities. [LWPolyline](#page-58-0) display faster (in AutoCAD) and consume less disk space and RAM. LWPolylines are planar elements, therefore all coordinates have no value for the z axis.

Create a simple polyline:

```
import ezdxf
dwa = ezdxf.new('AC1015')msp = dwg.modelspace()
points = [(0, 0), (3, 0), (6, 3), (6, 6)]msp.add_lwpolyline(points)
dwg.saveas("lwpolyline1.dxf")
```
Append points to a polyline:

```
dwg = ezdxf.readfile("lwpolyline1.dxf")
msp = dwg.modelspace()
line = msp.query('LWPOLYLINE')[0] # take first LWPolyline
line.append_points([(8, 7), (10, 7)])
dwg.saveas("lwpolyline2.dxf")
```
Getting points always returns a 5-tuple (x, y, start\_width, ent\_width, bulge), start\_width, end\_width and bulge is 0 if not present (0 is the DXF default value if not present):

 $first\_point = line[0]$ x, y, start\_width, end\_width, bulge = first\_point

Use context manager to edit polyline:

```
dwg = ezdxf.readfile("lwpolyline2.dxf")
msp = dwg.modelspace()
line = msp.query('LWPOLYLINE')[0] # take first LWPolyline
with line.points() as points:
    # points is a standard python list
    # existing points are 5-tuples, but new points can be set as (x, y, [start_width, 
˓→[end_width, [bulge]]]) tuple
    # set start_width, end_width to 0 to be ignored (x, y, 0, 0, bulge).
   del points[-2:] # delete last 2 points
   points.extend([(4, 7), (0, 7)]) # adding 2 other points
   # the same as one command
    # points[-2:] = [(4, 7), (0, 7)]# implicit call of line.set_points(points) at context manager exit
dwg.saveas("lwpolyline3.dxf")
```
Each line segment can have a different start/end width, if omitted start/end width  $= 0$ :

```
dwg = ezdxf.new('AC1015')
msp = dwg.modelspace()
# point format = (x, y, [start_width, [end_width, [bulge]]])
# set start_width, end_width to 0 to be ignored (x, y, 0, 0, bulge).
points = [(0, 0, 1, 15), (3, 0, 2, 25), (6, 3, 3, 35), (6, 6)]msp.add_lwpolyline(points)
dwg.saveas("lwpolyline4.dxf")
```
The first vertex (point) carries the start/end width of the first segment, the second vertex of the second segment and so on, the start/end width value of the last vertex is ignored. Start/end width only works if the DXF attribute *const\_width* is unset, to be sure delete it:

**del** line.dxf.const\_width # no exception will be raised if const\_width is already unset

LWPolyline can also have curved elements, they are defined by the *bulge* value:

```
dwg = ezdxf.new('AC1015')msp = dwg.modelspace()
# point format = (x, y, [start_width, [end_width, [bulge]]])
# set start_width, end_width to 0 to be ignored (x, y, 0, 0, bulge).
points = [(0, 0, 0, .05), (3, 0, .1, .2, -.5), (6, 0, .1, .05), (9, 0)]msp.add_lwpolyline(points)
dwg.saveas("lwpolyline5.dxf")
```
The curved segment is drawn from the vertex with the defined *bulge* value to the following vertex, the curved segment is always a circle, the diameter is relative to the vertex distance, *bulge* = 1.0 means the diameter equals the vertex distance, *bulge* = 0.5 means the diameter is the half of the vertex distance. *bulge* > 0 the curve is on the right side of the vertex connection line,  $bulge < 0$  the curve is on the left side.

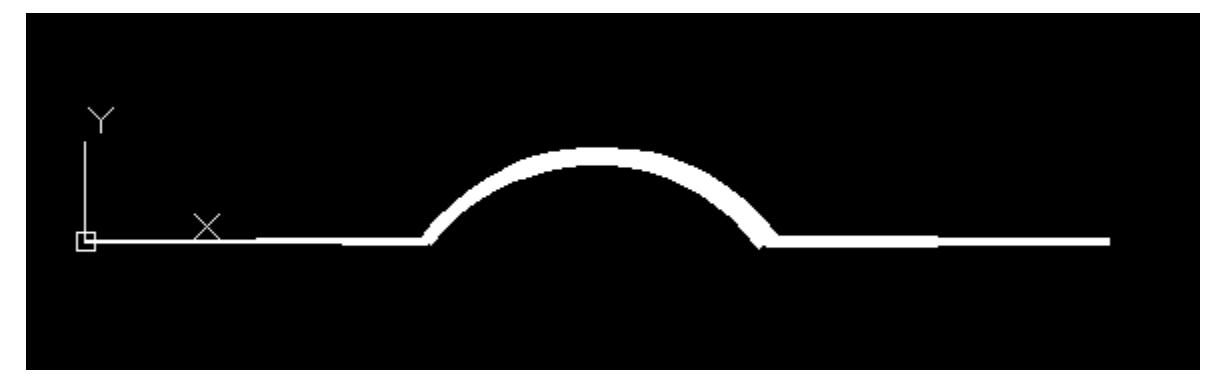

## **4.2.6 Tutorial for Text**

## **TEXT - just one line**

Add simple one line text with the factory function  $Lawout$ . add  $text()$ .

```
import ezdxf
dwg = ezdxf.new('AC1009') # TEXT is a basic entity and exists in every DXF standard
msp = dwg.modelspace()
# use set_pos() for proper TEXT alignment - the relations between halign, valign,
˓→insert and align_point are tricky.
msp.add_text("A Simple Text").set_pos((2, 3), align='MIDDLE_RIGHT')
# using text styles
dwg.styles.new('custom', dxfattribs={'font': 'times.ttf', 'width': 0.8}) # Arial,
˓→default width factor of 0.8
msp.add_text("Text Style Example: Times New Roman", dxfattribs={'style': 'custom',
˓→'height': 0.35}).set_pos((2, 6), align='LEFT')
dwg.saveas("simple_text.dxf")
```
Valid text alignments for the *align* argument in  $Text.set\_pos()$ :

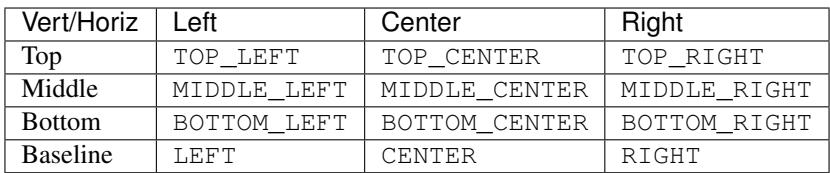

Special alignments are, ALIGNED and FIT, they require a second alignment point, the text is justified with the vertical alignment *Baseline* on the virtual line between these two points.

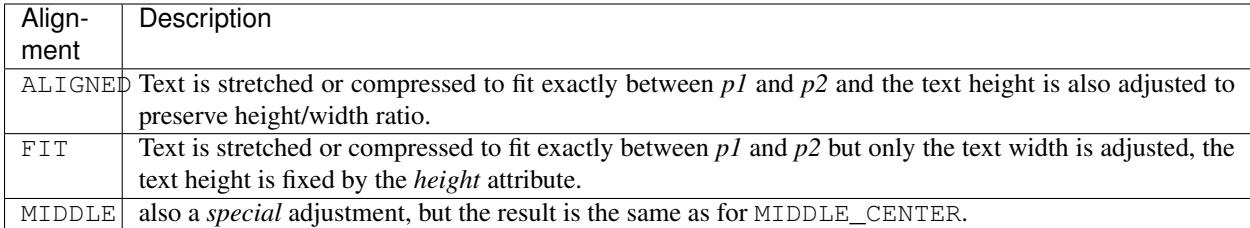

more is coming soon . . .

## **4.2.7 Tutorial for MText**

coming soon ...

## **4.2.8 Tutorial for Spline**

Create a simple spline:

```
import ezdxf
dwg = ezdxf.new('AC1015') # splines requires the DXF R2000 format or later
fit\_points = [(0, 0, 0), (750, 500, 0), (1750, 500, 0), (2250, 1250, 0)]msp = dwg.modelspace()
msp.add_spline(fit_points)
dwg.saveas("simple_spline.dxf")
```
Add a fit point to a spline:

```
import ezdxf
dwg = ezdxf.readfile("simple_spline.dxf")
msp = dwg.modelspace()
spline = msp.query('SPLINE')[0] # take the first spline
# use the context manager
with spline.edit_data() as data: # data contains standard python lists
   data.fit_points.append((2250, 2500, 0))
   points = data.fit_points[:-1] # pitfall: this creates a new list without a_{i}.
˓→connection to the spline object
```

```
points.append((3000, 3000, 0)) # has no effect for the spline object
   data.fit_points = points # replace points of fp, this way it works
# the context manager calls automatically spline.set_fit_points(data.fit_points)
dwg.saveas("extended_spline.dxf")
```
You can set additional *control points*, but if they do not fit the auto-generated AutoCAD values, they will be ignored and don't mess around with *knot values*.

Solve problems of incorrect values after editing an AutoCAD generated file:

```
import ezdxf
dwg = ezdxf.readfile("AutoCAD_generated.dxf")
msp = dwg.modelspace()
spline = msp.query('SPLINE')[0] # take the first spline
with spline.edit_data() as data: # context manger
   data.fit_points.append((2250, 2500, 0)) # data.fit_points is a standard python.
\rightarrowlist
    # As far as I tested this works without complaints from AutoCAD, but for the case,
˓→of problems
   data.knot_values = [] # delete knot values, this could modify the geometry of.
˓→the spline
   data.weights = [] # delete weights, this could modify the geometry of the spline
   data.control_points = [] # delete control points, this could modify the geometry
˓→of the spline
dwg.saveas("modified_spline.dxf")
```
Check if spline is closed or close/open spline, for a closed spline the last fit point is connected with the first fit point:

```
if spline.closed:
   # this spline is closed
   pass
# close a spline
spline.closed = True
# open a spline
spline.closed = False
```
Set start/end tangent:

spline.dxf.start\_tangent =  $(0, 1, 0)$  # in y direction spline.dxf.end\_tangent =  $(1, 0, 0)$  # in x direction

## Get count of fit points:

```
# as stored in the DXF file
count = spline.dxf.n_fit_points
# or count by yourself
count = len(spline.get_fit_points())
```
## **4.2.9 Tutorial for Polyface**

coming soon ...

## **4.2.10 Tutorial for Mesh**

Create a cube mesh by direct access to base data structures:

```
import ezdxf
# 8 corner vertices
cube_vertices = [
   (0, 0, 0),
    (1, 0, 0),
    (1, 1, 0),
    (0, 1, 0),(0, 0, 1),(1, 0, 1),(1, 1, 1),(0, 1, 1),]
# 6 cube faces
cube_faces = [
   [0, 1, 2, 3],[4, 5, 6, 7],
    [0, 1, 5, 4],[1, 2, 6, 5],[3, 2, 6, 7],
   [0, 3, 7, 4]]
dwg = ezdxf.new('AC1015') # mesh requires the DXF 2000 or newer format
msp = dwg.modelspace()
mesh = msp.add_mesh()
mesh.dxf.subdivision_levels = 0 # do not subdivide cube, 0 is the default value
with mesh.edit_data() as mesh_data:
   mesh_data.vertices = cube_vertices
   mesh_data.faces = cube_faces
dwg.saveas("cube_mesh_1.dxf")
```
Create a cube mesh by method calls:

```
# 8 corner vertices
p = [(0, 0, 0),
    (1, 0, 0),
    (1, 1, 0),
    (0, 1, 0),(0, 0, 1),
    (1, 0, 1),(1, 1, 1),
```
**import ezdxf**

```
(0, 1, 1),
]
dwg = ezdxf.new('AC1015') # mesh requires the DXF 2000 or newer format
msp = dwq.modelspace()mesh = msp.addmesh()with mesh.edit_data() as mesh_data:
   mesh_data.add_face([p[0], p[1], p[2], p[3]])
   mesh_data.add_face([p[4], p[5], p[6], p[7]])
   mesh_data.add_face([p[0], p[1], p[5], p[4]])
   mesh_data.add_face([p[1], p[2], p[6], p[5]])
   mesh_data.add_face([p[3], p[2], p[6], p[7]])
   mesh_data.add_face([p[0], p[3], p[7], p[4]])
   mesh_data.optimize() # optional, minimizes vertex count
dwg.saveas("cube_mesh_2.dxf")
```
## **4.2.11 Tutorial for Hatch**

## **Create hatches with one boundary path**

The simplest form of a hatch has one polyline path with only straight lines as boundary path:

```
import ezdxf
dwg = ezdxf.new('AC1015') # hatch requires the DXF R2000 (AC1015) format or later
msp = dwg.modelspace() # adding entities to the model space
hatch = msp.add_hatch(color=2) # by default a solid fill hatch with fill color=7
ightharpoonup (white/black)
with hatch.edit_boundary() as boundary: # edit boundary path (context manager)
    # every boundary path is always a 2D element
    # vertex format for the polyline path is: (x, y[, bulge])
    # there are no bulge values in this example
   boundary.add_polyline_path([(0, 0), (10, 0), (10, 10), (0, 10)], is_closed=1)
dwg.saveas("solid_hatch_polyline_path.dxf")
```
But like all polyline entities the polyline path can also have bulge values:

```
import ezdxf
dwg = ezdxf.new('AC1015') # hatch requires the DXF R2000 (AC1015) format or later
msp = dwg.modelspace() # adding entities to the model space
hatch = msp.add_hatch(color=2) # by default a solid fill hatch with fill color=7.
ightharpoonup(white/black)
with hatch.edit_boundary() as boundary: # edit boundary path (context manager)
    # every boundary path is always a 2D element
    # vertex format for the polyline path is: (x, y[, bulge])
    # bulge value 1 = an arc with diameter=10 (= distance to next vertex * bulge,
\leftrightarrowvalue)
    # bulge value > 0 ... arc is right of line
    # bulge value < 0 ... arc is left of line
    boundary.add_polyline_path([(0, 0, 1), (10, 0), (10, 10, -0.5), (0, 10)], is_
  closed=1)
```
dwg.saveas("solid\_hatch\_polyline\_path\_with\_bulge.dxf")

The most flexible way to define a boundary path is the edge path. An edge path consist of a number of edges and each edge can be one of the following elements:

- line [EdgePath.add\\_line\(\)](#page-73-0)
- arc [EdgePath.add\\_arc\(\)](#page-73-1)
- ellipse [EdgePath.add\\_ellipse\(\)](#page-73-2)
- spline [EdgePath.add\\_spline\(\)](#page-74-0)

Create a solid hatch with an edge path (ellipse) as boundary path:

## **import ezdxf**

```
dwg = ezdxf.new('AC1015') # hatch requires the DXF R2000 (AC1015) format or later
msp = dwg.modelspace() # adding entities to the model space
# important: major axis >= minor axis (ratio <= 1.)
msp.add_ellipse((0, 0), major\_axis=(0, 10), ratio=0.5) # minor axis length = major
˓→axis length * ratio
hatch = msp.add_hatch(color=2) # by default a solid fill hatch with fill color=7.
ightharpoonup (white/black)
with hatch.edit_boundary() as boundary: # edit boundary path (context manager)
    # every boundary path is always a 2D element
   edge_path = boundary.add_edge_path()
    # each edge path can contain line arc, ellipse and spline elements
    # important: major axis >= minor axis (ratio <= 1.)
   edge_path.add_ellipse((0, 0), major_axis=(0, 10), ratio=0.5)
```
dwg.saveas("solid\_hatch\_ellipse.dxf")

## **Create hatches with multiple boundary paths (islands)**

TODO

## **Create hatches with with pattern fill**

TODO

**Create hatches with gradient fill**

TODO

## **4.2.12 Tutorial for Hatch Pattern Definition**

TODO

## <span id="page-28-0"></span>**4.2.13 Tutorial for Image and ImageDef**

Insert a raster image into a DXF drawing, the raster image is NOT embedded into the DXF file:

```
import ezdxf
dwg = ezdxf.new('AC1015') # image requires the DXF R2000 format or later
my_image_def = dwg.add_image_def(filename='mycat.jpg', size_in_pixel=(640, 360))
# The IMAGEDEF entity is like a block definition, it just defines the image
msp = dwg.modelspace()
# add first image
msp.add_image(insert=(2, 1), size_in_units=(6.4, 3.6), image_def=my_image_def,.
˓→rotation=0)
# The IMAGE entity is like the INSERT entity, it creates an image reference,
# and there can be multiple references to the same picture in a drawing.
msp.add_image(insert=(4, 5), size_in_units=(3.2, 1.8), image_def=my_image_def,.
˓→rotation=30)
# get existing image definitions, Important: IMAGEDEFs resides in the objects section
image\_defs = dwg.objects.query('IMASEDEF') # get all image defs in drawing
dwg.saveas("dxf_with_cat.dxf")
```
## <span id="page-28-1"></span>**4.2.14 Tutorial for Underlay and UnderlayDefinition**

Insert a PDF, DWF, DWFx or DGN file as drawing underlay, the underlay file is NOT embedded into the DXF file:

```
import ezdxf
dwg = ezdxf.new('AC1015') # underlay requires the DXF R2000 format or later
my_underlay_def = dwg.add_underlay_def(filename='my_underlay.pdf', name='1')
# The (PDF)DEFINITION entity is like a block definition, it just defines the underlay
# 'name' is misleading, because it defines the page/sheet to be displayed
# PDF: name is the page number to display
# DGN: name='default' ???
# DWF: ????
msp = dwg.modelspace()
# add first underlay
msp.add_underlay(my_underlay_def, insert=(2, 1, 0), scale=0.05)
# The (PDF)UNDERLAY entity is like the INSERT entity, it creates an underlay
˓→reference,
# and there can be multiple references to the same underlay in a drawing.
msp.add_underlay(my_underlay_def, insert=(4, 5, 0), scale=.5, rotation=30)
# get existing underlay definitions, Important: UNDERLAYDEFs resides in the objects,
\rightarrowsection
pdf_defs = dwg.objects.query('PDFDEFINITION') # get all pdf underlay defs in drawing
dwg.saveas("dxf_with_underlay.dxf")
```
## **4.2.15 Tutorial for Linetypes**

Simple line type example:

You can define your own line types. A DXF linetype definition consists of name, description and elements:

elements = [total\_pattern\_length, elem1, elem2, ...]

total pattern length Sum of all linetype elements (absolute vaues)

elem if elem  $> 0$  it is a line, if elem  $< 0$  it is gap, if elem  $== 0.0$  it is a dot

Create a new linetype definition:

```
import ezdxf
from ezdxf.tools.standards import linetypes # some predefined line types
dwg = ezdxf.new()msp = modelspace()
my_line_types = [
   ("DOTTED", "Dotted . . . . . . . . . . . . . . . .", [0.2, 0.0, -0.
\rightarrow2]),
   ("DOTTEDX2", "Dotted (2x) . . . . . . . . ", [0.4, 0.0, -0.
\leftrightarrow4]),
   ("DOTTED2", "Dotted (.5) . . . . . . . . . . . . . . . . . . . ", [0.1, 0.0, -0.
\rightarrow1]),
]
for name, desc, pattern in my_line_types:
   if name not in dwg.linetypes:
       dwg.linetypes.new(name=name, dxfattribs={'description': desc, 'pattern':
˓→pattern})
```
Setup some predefined linetypes:

```
for name, desc, pattern in linetypes():
   if name not in dwg.linetypes:
       dwg.linetypes.new(name=name, dxfattribs={'description': desc, 'pattern':
˓→pattern})
```
## **Check Available Linetypes**

The linetypes object supports some standard Python protocols:

```
# iteration
print('available line types:')
for linetype in dwg.linetypes:
   print('{}: {}'.format(linetype.dxf.name, linetype.dxf.description))
# check for existing line type
if 'DOTTED' in dwg.linetypes:
   pass
count = len(dwg.linetypes) # total count of linetypes
```
## **Removing Linetypes**

Warning: Deleting of linetypes still in use generates invalid DXF files.

You can delete a linetype:

dwg.layers.remove('DASHED')

This just deletes the linetype definition, all DXF entity with the DXF attribute linetype set to DASHED still refers to linetype DASHED and AutoCAD will not open DXF files with undefined line types.

## **4.2.16 Tutorial for Complex Linetypes**

With DXF R13 Autodesk introduced complex line types, containing TEXT or SHAPES in line types. ezdxf v0.8.4 and later supports complex line types.

Complex line type example with text:

- GAS - GAS - GAS - GAS - GAS - GAS - GAS - GAS - GAS - GAS - GAS - GAS - GAS - GAS - GAS - GAS - GAS - GAS - GAS - GAS - GAS - GAS - GAS - GAS - GAS - GAS - GAS - GAS - GAS - GAS - GAS - GAS - GAS - GAS - GAS - GAS - GAS

Complex line type example with shapes:

ᅩ ⊕ ≖ ᅲ ⊓⊦

For simplicity the pattern string for complex line types is mostly the same string as the pattern definition strings in AutoCAD .lin files.

Example for complex line type TEXT:

```
dwg = ezdxf.new('R2018') # DXF R13 or later is required
dwg.linetypes.new('GASLEITUNG2', dxfattribs={
    'description': 'Gasleitung2 ----GAS----GAS----GAS----GAS----GAS----GAS--',
    'length': 1, # required for complex line types
    # line type definition in acadlt.lin:
    'partern': 'A,.5,-.2, [''GAS", STANDARD, S=.1, U=0.0, X=-0.1, Y=-.05], -.25',})
```
The pattern always starts with an A, the following float values have the same meaning as for simple line types, a value  $> 0$  is a line, a value  $< 0$  is a gap, and a 0 ist a point, the [ starts the complex part of the line pattern. A following text in quotes defines a TEXT type, a following text without quotes defines a SHAPE type, in .lin files the shape type is a shape name, but ezdxf can not translate this name into the required shape file index, so *YOU* have to translate this name into the shape file index (e.g. saving the file with AutoCAD as DXF and searching for the line type definition, see also DXF Internals: *[LTYPE Table](#page-122-0)*).

The second parameter is the text style for a TEXT type and the shape file name for the SHAPE type, the shape file has to be in the same directory as the DXF file. The following parameters in the scheme of  $S=1$ . O are:

- S  $\ldots$  scaling factor, always  $> 0$ , if S=0 the TEXT or SHAPE is not visible
- R or U ... rotation relative to the line direction
- X ... x direction offset (along the line)
- Y ... y direction offset (perpendicular to the line)

The parameters are case insensitive. ] ends the complex part of the line pattern.

The fine tuning of this parameters is still a try an error process for me, for TEXT the scaling factor (STANDARD text style) sets the text height  $(S=1$  the text is .1 units in height), by shifting in y direction by half of the scaling factor, the center of the text is on the line. For the x direction it seems to be a good practice to place a gap in front of the text and after the text, find x shifting value and gap sizes by try and error. The overall length is at least the sum of all line and gap definitions (absolute values).

Example for complex line type SHAPE:

```
dwg.linetypes.new('GRENZE2', dxfattribs={
    'description': 'Grenze eckig ----[]-----[]----[]----[]----[]--',
    'length': 1.45, # required for complex line types
    # line type definition in acadlt.lin:
    # A,.25,-.1,[BOX,ltypeshp.shx,x=-.1,s=.1],-.1,1
    # replacing BOX by shape index 132 (got index from an AutoCAD file),
    # ezdxf can't get shape index from ltypeshp.shx
    'pattern': 'A,.25,-.1,[132,ltypeshp.shx,x=-.1,s=.1],-.1,1',
})
```
Complex line types with shapes only work if the associated shape file (ltypeshp.shx) and the DXF file are in the same directory.

## <span id="page-31-0"></span>**4.3 Reference**

The [DXF Reference](http://docs.autodesk.com/ACD/2014/ENU/index.html?url=files/GUID-235B22E0-A567-4CF6-92D3-38A2306D73F3.htm,topicNumber=d30e652301) is online available at [Autodesk.](http://usa.autodesk.com/)

Quoted from the original DXF 12 Reference which is not available on the web:

Since the AutoCAD drawing database (.dwg file) is written in a compact format that changes significantly as new features are added to AutoCAD, we do not document its format and do not recommend that you attempt to write programs to read it directly. To assist in interchanging drawings between AutoCAD and other programs, a Drawing Interchange file format (DXF) has been defined. All implementations of AutoCAD accept this format and are able to convert it to and from their internal drawing file representation.

## **4.3.1 Drawing**

The [Drawing](#page-33-0) class manages all entities and tables related to a DXF drawing. You can read DXF drawings from file-system or from a text-stream and you can also write the drawing to file-system or to a text-stream.

## <span id="page-31-1"></span>**Drawing Management**

## **Create New Drawings**

## <span id="page-31-2"></span>ezdxf.**new**(*dxfversion='AC1009'*)

Create a new drawing from a template-drawing. The template-drawings are located in a template directory, which resides by default in the *ezdxf* package subfolder *templates*. The location of the template directory can be changed by the global option ezdxf.options.template\_dir. *dxfversion* can be either 'AC1009' the official DXF version name or 'R12' the AutoCAD release name (release name works since ezdxf 0.7.4). You can only create new drawings for the following DXF versions:

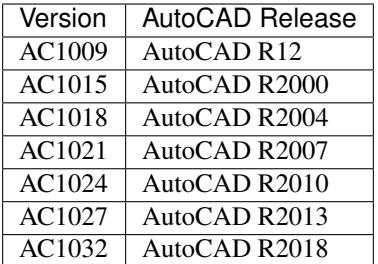

## **Open Drawings**

You can open DXF drawings from disk or from a text-stream. (byte-stream usage is not implemented yet).

<span id="page-32-0"></span>ezdxf.**readfile**(*filename*, *encoding='auto'*, *legacy\_mode=False*)

This is the preferred method to open existing DXF files. Read the DXF drawing from the file-system with auto-detection of encoding. Decoding errors will be ignored. Override encoding detection by setting parameter *encoding* to the estimated encoding. (use Python encoding names like in the open () function).

If parameter *legacy\_mode* is *True*, ezdxf tries to reorder the coordinates of the LINE entity in DXF files from CAD applications which wrote the coordinates in the order: x1, x2, y1, y2. Additional fixes may be added later. The legacy mode has a speed penalty of around 5%.

Hint: Try option *legacy\_mode=True* if error "Missing required y coordinate near line: ..." occurs.

ezdxf.**read**(*stream*, *legacy\_mode=False*)

Read DXF drawing from a text-stream, returns a [Drawing](#page-33-0) object. Open the stream in text mode (*mode='rt'*) and the correct encoding has to be set at the open function (in Python 2.7 use io.open()), the stream requires at least a readline() method. Since DXF version R2007 (AC1021) file encoding is always 'utf-8'.

If parameter *legacy\_mode* is *True*, ezdxf tries to reorder the coordinates of the LINE entity in DXF files from CAD applications which wrote the coordinates in the order:  $x1$ ,  $x2$ ,  $y1$ ,  $y2$ , see also [readfile\(\)](#page-32-0) method.

## **Save Drawings**

Save the drawing to the file-system by  $Drawing$ . save () or  $Drawing$ . saveas (). Write the drawing to a textstream with  $Drawing.write()$ , the text-stream requires at least a write() method.

## **Global Options**

Global options stored in ezdxf.options

ezdxf.options.**compress\_binary\_data**

If you don't need access to binary data of DXF entities, you can compress them in memory for a lower memory footprint, set the global ezdxf.options.compress\_binary\_data = True to compress binray data for every drawing you open, but data compression cost time, so this option isn't active by default. You can individually compress the binary data of a drawing with the method  $Drawing$ .compress\_binary\_data().

#### ezdxf.options.**templatedir**

Directory where the new () function looks for its template file (AC1009.dxf, AC1015.dxf, ...) , default is *None*, which means the package subfolder *templates*. But if you want to use your own templates set this option  $ezdxf.$  options.template\_dir =  $m_y_t$ template\_directory". But you don't really need this, just open your template file with  $\epsilon z dx f$ . readfile() and save the drawing as new file with the [Drawing.](#page-36-0) saveas () method.

This option is very useful if the *ezdxf* package resides in a zip archive.

## **Drawing Object**

#### <span id="page-33-0"></span>**class Drawing**

The [Drawing](#page-33-0) class manages all entities and tables related to a DXF drawing. Every drawing has its own character [encoding](#page-33-1) which is only important for saving to disk.

## **Drawing Attributes**

#### Drawing.**dxfversion**

contains the DXF version as string like 'AC1009', set by the new() or the readfile() function. (read only)

#### Drawing.**acad\_version**

contains the AutoCAD release number string like 'R12' or 'R2000' that introduced the DXF version of this drawing. (read only)

#### <span id="page-33-1"></span>Drawing.**encoding**

DXF drawing text encoding, the default encoding for new drawings is 'cp1252'. Starting with DXF version R2007 (AC1021) DXF files are written as UTF-8 encoded text files, regardless of the attribute [Drawing.](#page-33-1) [encoding](#page-33-1) (read/write) see also: *[DXF File Encoding](#page-102-1)*

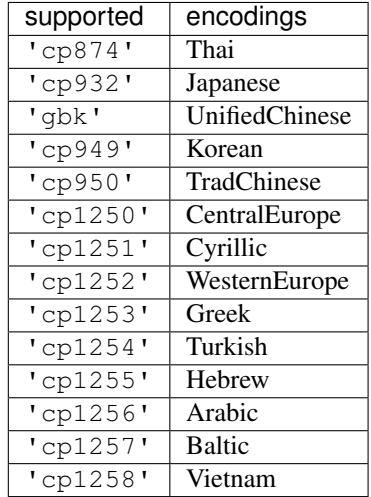

#### <span id="page-33-2"></span>Drawing.**filename**

Contains the drawing filename, if the drawing was opened with the readfile() function else set to *None*. (read/write)

## Drawing.**dxffactory**

DXF entity creation factory, see also DXFFactory (read only).

#### Drawing.**sections**

Collection of all existing sections of a DXF drawing.

#### Drawing.**header**

Shortcut for Drawing.sections.header

Reference to the [HeaderSection](#page-36-3) of the drawing, where you can change the drawing settings.

#### Drawing.**entities**

Shortcut for Drawing.sections.entities

Reference to the EntitySection of the drawing, where all graphical entities are stored, but only from model space and the *active* layout (paper space). Just for your information: Entities of other layouts are stored as blocks in the [BlocksSection](#page-77-0).

#### <span id="page-34-0"></span>Drawing.**blocks**

Shortcut for Drawing.sections.blocks

Reference to the blocks section, see also [BlocksSection](#page-77-0).

## Drawing.**groups**

requires DXF version R13 or later

Table (dict) of all groups used in this drawing, see also *[DXFGroupTable](#page-83-0)*.

#### Drawing.**layers**

Shortcut for Drawing.sections.tables.layers

Reference to the layers table, where you can create, get and remove layers, see also  $Table2$  $Table2$  and  $Layer$ 

#### Drawing.**styles**

Shortcut for Drawing.sections.tables.styles

Reference to the styles table, see also  $Style$ .

#### Drawing.**dimstyles**

Shortcut for Drawing.sections.tables.dimstyles

Reference to the dimstyles table, see also  $Dimstyle$ .

## Drawing.**linetypes**

Shortcut for Drawing.sections.tables.linetypes

Reference to the linetypes table, see also [Linetype](#page-40-1).

#### Drawing.**views**

Shortcut for Drawing.sections.tables.views

Reference to the views table, see also  $V_i \in W$ .

#### Drawing.**viewports**

Shortcut for Drawing.sections.tables.viewports

Reference to the viewports table, see also Viewport.

#### Drawing.**ucs**

Shortcut for Drawing.sections.tables.ucs

Reference to the ucs table, see also [UCS](#page-41-1).

#### Drawing.**appids**

Shortcut for Drawing.sections.tables.appids

Reference to the appids table, see also [AppID](#page-41-2).

#### Drawing.**is\_binary\_data\_compressed**

Indicates if binary data is compressed in memory. see: [Drawing.compress\\_binary\\_data\(\)](#page-36-2)

## **Drawing Methods**

## Drawing.**modelspace**()

Get the model space layout, see also [Layout](#page-42-1).

```
Drawing.layout(name)
```
Get a paper space layout by *name*, see also [Layout](#page-42-1). (DXF version AC1009, supports only one paper space layout, so *name* is ignored)

<span id="page-35-0"></span>Drawing.**layout\_names**()

Get a list of available paper space layouts.

Drawing.**new\_layout**(*name*, *dxfattribs=None*)

Create a new paper space layout *name*. Returns a [Layout](#page-42-1) object. Available only for DXF version AC1015 or newer, AC1009 supports only one paper space.

## Drawing.**delete\_layout**(*name*)

Delete paper space layout *name* and all its entities. Available only for DXF version AC1015 or newer, AC1009 supports only one paper space and you can't delete it.

## Drawing.**add\_image\_def**(*filename*, *size\_in\_pixel*, *name=None*)

Add an *[ImageDef](#page-67-0)* entity to the drawing (objects section). *filename* is the image file name as relative or absolute path and *size\_in\_pixel* is the image size in pixel as (x, y) tuple. To avoid dependencies to external packages, ezdxf can not determine the image size by itself. Returns a  $ImageDef$  entity which is needed to create an image reference, see *[Tutorial for Image and ImageDef](#page-28-0)* . *name* is the internal image name, if set to None, name is auto-generated.

## **Parameters**

- **filename** image file name
- **size\_in\_pixel** image size in pixel as (x, y) tuple
- **name** image name for internal use, None for an auto-generated name

## Drawing.**add\_underlay\_def**(*filename*, *format='pdf '*, *name=None*)

Add an UnderlayDef entity to the drawing (objects section). *filename* is the underlay file name as relative or absolute path and format as string (pdf, dwf, dgn). Returns a UnderlayDef entity which is needed to create an underlay reference, see *[Tutorial for Underlay and UnderlayDefinition](#page-28-1)*. *name* defines the page/sheet to display.

## Parameters

- **filename** underlay file name
- **format** file format (pdf, dwf or dgn) or ext=get format from filename extension
- **name** pdf: page number to display; dgn: 'default'; dwf: ????

## Drawing.**add\_xref\_def**(*filename*, *name*)

Add an external reference (xref) definition to the blocks section.

Add xref to a layout by  $Layout$ .add  $blockref()$ .

## **Parameters**

- **filename** external reference filename
- **name** block name for the xref

## <span id="page-35-1"></span>Drawing.**save**(*encoding='auto'*)

Write drawing to file-system by using the  $filename$  attribute as filename. Overwrite file encoding by argument *encoding*, handle with care, but this option allows you to create DXF files for applications that handles file encoding different than AutoCAD.
#### Parameters **encoding** – override file encoding

Drawing.**saveas**(*filename*, *encoding='auto'*)

Write drawing to file-system by setting the *[filename](#page-33-0)* attribute to *filename*. For argument *encoding* see: [save\(\)](#page-35-0).

#### **Parameters**

• **filename** – file name

• **encoding** – override file encoding

#### Drawing.**write**(*stream*)

Write drawing to a text stream. For DXF version R2004 (AC1018) and prior opened stream with *encoding=* [Drawing.encoding](#page-33-1) and *mode='wt'*. For DXF version R2007 (AC1021) and later use *encoding='utf-8'*.

#### Drawing.**cleanup**(*groups=True*)

Cleanup drawing. Call it before saving the drawing but only if necessary, the process could take a while.

Parameters **groups** – removes deleted and invalid entities from groups

#### Drawing.**compress\_binary\_data**()

If you don't need access to binary data of DXF entities, you can compress them in memory for a lower memory footprint, you can set  $ezdxf.$  options.compress binray data = True to compress binary data for every drawing you open, but data compression cost time, so this option isn't active by default.

## <span id="page-36-1"></span>**Low Level Access to DXF entities**

#### Drawing.**get\_dxf\_entity**(*handle*)

Get entity by *handle* from entity database. Low level access to DXF entities database. Raises *KeyError* if *handle* doesn't exist. Returns DXFEntity or inherited.

If you just need the raw DXF tags use:

```
tags = Drawing.entitydb[handle] # raises KeyError, if handle does not exist
tags = Drawing.entitydb.get(handle) # returns a default value, if handle does not˓→exist (None by default)
```
type of tags: ClassifiedTags

## **Drawing Header Section**

The drawing settings are stored in the [header](#page-33-2) section, which is accessible by the  $he$ ader attribute. See the online documentation from Autodesk for available [header variables.](http://help.autodesk.com/view/OARX/2018/ENU/?guid=GUID-A85E8E67-27CD-4C59-BE61-4DC9FADBE74A)

#### **class HeaderSection**

```
HeaderSection.__getitem__(key)
     Get drawing settings by index operator like: drawing.header ['$ACADVER']
```

```
HeaderSection.__setitem__(key, value)
```
Set drawing settings by index operator like: drawing.header['\$ANGDIR'] =  $1$  # Clockwise angles

### HeaderSection.**custom\_vars**

Stores the custom drawing properties in [CustomVars](#page-36-0) object.

#### <span id="page-36-0"></span>**class CustomVars**

Stores custom properties in the DXF header as \$CUSTOMPROPERTYTAG/\$CUSTOMPROPERTY values.

Custom properties are just supported at DXF version AC1018 (AutoCAD 2004) or newer. With ezdxf you can create custom properties on older DXF versions, but AutoCAD will not show this properties.

```
CustomVars.properties
```
List of custom drawing properties, stored as string tuples (tag, value). Multiple occurrence of the same custom tag is allowed, but not well supported by the interface. This is a standard python list and it is save to change this list as long you store just tuples of strings in the format  $(\text{tag}, \text{value})$ .

```
CustomVars. len ()
```
Count of custom properties.

```
CustomVars.__iter__()
```
Iterate over all custom properties as (tag, value) tuples.

```
CustomVars.clear()
```
Removes all custom properties.

```
CustomVars.get(tag, default=None)
      Returns the value of the first custom property \text{tag}.
```
CustomVars.**has\_tag**(*tag*) True if custom property tag exists, else False.

```
CustomVars.append(tag, value)
     Add custom property as (tag, value) tuple.
```

```
CustomVars.replace(tag, value)
```
Replaces the value of the first custom property *tag* by a new *value*. Raises ValueError if *tag* does not exist.

```
CustomVars.remove(tag, all=False)
```
Removes the first occurrence of custom property tag, removes all occurrences if *all* is True. Raises ValueError if *tag* does not exist.

# **4.3.2 Tables**

## **Table Class**

## **Generic Table Class**

### **class Table**

Table entry names are case insensitive: 'Test' == 'TEST'.

Table.**new**(*name*, *dxfattribs=None*)

## **Parameters**

- **name**  $(str)$  name of the new table-entry
- **dxfattribs** (dict) optional table-parameters, these parameters are described at the table-entry-classes below.

Returns table-entry-class, can be ignored

Table entry creation is for all tables the same procedure:

drawing.tablename.new(name, dxfattribs)

Where *tablename* can be: *layers*, *styles*, *linetypes*, *views*, *viewports* or *dimstyles*.

#### Table.**get**(*name*)

Get table-entry *name*. Raises *ValueError* if table-entry is not present.

Table.**remove**(*name*) Removes table-entry *name*. Raises *ValueError* if table-entry is not present.

Table. **len** () Get count of table-entries.

Table.**has\_entry**(*name*) *True* if table contains a table-entry *name*.

Table.**\_\_contains\_\_**(*name*) *True* if table contains a table-entry *name*.

Table.**\_\_iter\_\_**() Iterate over all table.entries, yields table-entry-objects.

## **Style Table Class**

#### **class StyleTable**(*Table*)

StyleTable.**get\_shx**(*name*) Get existing shx entry, or create a new entry.

StyleTable.**find\_shx**(*name*)

Find .shx shape file table entry, by a case insensitive search. A .shx shape file table entry has no name, so you have to search by the font attribute.

## **Viewport Table Class**

#### **class ViewportTable**(*Table*)

The viewport table stores the model space viewport configurations. A viewport configuration is a tiled view of multiple viewports or just one viewport. In contrast to other tables the viewport table can have multiple entries with the same name, because all viewport entries of a multi-viewport configuration are having the same name the viewport configuration name.

The name of the actual displayed viewport configuration is \*ACTIVE.

### ViewportTable.**get\_config**(*name*)

Returns a list of Viewport objects, of the multi-viewport configuration *name*.

### **ViewportTable.delete\_config(name):**

Delete all Viewport objects of the multi-viewport configuration *name*.

### **Table Entry Classes**

### **Layer**

### **class Layer**

Layer definition, defines attribute values for entities on this layer for their attributes set to BYLAYER.

Layer.**dxf**

The DXF attributes namespace, access DXF attributes by this attribute, like  $\sigma$ bject.dxf.linetype = 'DASHED'. Just the *dxf* attribute is read only, the DXF attributes are read- and writeable. (read only)

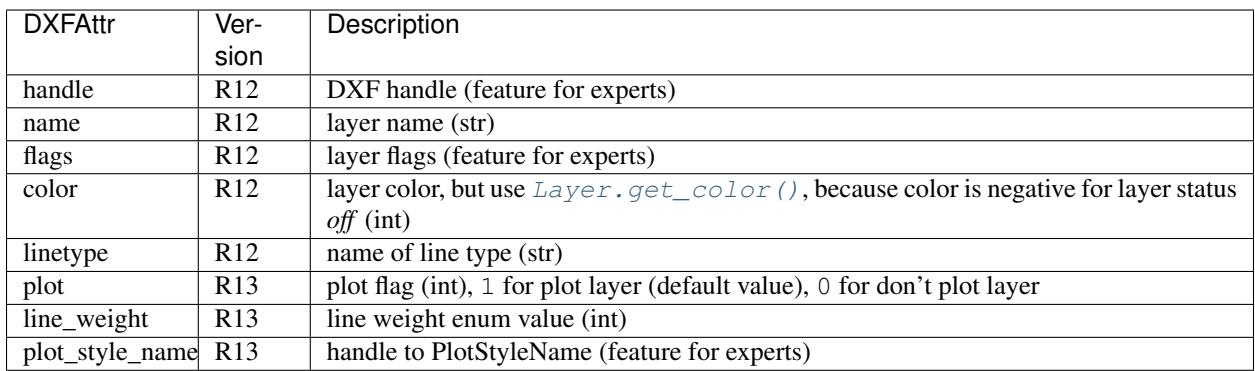

Layer.**is\_frozen**()

Layer.**freeze**()

Layer.**thaw**()

Layer.**is\_locked**()

## Layer.**lock**()

Lock layer, entities on this layer are not editable - just important in CAD applications.

### Layer.**unlock**()

unlock layer, entities on this layer are editable - just important in CAD applications.

### Layer.**is\_off**()

Layer.**is\_on**()

### Layer.**on**()

Switch layer *on* (visible).

#### Layer.**off**()

Switch layer *off* (invisible).

### <span id="page-39-0"></span>Layer.**get\_color**()

Get layer color, preferred method for getting the layer color, because color is negative for layer status *off*.

### Layer.**set\_color**(*color*)

Set layer color to *color*, preferred method for setting the layer color, because color is negative for layer status *off*.

# **Style**

### <span id="page-39-1"></span>**class Style**

Defines a text style, can be used by entities: [Text](#page-50-0), [Attrib](#page-80-0) and [Attdef](#page-79-0)

## Style.**dxf**

The DXF attributes namespace.

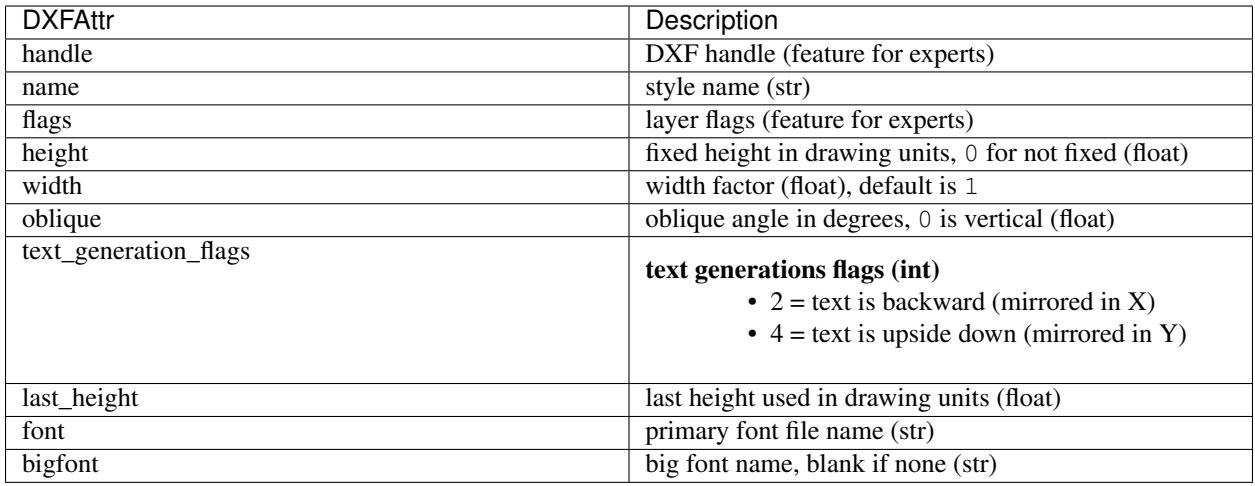

# **Linetype**

## See also:

DXF Internals: *[LTYPE Table](#page-122-0)*

## **class Linetype**

Defines a linetype.

### Linetype.**dxf**

The DXF attributes namespace.

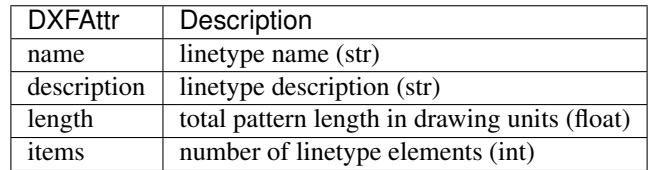

# **DimStyle**

## **class DimStyle**

Defines a dimension style.

# DimStyle.**dxf**

The DXF attributes namespace.

TODO DXFAttr for DimStyle class

## **VPort**

The viewport table stores the model space viewport configurations. So this entries just model space viewports, not paper space viewports, for paper space viewports see the Viewport entity.

## See also:

DXF Internals: *[VPORT Configuration Table](#page-116-0)*

## **class VPort**

Defines a viewport to the model space.

VPort.**dxf** The DXF attributes namespace.

TODO DXFAttr for the Viewport class

## **View**

The View table stores named views of the model or paper space layouts. This stored views makes parts of the drawing or some view points of the model in a CAD applications more accessible. This views have no influence to the drawing content or to the generated output by exporting PDFs or plotting on paper sheets, they are just for the convenience of CAD application users.

## See also:

DXF Internals: *[VIEW Table](#page-114-0)*

**class View** Defines a view.

View.**dxf** The DXF attributes namespace.

TODO DXFAttr for the View class

# **AppID**

**class AppID** Defines an AppID.

AppID.**dxf** The DXF attributes namespace.

TODO DXFAttr for the AppID class

# **UCS**

**class UCS** Defines an user coordinate system (UCS).

UCS.**dxf** The DXF attributes namespace.

TODO DXFAttr for the UCS class

# **BlockRecord**

**class BlockRecord**

Defines a BlockRecord, exist just in DXF version R13 and later.

BlockRecord.**dxf** The DXF attributes namespace.

TODO DXFAttr for the BlockRecord class

# **4.3.3 Layouts**

## **Layout**

A Layout represents and manages drawing entities, there are three different layout objects:

- Model space is the common working space, containing basic drawing entities.
- Paper spaces are arrangements of objects for printing and plotting, this layouts contains basic drawing entities and viewports to the model-space.
- [Block](#page-77-0)Layout works on an associated  $Block$ , Blocks are collections of drawing entities for reusing by block references.

## <span id="page-42-1"></span>**class Layout**

## **Paper Space Layout Setup**

<span id="page-42-0"></span>Layout.**page\_setup**(*size=(297*, *210)*, *margins=(10*, *15*, *10*, *15)*, *units='mm'*, *offset=(0*, *0)*, *rotation=0*, *scale=16*, *name='ezdxf '*, *device='DWG to PDF.pc3'*)

Setup plot settings and paper size and reset viewports. All parameters in given *units* (mm or inch). DXF R12 not supported yet.

## **Parameters**

- **size** paper size as (width, height) tuple
- **margins** (top, right, bottom, left) hint: clockwise
- **units** 'mm' or 'inch'
- **offset** plot origin offset as (x, y) tuple
- **rotation** 0=no rotation, 1=90deg count-clockwise, 2=upside-down, 3=90deg clockwise
- **scale** int  $0-32$  = standard scale type or tuple(numerator, denominator) e.g.  $(1, 50)$  for 1:50
- **name** paper name prefix '{name}\_({width}\_x\_{height}\_{unit})'
- **device** device .pc3 configuration file or system printer name

## Layout.**reset\_viewports**()

Delete all existing viewports, and add a new main viewport. (in  $page\_setup()$  included)

#### Layout.reset extends()

Reset paper space extends. (in  $page\_setup()$  included)

#### Layout.**reset\_paper\_limits**()

Reset paper space limits. (in [page\\_setup\(\)](#page-42-0) included)

#### Layout.**get\_paper\_limits**()

Returns paper limits in plot paper units, relative to the plot origin, as tuple  $((x1, y1), (x2, y2))$ . Lower left corner is  $(x1, y1)$ , upper right corner is  $(x2, y2)$ .

The plot origin is lower left corner of printable area + plot origin offset.

```
Layout.set_plot_type(value=5)
```
Set plot type:

 $\bullet$  0 = last screen display

- $\bullet$  1 = drawing extents
- $2 =$  drawing limits
- $\bullet$  3 = view specific (defined by Layout.dxf.plot\_view\_name)
- $\bullet$  4 = window specific (defined by Layout.set\_plot\_window\_limits())
- $5 =$ layout information (default)

Layout.**set\_plot\_style**(*name='ezdxf.ctb'*, *show=False*)

Set current plot style e.g. "acad.ctb", and *show* impact of plot style also on screen.

Layout.**set\_plot\_window**(*lower\_left=(0*, *0)*, *upper\_right=(0*, *0)*) Set plot window size in (scaled) paper space units, and relative to the plot origin.

## **Access existing entities**

Layout.**\_\_iter\_\_**()

Iterate over all drawing entities in this layout.

```
Layout.__contains__(entity)
     Test if the layout contains the drawing element entity (aka in operator).
```

```
Layout.query(query='*')
```
Get included DXF entities matching the *[Entity Query String](#page-85-0) query*. Returns a sequence of type *[EntityQuery](#page-87-0)*.

```
Layout.groupby(dxfattrib=", key=None)
```
Returns a dict of entity lists, where entities are grouped by a dxfattrib or a key function.

### **Parameters**

- **dxfattrib** (str) grouping DXF attribute like 'layer'
- **key** (function) key function, which accepts a DXFEntity as argument, returns grouping key of this entity or None for ignore this object. Reason for ignoring: a queried DXF attribute is not supported by this entity

## **Create new entities**

- <span id="page-43-1"></span>Layout.**add\_point**(*location*, *dxfattribs=None*) Add a [Point](#page-49-0) element at *location*.
- <span id="page-43-0"></span>Layout.**add\_line**(*start*, *end*, *dxfattribs=None*) Add a [Line](#page-49-1) element, starting at 2D/3D point *start* and ending at the 2D/3D point *end*.
- <span id="page-43-2"></span>Layout.**add\_circle**(*center*, *radius*, *dxfattribs=None*) Add a [Circle](#page-49-2) element, *center* is 2D/3D point, *radius* in drawing units.
- <span id="page-43-4"></span>Layout.**add\_ellipse**(*center*, *major\_axis=(1*, *0*, *0)*, *ratio=1*, *start\_param=0*, *end\_param=6.283185307*, *dxfattribs=None*)

Add an [Ellipse](#page-50-1) element, *center* is 2D/3D point, *major\_axis* as vector, *ratio* is the ratio of minor axis to major axis, *start\_param* and *end\_param* defines start and end point of the ellipse, a full ellipse goes from 0 to 2\*pi. The ellipse goes from start to end param in *counter clockwise* direction.

<span id="page-43-3"></span>Layout.**add\_arc**(*center*, *radius*, *start\_angle*, *end\_angle*, *dxfattribs=None*) Add an [Arc](#page-50-2) element, *center* is 2D/3D point, *radius* in drawing units, *start\_angle* and *end\_angle* in degrees. The arc goes from start\_angle to end\_angle in *counter clockwise* direction.

```
Layout.add_solid(points, dxfattribs=None)
     Add a Solid element, points is list of 3 or 4 2D/3D points.
```
- <span id="page-44-3"></span>Layout.**add\_trace**(*points*, *dxfattribs=None*) Add a [Trace](#page-58-0) element, *points* is list of 3 or 4 2D/3D points.
- <span id="page-44-4"></span>Layout.**add\_3dface**(*points*, *dxfattribs=None*) Add a [3DFace](#page-58-1) element, *points* is list of 3 or 4 2D/3D points.
- <span id="page-44-0"></span>Layout.**add\_text**(*text*, *dxfattribs=None*) Add a [Text](#page-50-0) element, *text* is a string, see also  $Style$ .
- Layout.**add\_blockref**(*name*, *insert*, *dxfattribs=None*) Add an [Insert](#page-77-1) element, *name* is the block name, *insert* is a 2D/3D point.
- Layout.**add\_auto\_blockref**(*name*, *insert*, *values*, *dxfattribs=None*) Add an [Insert](#page-77-1) element, *name* is the block name, *insert* is a 2D/3D point. Add [Attdef](#page-79-0), defined in the block definition, automatically as [Attrib](#page-80-0) to the block reference, and set text of [Attrib](#page-80-0). *values* is a dict with key=tag, value=text values. The  $Attrib$  elements are placed relative to the insert point = block base point.
- Layout.**add\_attrib**(*tag*, *text*, *insert*, *dxfattribs=None*) Add an [Attrib](#page-80-0) element, *tag* is the attrib-tag, *text* is the attrib content.
- Layout.**add\_polyline2d**(*points*, *dxfattribs=None*) Add a [Polyline](#page-52-0) element, *points* is list of 2D points.
- Layout.**add\_polyline3d**(*points*, *dxfattribs=None*) Add a [Polyline](#page-52-0) element, *points* is list of 3D points.
- <span id="page-44-1"></span>Layout.**add\_polymesh**(*size=(3*, *3)*, *dxfattribs=None*) Add a [Polymesh](#page-55-0) element, *size* is a 2-tuple (*mcount*, *ncount*). A polymesh is a grid of *mcount* x *ncount* vertices and every vertex has its own xyz-coordinates.
- <span id="page-44-2"></span>Layout.**add\_polyface**(*dxfattribs=None*) Add a [Polyface](#page-56-0) element.
- <span id="page-44-5"></span>Layout.**add\_lwpolyline**(*points*, *dxfattribs=None*)

Add a 2D polyline, *points* is a list of (x, y, [start\_width, [end\_width, [bulge]]]) tuples. Set start\_width, end\_width to 0 to be ignored (x, y, 0, 0, bulge). A [LWPolyline](#page-58-2) is defined as a single graphic entity and consume less disk space and memory. (requires DXF version AC1015 or later)

<span id="page-44-6"></span>Layout.**add\_mtext**(*text*, *dxfattribs=None*)

Add a  $MText$  element, which is a multiline text element with automatic text wrapping at boundaries. The *char\_height* is the initial character height in drawing units, *width* is the width of the text boundary in drawing units. (requires DXF version AC1015 or later)

- <span id="page-44-7"></span>Layout.**add\_shape**(*name*, *insert=(0*, *0*, *0)*, *size=1.0*, *dxfattribs=None*) Add a [Shape](#page-62-0) reference to a external stored shape.
- <span id="page-44-8"></span>Layout.**add\_ray**(*start, unit\_vector, dxfattribs=None*) Add a [Ray](#page-62-1) that starts at a point and continues to infinity (construction line). (requires DXF version AC1015 or later)
- <span id="page-44-9"></span>Layout.**add\_xline**(*start*, *unit\_vector*, *dxfattribs=None*) Add an infinity *[XLine](#page-62-2)* (construction line). (requires DXF version AC1015 or later)
- <span id="page-44-10"></span>Layout.**add\_spline**(*fit\_points=None*, *dxfattribs=None*) Add a *[Spline](#page-63-0)*, *fit\_points* has to be a list (container or generator) of (x, y, z) tuples. (requires DXF version AC1015 or later)

AutoCAD creates a spline through fit points by a proprietary algorithm. *ezdxf* can not reproduce the control point calculation.

Layout.**add\_open\_spline**(*control\_points*, *degree=3*, *dxfattribs=None*)

Add an open uniform [Spline](#page-63-0), *control\_points* has to be a list (container or generator) of (x, y, z) tuples, *degree* specifies degree of spline. (requires DXF version AC1015 or later)

Open uniform B-splines start and end at your first and last control points.

Layout.**add\_closed\_spline**(*control\_points*, *degree=3*, *dxfattribs=None*) Add a closed uniform [Spline](#page-63-0), *control\_points* has to be a list (container or generator) of (x, y, z) tuples, *degree* specifies degree of spline. (requires DXF version AC1015 or later)

Closed uniform B-splines is a closed curve start and end at the first control points.

Layout.**add\_rational\_spline**(*control\_points*, *weights*, *degree=3*, *dxfattribs=None*)

Add an open rational uniform [Spline](#page-63-0), *control\_points* has to be a list (container or generator) of (x, y, z) tuples, *weights* has to be a list of values, which defines the influence of the associated control point, therefor count of control points has to be equal to the count of weights, *degree* specifies degree of spline. (requires DXF version AC1015 or later)

Open rational uniform B-splines start and end at your first and last control points, and have additional control possibilities by weighting each control point.

### Layout.**add\_closed\_rational\_spline**(*control\_points*, *weights*, *degree=3*, *dxfattribs=None*)

Add a closed rational uniform *[Spline](#page-63-0), control points* has to be a list (container or generator) of (x, y, z) tuples, *weights* has to be a list of values, which defines the influence of the associated control point, therefor count of control points has to be equal to the count of weights, *degree* specifies degree of spline. (requires DXF version AC1015 or later)

Closed rational uniform B-splines start and end at the first control point, and have additional control possibilities by weighting each control point.

<span id="page-45-1"></span>Layout.**add\_body**(*acis\_data=""*, *dxfattribs=None*) Add a [Body](#page-64-0) entity, *acis\_data* has to be a list (container or generator) of text lines without line endings. (requires DXF version AC1015 or later)

#### <span id="page-45-2"></span>Layout.**add\_region**(*acis\_data=""*, *dxfattribs=None*)

Add a [Region](#page-65-0) entity, *acis\_data* has to be a list (container or generator) of text lines without line endings. (requires DXF version AC1015 or later)

<span id="page-45-3"></span>Layout.**add\_3dsolid**(*acis\_data=""*, *dxfattribs=None*) Add a [3DSolid](#page-65-1) entity, *acis data* has to be a list (container or generator) of text lines **without** line endings. (requires DXF version AC1015 or later)

### <span id="page-45-6"></span>Layout.**add\_hatch**(*color=7*, *dxfattribs=None*) Add a [Hatch](#page-69-0) entity, *color* as ACI (AutoCAD Color Index), default is 7 (black/white). (requires DXF version AC1015 or later)

- <span id="page-45-4"></span>Layout.**add\_image**(*image\_def*, *insert*, *size\_in\_units*, *rotation=0*, *dxfattribs=None*) Add an  $Image$  entity, *insert* is the insertion point as  $(x, y [z])$  tuple, *size\_in\_units* is the image size as  $(x, y)$ tuple in drawing units, *image\_def* is the required *[ImageDef](#page-67-0)*, *rotation* is the rotation angle around the z-axis in degrees. Create [ImageDef](#page-67-0) by the [Drawing](#page-33-3) factory function [add\\_image\\_def\(\)](#page-35-1), see *[Tutorial for Image](#page-28-0) [and ImageDef](#page-28-0)* . (requires DXF version AC1015 or later)
- <span id="page-45-5"></span>Layout.**add\_underlay**(*underlay\_def*, *insert=(0*, *0*, *0)*, *scale=(1*, *1*, *1)*, *rotation=0*, *dxfattribs=None*)

Add an [Underlay](#page-67-1) entity, *insert* is the insertion point as  $(x, y \vert, z)$  tuple, *scale* is the underlay scaling factor as (x, y, z) tuple, *underlay\_def* is the required [UnderlayDefinition](#page-68-0), *rotation* is the rotation angle around the z-axis in degrees. Create UnderlayDef by the *[Drawing](#page-33-3)* factory function  $add\_underlay\_def()$ , see *[Tutorial for Underlay and UnderlayDefinition](#page-28-1)*. (requires DXF version AC1015 or later)

<span id="page-45-0"></span>Layout.**add\_entity**(*dxfentity*)

Add an existing DXF entity to a layout, but be sure to unlink (unlink entity()) first the entity from the previous owner layout.

# **Delete entities**

<span id="page-46-0"></span>Layout.**unlink\_entity**(*entity*)

Unlink *entity* from layout but does not delete entity from the drawing database.

Layout.**delete\_entity**(*entity*) Delete *entity* from layout and drawing database.

Layout.delete all entities()

Delete all *entities* from layout and drawing database.

## **Model Space**

#### <span id="page-46-1"></span>**class Modelspace**

At this time the [Modelspace](#page-46-1) class is the [Layout](#page-42-1) class.

## **Paper Space**

### <span id="page-46-2"></span>**class Paperspace**

At this time the [Paperspace](#page-46-2) class is the [Layout](#page-42-1) class.

## **BlockLayout**

#### **class BlockLayout**(*Layout*)

BlockLayout.**name**

The name of the associated block element. (read/write)

BlockLayout.**block**

Get the associated DXF *BLOCK* entity.

### BlockLayout.**add\_attdef**(*tag*, *insert=(0*, *0)*, *dxfattribs=None*)

Add an [Attdef](#page-79-0) element, *tag* is the attribute-tag, *insert* is the 2D/3D insertion point of the Attribute. Set position and alignment by the idiom:

myblock.add\_attdef('NAME').set\_pos((2, 3), align='MIDDLE\_CENTER')

BlockLayout.**attdefs**()

Iterator for included  $Attdef$  entities.

BlockLayout.**has\_attdef**(*tag*)

Returns *True* if an attdef *tag* exists else *False*.

```
BlockLayout.get_attdef(tag)
```
Get the attribute definition object  $Attdef$  with  $object.dxf.tag == tag$ , returns None if not found.

BlockLayout.**get\_attdef\_text**(*tag*, *default=None*)

Get content text for attdef *tag* as string or return *default* if no attdef *tag* exists.

# **4.3.4 Entities**

### **Common Base Class**

## **class GraphicEntity**

Common base class for all graphic entities.

#### GraphicEntity.**dxf**

(read only) The DXF attributes namespace, access DXF attributes by this attribute, like entity.dxf.layer = 'MyLayer'. Just the *dxf* attribute is read only, the DXF attributes are read- and writeable.

#### GraphicEntity.**dxftype**

(read only) Get the DXF type string, like LINE for the line entity.

#### GraphicEntity.**handle**

(read only) Get the entity handle. (feature for experts)

## GraphicEntity.**drawing**

(read only) Get the associated drawing.

#### GraphicEntity.**dxffactory**

(read only) Get the associated DXF factory. (feature for experts)

#### GraphicEntity.**rgb**

(read/write) Get/Set true color as RGB-Tuple. This attribute does not exist in DXF AC1009 (R12) entities, the attribute exists in DXF AC1015 entities but does not work (raises ValueError), requires at least DXF Version AC1018 (AutoCAD R2004). usage: entity.rgb = (30, 40, 50);

#### GraphicEntity.**transparency**

(read/write) Get/Set transparency value as float. This attribute does not exist in DXF AC1009 (R12) entities, the attribute exists in DXF AC1015 entities but does not work (raises ValueError), requires at least DXF Version AC1018 (AutoCAD R2004). Value range 0.0 to 1.0 where 0.0 means entity is opaque and 1.0 means entity is 100% transparent (invisible). This is the recommend method to get/set transparency values, when ever possible do not use the DXF low level attribute entity.dxf.transparency

#### GraphicEntity.**copy**()

Deep copy of DXFEntity with new handle and duplicated linked entities (VERTEX, ATTRIB, SEQEND). The new entity is not included in any layout space, so the owner tag is set to '0' for undefined owner/layout.

Use Layout. add\_entity() to add the duplicated entity to a layout, layout can be the model space, a paper space layout or a block layout.

This is not a deep copy in the meaning of Python, because handle, link and owner is changed.

### GraphicEntity.**copy\_to\_layout**(*layout*)

Duplicate entity and add new entity to *layout*.

#### GraphicEntity.**move\_to\_layout**(*layout*, *source=None*)

Move entity from actual layout to *layout*. For DXF R12 providing *source* is faster, if the entity resides in a block layout, because ezdxf has to search in all block layouts, else *source* is not required.

```
GraphicEntity.get_dxf_attrib(key, default=ValueError)
```
Get DXF attribute *key*, returns *default* if key doesn't exist, or raise ValueError if *default* is ValueError and no DXF default value is defined:

```
layer = entity.get_dxf_attrib("layer")
# same as
layer = entity.dxf.layer
```
GraphicEntity.**set\_dxf\_attrib**(*key*, *value*)

Set DXF attribute *key* to *value*:

```
entity.set_dxf_attrib("layer", "MyLayer")
# same as
entity.dxf.layer = "MyLayer"
```
### GraphicEntity.**del\_dxf\_attrib**(*key*)

Delete/remove DXF attribute *key*. Raises AttributeError if *key* isn't supported.

```
GraphicEntity.dxf_attrib_exists(key)
     Returns True if DXF attrib key really exists else False. Raises AttributeError if key isn't supported
```

```
GraphicEntity.supported_dxf_attrib(key)
     Returns True if DXF attrib key is supported by this entity else False. Does not grant that attrib key really exists.
```

```
GraphicEntity.valid_dxf_attrib_names(key)
     Returns a list of supported DXF attribute names.
```

```
GraphicEntity.clone_dxf_attribs()
```
Create a dict() with all accessible DXF attributes and their value, not all data is accessible by dxf attributes like definition points of [LWPolyline](#page-58-2) or [Spline](#page-63-0)

```
GraphicEntity.update_attribs(dxfattribs)
    Set DXF attributes by a dict() like { 'layer': 'test', 'color': 4}.
```
GraphicEntity.**set\_flag\_state**(*flag*, *state=True*, *name='flags'*) Set binary coded *flag* of DXF attribute *name* to 1 (on) if *state* is True, set *flag* to 0 (off) if *state* is False.

```
GraphicEntity.get_flag_state(flag, name='flags')
     Returns True if any flag of DXF attribute is 1 (on), else False. Always check just one flag state at the time.
```

```
GraphicEntity.get_layout()
```
Returns the [Layout](#page-42-1) which contains this entity, *None* if entity is not assigned to any layout.

# **Common DXF attributes for DXF R12**

Access DXF attributes by the *dxf* attribute of an entity, like object.dxf.layer = 'MyLayer'.

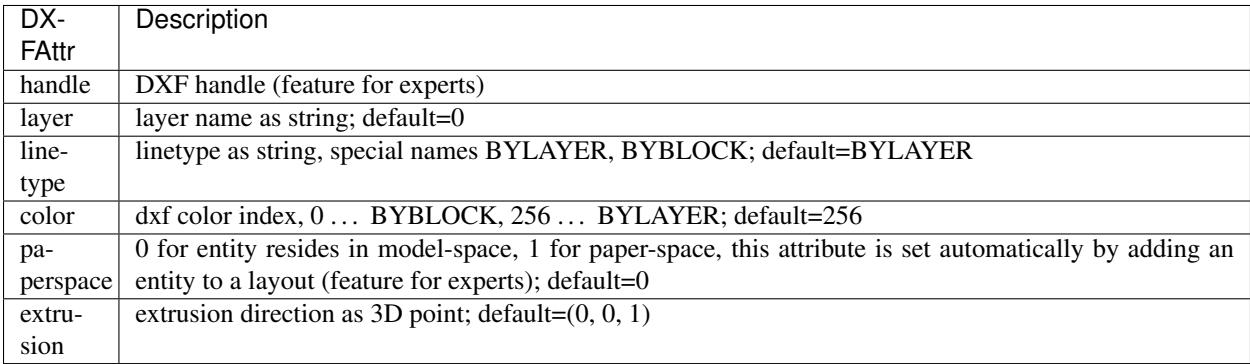

## **Common DXF attributes for DXF R13 or later**

Access DXF attributes by the *dxf* attribute of an entity, like object.dxf.layer = 'MyLayer'.

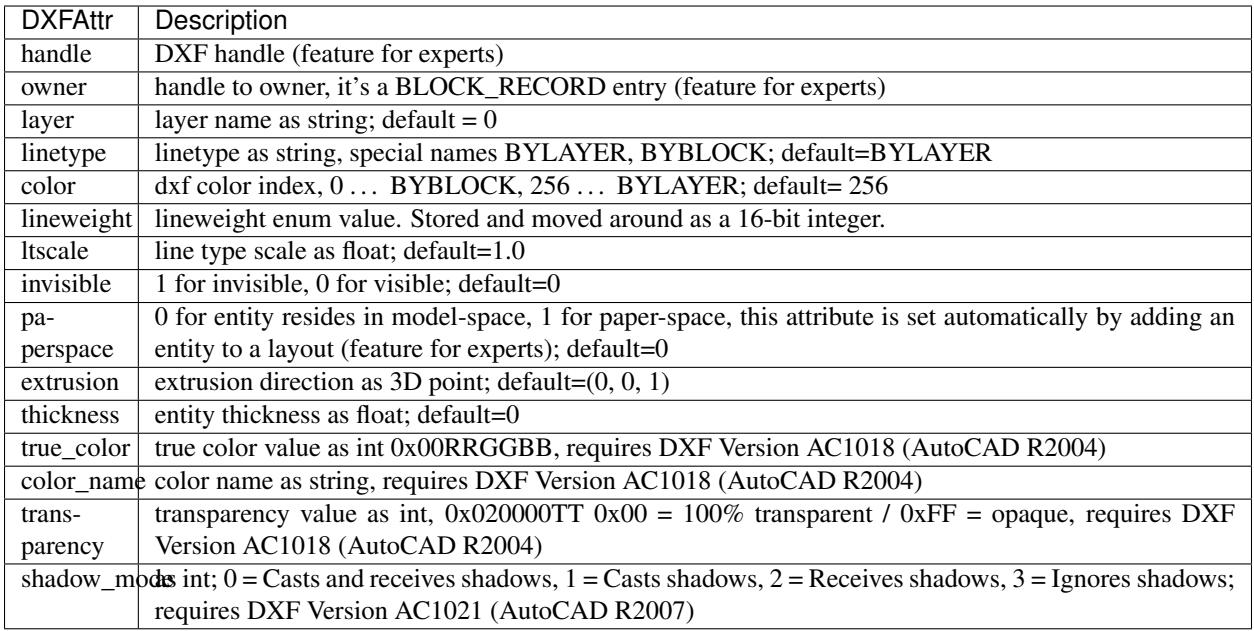

## **Line**

## <span id="page-49-1"></span>**class Line**(*GraphicEntity*)

A line form *start* to *end*, *dxftype* is LINE. Create lines in layouts and blocks by factory function [add\\_line\(\)](#page-43-0).

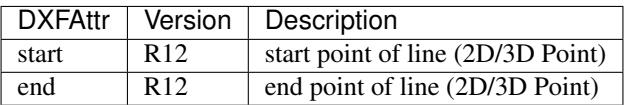

# **Point**

# <span id="page-49-0"></span>**class Point**(*GraphicEntity*)

A point at location *point*, *dxftype* is POINT. Create points in layouts and blocks by factory function [add\\_point\(\)](#page-43-1).

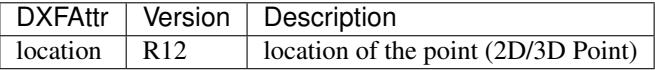

## **Circle**

## <span id="page-49-2"></span>**class Circle**(*GraphicEntity*)

A circle at location *center* and *radius*, *dxftype* is CIRCLE. Create circles in layouts and blocks by factory function [add\\_circle\(\)](#page-43-2).

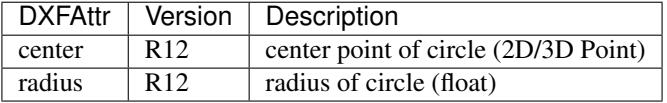

# **Arc**

## <span id="page-50-2"></span>**class Arc**(*GraphicEntity*)

An arc at location *center* and *radius* from *start\_angle* to *end\_angle*, *dxftype* is ARC. The arc goes from *start\_angle* to *end\_angle* in *counter clockwise* direction. Create arcs in layouts and blocks by factory function  $add\_arc()$ .

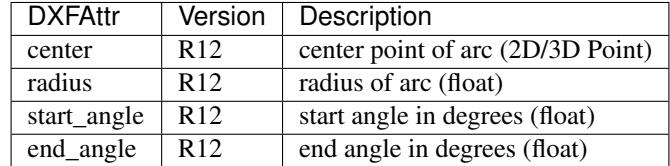

## **Ellipse**

## <span id="page-50-1"></span>**class Ellipse**(*GraphicEntity*)

Introduced in AutoCAD R13 (DXF version AC1012), *dxftype* is ELLIPSE.

An ellipse with center point at location *center* and a major axis *major\_axis* as vector. *ratio* is the ratio of minor axis to major axis. *start\_param* and *end\_param* defines start and end point of the ellipse, a full ellipse goes from 0 to 2\*pi. The ellipse goes from start to end param in *counter clockwise* direction. Create ellipses in layouts and blocks by factory function [add\\_ellipse\(\)](#page-43-4).

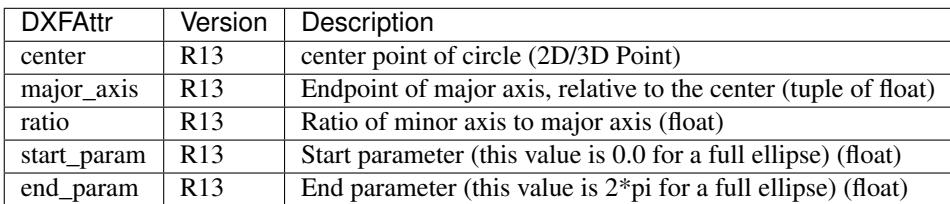

# **Text**

## <span id="page-50-0"></span>**class Text**(*GraphicEntity*)

A simple one line text, dxftype is TEXT. Text height is in drawing units and defaults to 1, but it depends on the rendering software what you really get. Width is a scaling factor, but it is not defined what is scaled (I assume the text height), but it also depends on the rendering software what you get. This is one reason why DXF and also DWG are not reliable for exchanging exact styling, they are just reliable for exchanging exact geometry. Create text in layouts and blocks by factory function  $add\_text()$ .

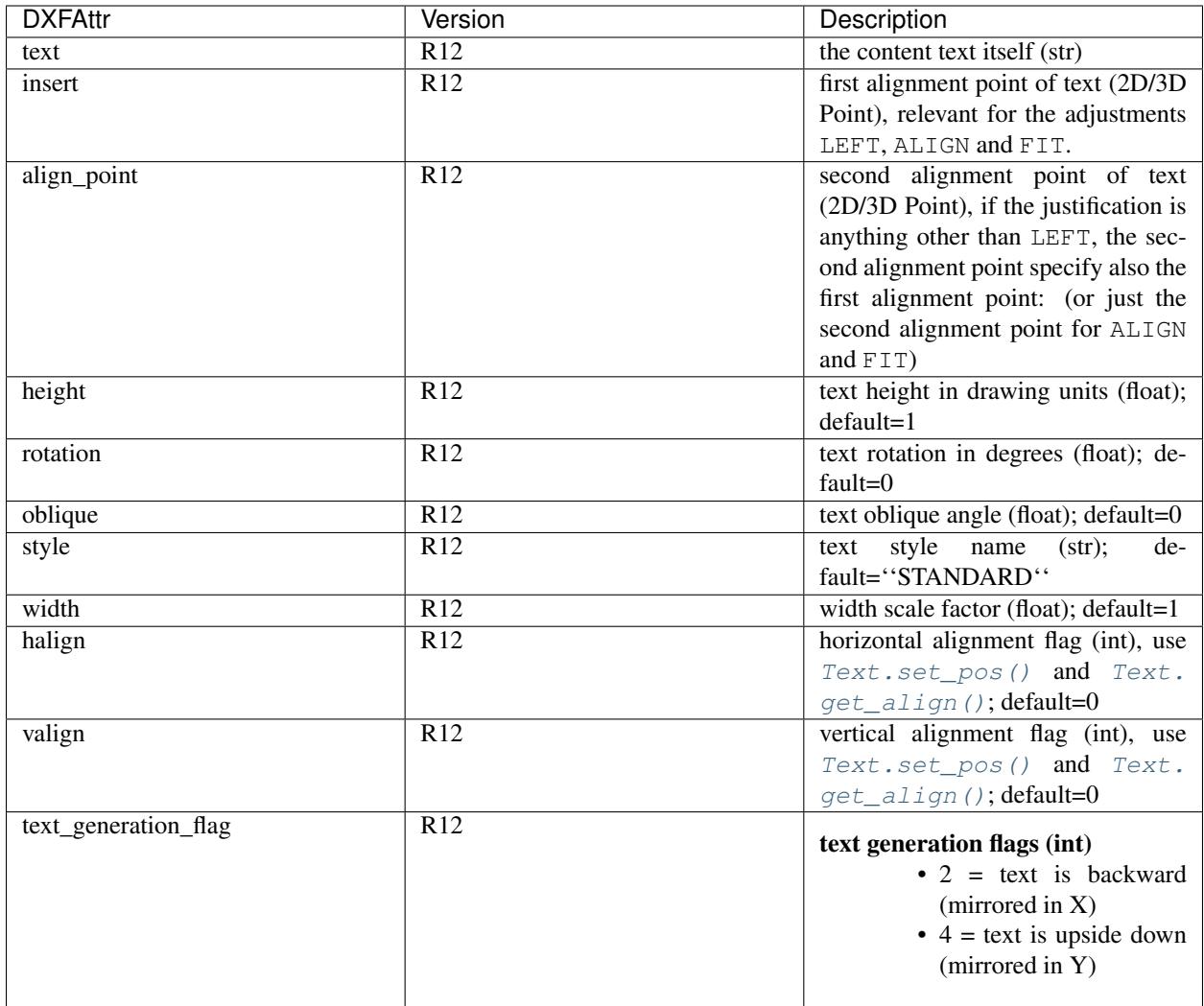

<span id="page-51-0"></span>Text.**set\_pos**(*p1*, *p2=None*, *align=None*)

## Parameters

- **p1** first alignment point as (x, y[, z])-tuple
- **p2** second alignment point as (x, y[, z])-tuple, required for ALIGNED and FIT else ignored
- **align**  $(str)$  new alignment, None for preserve existing alignment.

Set text alignment, valid positions are:

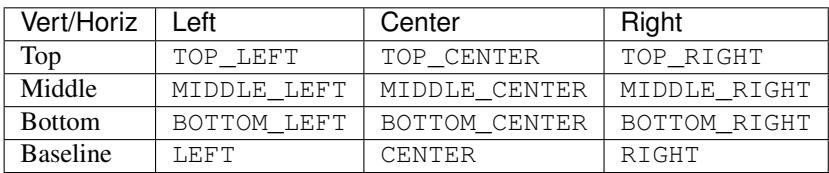

Special alignments are, ALIGNED and FIT, they require a second alignment point, the text is justified with the vertical alignment *Baseline* on the virtual line between these two points.

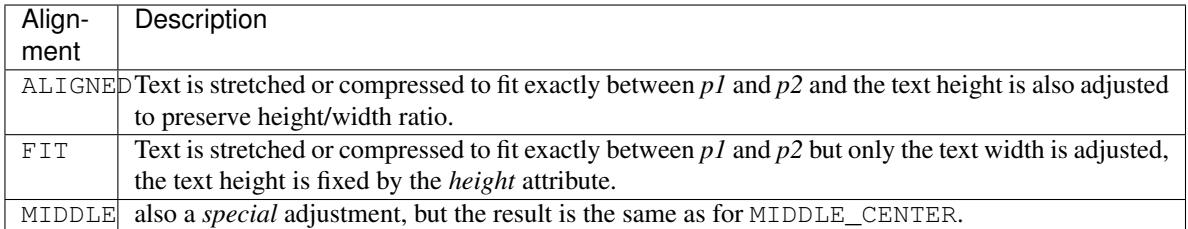

## Text.**get\_pos**()

Returns a tuple (*align*, *p1*, *p2*), *align* is the alignment method, *p1* is the alignment point, *p2* is only relevant if *align* is ALIGNED or FIT, else it's *None*.

## <span id="page-52-1"></span>Text.**get\_align**()

Returns the actual text alignment as string, see tables above.

## Text.**set\_align**(*align='LEFT'*)

Just for experts: Sets the text alignment without setting the alignment points, set adjustment points *insert* and *alignpoint* manually.

## **Polyline**

## <span id="page-52-0"></span>**class Polyline**(*GraphicEntity*)

The *POLYLINE* entity is very complex, it's use to build 2D/3D polylines, 3D meshes and 3D polyfaces. For every type exists a different wrapper class but they all have the same dxftype of POLYLINE. Detect the polyline type by  $Polyline.get_model$ .

Create 2D polylines in layouts and blocks by factory function add\_polyline2D().

Create 3D polylines in layouts and blocks by factory function add\_polyline3D().

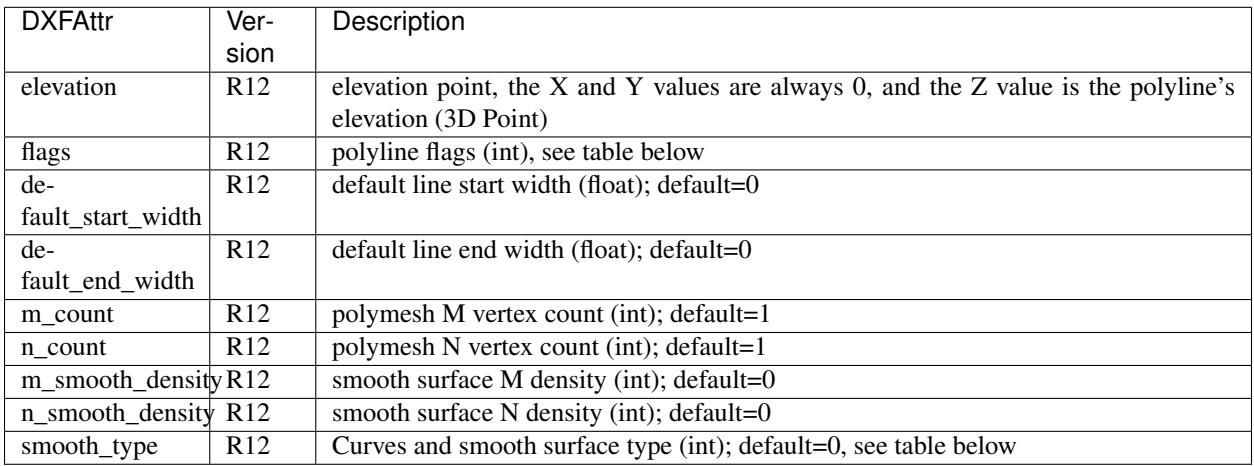

Polyline constants for *flags* defined in ezdxf.const:

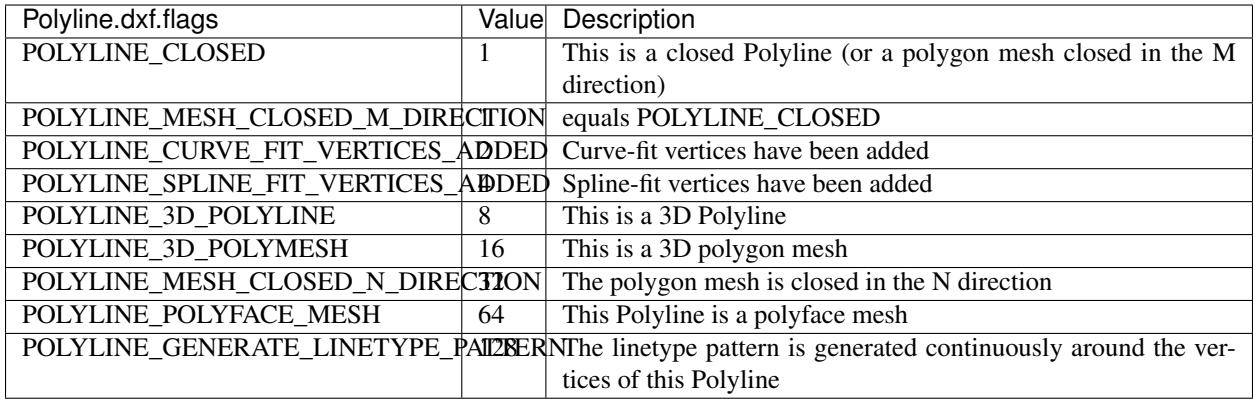

Polymesh constants for *smooth\_type* defined in ezdxf.const:

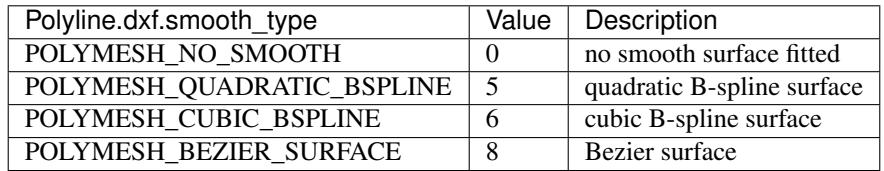

## Polyline.**is\_2d\_polyline**

*True* if polyline is a 2D polyline.

Polyline.**is\_3d\_polyline**

*True* if polyline is a 3D polyline.

## Polyline.**is\_polygon\_mesh**

*True* if polyline is a polygon mesh, see [Polymesh](#page-55-0)

## Polyline.**is\_poly\_face\_mesh**

*True* if polyline is a poly face mesh, see [Polyface](#page-56-0)

## Polyline.**is\_closed**

*True* if polyline is closed.

## Polyline.**is\_m\_closed**

*True* if polyline (as polymesh) is closed in m direction.

## Polyline.**is\_n\_closed**

*True* if polyline (as polymesh) is closed in n direction.

## <span id="page-53-0"></span>Polyline.**get\_mode**()

Returns a string: AcDb2dPolyline, AcDb3dPolyline, AcDbPolygonMesh or AcDbPolyFaceMesh

## Polyline.**m\_close**() Close mesh in M direction (also closes polylines).

#### Polyline.**n\_close**() Close mesh in N direction.

# Polyline.**close**(*m\_close*, *n\_close=False*)

Close mesh in M (if *mclose* is *True*) and/or N (if *nclose* is *True*) direction.

# Polyline.**\_\_len\_\_**()

Returns count of vertices.

Polyline.**\_\_getitem\_\_**(*pos*)

Get [Vertex](#page-54-0) object at position *pos*. Very slow!!!. Vertices are organized as linked list, so it is faster to work with a temporary list of vertices: list (polyline.vertices()).

## Polyline.**vertices**()

Iterate over all polyline vertices as [Vertex](#page-54-0) objects. (replaces Polyline.\_\_iter\_\_())

## Polyline.**points**()

Iterate over all polyline points as  $(x, y, z]$ -tuples, not as  $Vertex$  objects.

Polyline.**append\_vertices**(*points*, *dxfattribs=None*)

Append points as [Vertex](#page-54-0) objects.

## **Parameters**

- **points** iterable polyline points, every point is a (x, y[, z])-tuple.
- **dxfattribs** dict of DXF attributes for the [Vertex](#page-54-0)
- Polyline.**insert\_vertices**(*pos*, *points*, *dxfattribs=None*) Insert points as [Vertex](#page-54-0) objects at position *pos*.

### **Parameters**

- **pos**  $(int)$  0-baesd insert position
- **points** (iterable) iterable polyline points, every point is a tuple.
- **dxfattribs** dict of DXF attributes for the [Vertex](#page-54-0)

### Polyline.**delete\_vertices**(*pos*, *count=1*)

Delete *count* vertices at position *pos*.

### **Parameters**

- **pos**  $(int)$  0-based insert position
- **count**  $(int)$  count of vertices to delete

## **Vertex**

<span id="page-54-0"></span>**class Vertex**(*GraphicEntity*)

A vertex represents a polyline/mesh point, dxftype is VERTEX, you don't have to create vertices by yourself.

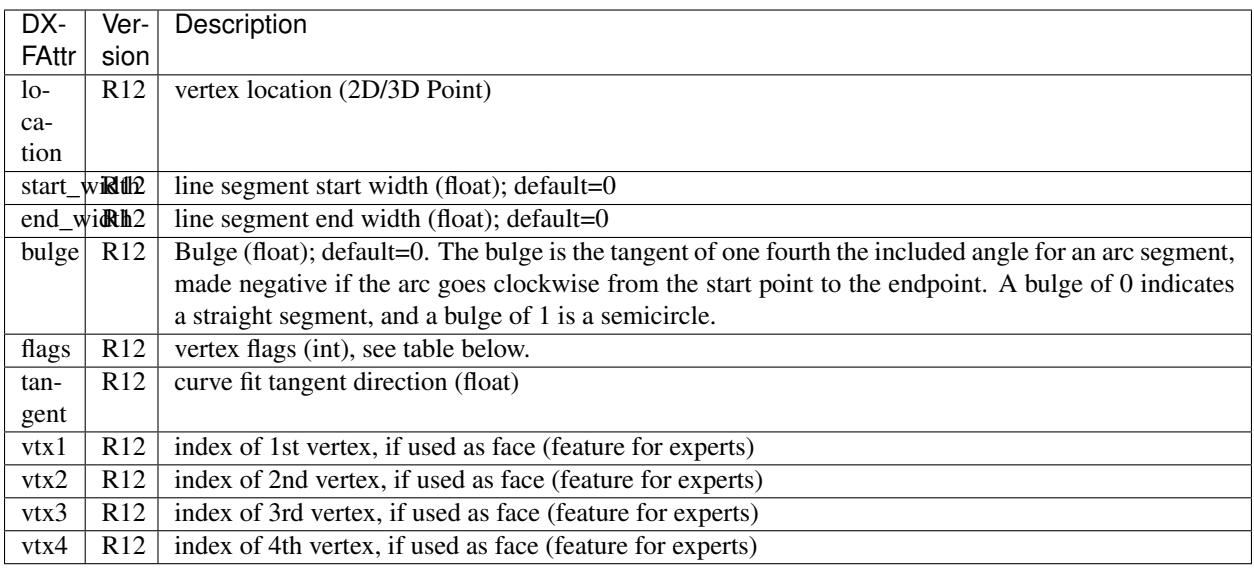

Vertex constants for *flags* defined in ezdxf.const:

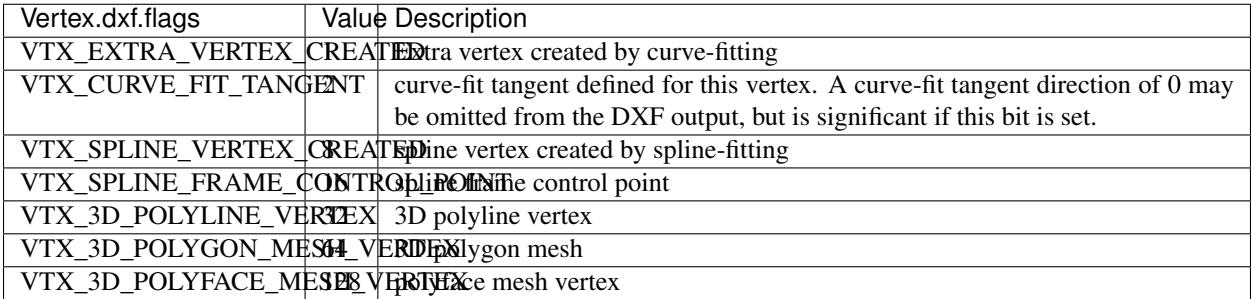

# **Polymesh**

## <span id="page-55-0"></span>**class Polymesh**(*Polyline*)

A polymesh is a grid of mcount x ncount vertices and every vertex has its own xyz-coordinates. The [Polymesh](#page-55-0) is an extended [Polyline](#page-52-0) class, dxftype is also POLYLINE but  $qet\_mode$  () returns AcDbPolygonMesh. Create polymeshes in layouts and blocks by factory function [add\\_polymesh\(\)](#page-44-1).

## Polymesh.**get\_mesh\_vertex**(*pos*)

Get mesh vertex at position *pos* as  $Vert$ ertex.

Parameters **pos** – 0-based (row, col)-tuple

### Polymesh.**set\_mesh\_vertex**(*pos*, *point*, *dxfattribs=None*)

Set mesh vertex at position *pos* to location *point* and update the dxf attributes of the [Vertex](#page-54-0).

## Parameters

- **pos** 0-based (row, col)-tuple
- **point** vertex coordinates as (x, y, z)-tuple
- **dxfattribs** dict of DXF attributes for the [Vertex](#page-54-0)

#### Polymesh.get mesh vertex cache()

Get a [MeshVertexCache](#page-56-1) object for this Polymesh. The caching object provides fast access to the location attributes of the mesh vertices.

## <span id="page-56-1"></span>**class MeshVertexCache**

Cache mesh vertices in a dict, keys are 0-based (row, col)-tuples.

- set vertex location: cache  $\lceil \text{row}, \text{col} \rceil = (x, y, z)$
- get vertex location:  $x$ ,  $y$ ,  $z =$  cache [row, col]

#### MeshVertexCache.**vertices**

Dict of mesh vertices, keys are 0-based (row, col)-tuples. Writing to this dict doesn't change the DXF entity.

#### MeshVertexCache.**\_\_getitem\_\_**(*pos*)

Returns the location of [Vertex](#page-54-0) at position *pos* as (x, y, z)-tuple

## Parameters  $pos(tuple) - 0$ -based (row, col)-tuple

MeshVertexCache.**\_\_setitem\_\_**(*pos*, *location*)

Set the location of [Vertex](#page-54-0) at position *pos* to *location*.

#### **Parameters**

- **pos** 0-based (row, col)-tuple
- **location**  $-(x, y, z)$ -tuple

## **Polyface**

#### <span id="page-56-0"></span>**class Polyface**(*Polyline*)

A polyface consist of multiple location independent 3D areas called faces. The  $Polyface$  is an extended [Polyline](#page-52-0) class, dxftype is also POLYLINE but [get\\_mode\(\)](#page-53-0) returns AcDbPolyFaceMesh. Create polyfaces in layouts and blocks by factory function [add\\_polyface\(\)](#page-44-2).

### Polyface.**append\_face**(*face*, *dxfattribs=None*)

Append one *face*, *dxfattribs* is used for all vertices generated. Appending single faces is very inefficient, if possible use [append\\_faces\(\)](#page-56-2) to add a list of new faces.

### Parameters

- **face** a tuple of 3 or 4 3D points, a 3D point is a (x, y, z)-tuple
- **dxfattribs** dict of DXF attributes for the [Vertex](#page-54-0)

#### <span id="page-56-2"></span>Polyface.**append\_faces**(*faces*, *dxfattribs=None*)

Append a list of *faces*, *dxfattribs* is used for all vertices generated.

### **Parameters**

- **faces**  $(tuple) a$  list of faces, a face is a tuple of 3 or 4 3D points, a 3D point is a  $(x, y, z)$ z)-tuple
- $dx$ **fattribs** dict of DXF attributes for the [Vertex](#page-54-0)

## Polyface.**faces**()

Iterate over all faces, a face is a tuple of  $Vertex$  objects; yields (vtx1, vtx2, vtx3[, vtx4], face\_record)-tuples

#### Polyface.**indexed\_faces**()

Returns a list of all vertices and a generator of  $Face()$  objects as tuple:

vertices, faces = polyface.indexed\_faces()

#### Polyface.**optimize**(*precision=6*)

Rebuilds [Polyface](#page-56-0) with vertex optimization. Merges vertices with nearly same vertex locations. Polyfaces created by *ezdxf* are optimized automatically.

**Parameters precision**  $(int)$  – decimal precision for determining identical vertex locations

## See also:

#### *[Tutorial for Polyface](#page-25-0)*

## <span id="page-57-1"></span>**class Face**

Represents a single face of the [Polyface](#page-56-0) entity.

#### <span id="page-57-2"></span>Face.**vertices**

List of all  $Polyface$  vertices (without face\_records). (read only attribute)

#### Face.**face\_record**

The face forming vertex of type AcDbFaceRecord, contains the indices to the face building vertices. Indices of the DXF structure are 1-based and a negative index indicates the beginning of an invisible edge. Face. face\_record.dxf.color determines the color of the face. (read only attribute)

### Face.**indices**

Indices to the face forming vertices as tuple. This indices are 0-base and are used to get vertices from the list Face. vertices. (read only attribute)

## Face. iter ()

Iterate over all face vertices as  $Vert$ ertex objects.

#### Face. **len**  $()$

Returns count of face vertices (without face\_record).

#### Face.**\_\_getitem\_\_**(*pos*)

Returns [Vertex](#page-54-0) at position *pos*.

Parameters **pos** (int) – vertex position 0-based

#### Face.**points**()

Iterate over all face vertex locations as (x, y, z)-tuples.

### Face.**is\_edge\_visible**(*pos*)

Returns *True* if edge starting at vertex *pos* is visible else *False*.

Parameters **pos** (int) – vertex position 0-based

## **Solid**

#### <span id="page-57-0"></span>**class Solid**(*GraphicEntity*)

A solid filled triangle or quadrilateral, *dxftype* is SOLID. Access corner points by name (entity.dxf.vtx0  $= (1.7, 2.3)$  or by index (entity  $[0] = (1.7, 2.3)$ ). Create solids in layouts and blocks by factory function [add\\_solid\(\)](#page-43-5).

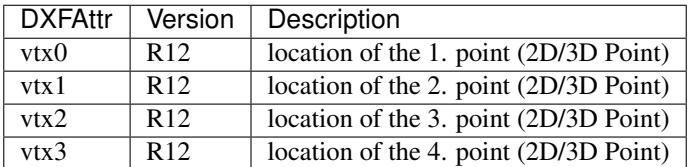

# **Trace**

## <span id="page-58-0"></span>**class Trace**(*GraphicEntity*)

A Trace is solid filled triangle or quadrilateral, *dxftype* is TRACE. Access corner points by name (entity.  $dx f. vtx0 = (1.7, 2.3)$  or by index (entity [0] =  $(1.7, 2.3)$ ). I don't know the difference between SOLID and TRACE. Create traces in layouts and blocks by factory function  $add\_trace()$ .

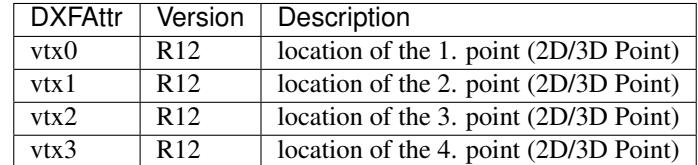

# **3DFace**

## <span id="page-58-1"></span>**class 3DFace**(*GraphicEntity*)

(This is not a valid Python name, but it works, because all classes described here, do not exist in this simple form.)

A 3DFace is real 3D solid filled triangle or quadrilateral, *dxftype* is 3DFACE. Access corner points by name (entity.dxf.vtx0 =  $(1.7, 2.3)$ ) or by index (entity [0] =  $(1.7, 2.3)$ ). Create 3DFaces in layouts and blocks by factory function [add\\_3dface\(\)](#page-44-4).

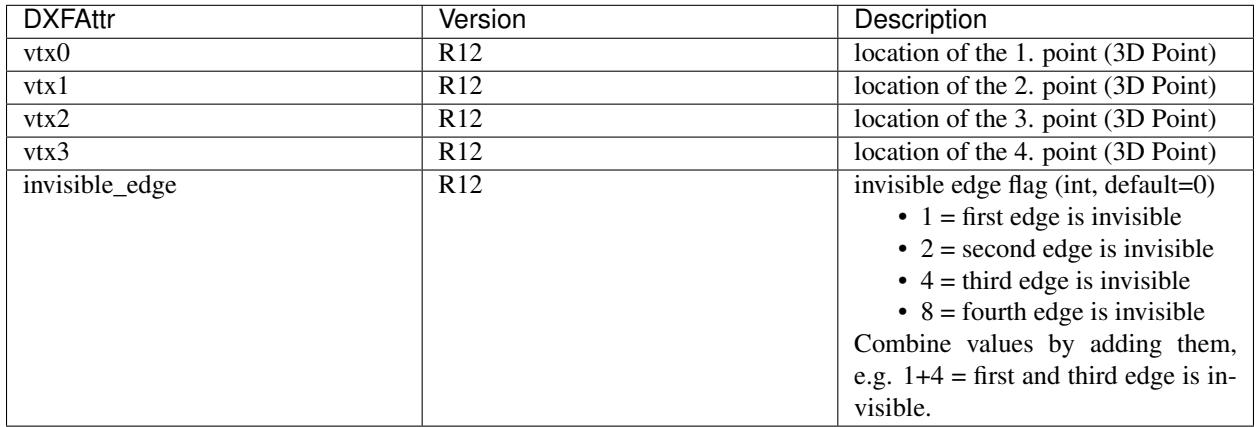

# **LWPolyline**

## <span id="page-58-2"></span>**class LWPolyline**(*GraphicEntity*)

Introduced in AutoCAD R13 (DXF version AC1012), *dxftype* is LWPOLYLINE.

A lightweight polyline is defined as a single graphic entity. The [LWPolyline](#page-58-2) differs from the old-style [Polyline](#page-52-0), which is defined as a group of subentities. [LWPolyline](#page-58-2) display faster (in AutoCAD) and consume less disk space and RAM. Create [LWPolyline](#page-58-2) in layouts and blocks by factory function  $add\_l$ *wpolyline().* LWPolylines are planar elements, therefore all coordinates have no value for the z axis.

## See also:

*[Tutorial for LWPolyline](#page-20-0)*

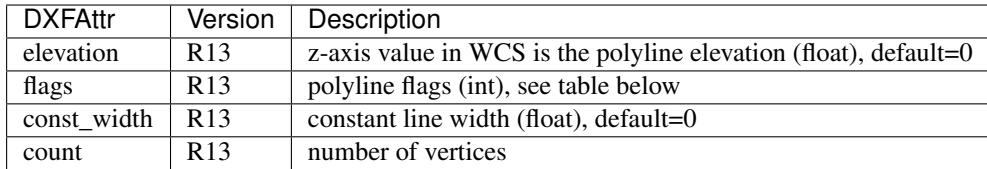

LWPolyline constants for *flags* defined in ezdxf.const:

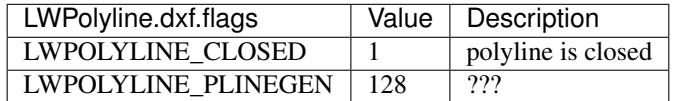

#### LWPolyline.**closed**

*True* if polyline is closed else *False*. A closed polyline has a connection from the last vertex to the first vertex. (read/write)

### LWPolyline.**get\_points**()

Returns all polyline points as list of tuples (x, y, start\_width, end\_width, bulge).

start width, end width and bulge is 0 if not present (0 is the DXF default value if not present).

#### LWPolyline.**get\_rstrip\_points**()

Generates points without appending zeros: yields  $(x1, y1)$ ,  $(x2, y2)$  instead of  $(x1, y1, 0, 0, 0)$ ,  $(x2, y2, 0, 0, 0)$ .

## LWPolyline.**set\_points**(*points*)

Remove all points and append new *points*, *points* is a list of (x, y, [start\_width, [end\_width, [bulge]]]) tuples. Set start\_width, end\_width to 0 to be ignored  $(x, y, 0, 0, bulge)$ .

#### LWPolyline.**points**()

Context manager for polyline points. Returns a list of tuples (x, y, start\_width, end\_width, bulge)

start\_width, end\_width and bulge is 0 if not present (0 is the DXF default value if not present). Setting/Appending points accepts (x, y, [start\_width, [end\_width, [bulge]]]) tuples. Set start\_width, end\_width to 0 to be ignored  $(x, y, 0, 0, b$ ulge).

### LWPolyline.**rstrip\_points**()

Context manager for polyline points without appending zeros.

### LWPolyline.**append\_points**(*points*)

Append additional *points*, *points* is a list of (x, y, [start\_width, [end\_width, [bulge]]]) tuples. Set start\_width, end width to 0 to be ignored  $(x, y, 0, 0, bulge)$ .

```
LWPolyline.discard_points()
    Remove all points.
```
LWPolyline.**\_\_len\_\_**() Number of polyline vertices.

LWPolyline.**\_\_getitem\_\_**(*index*)

Get point at position *index* as (x, y, start width, end width, bulge) tuple. Actual implementation is very slow! start\_width, end\_width and bulge is 0 if not present (0 is the DXF default value if not present).

## **MText**

<span id="page-59-0"></span>**class MText**(*GraphicEntity*)

Introduced in AutoCAD R13 (DXF version AC1012), extended in AutoCAD 2007 (DXF version AC1021), *dxftype* is MTEXT.

Multiline text fits a specified width but can extend vertically to an indefinite length. You can format individual words or characters within the [MText](#page-59-0). Create  $MText$  in layouts and blocks by factory function [add\\_mtext\(\)](#page-44-6).

## See also:

# *[Tutorial for MText](#page-23-0)*

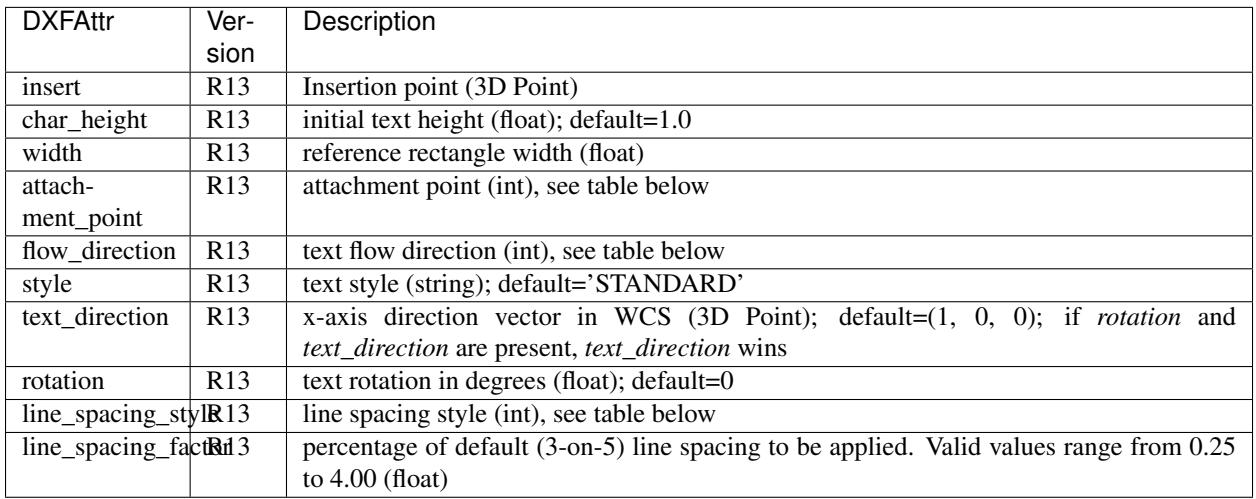

MText constants for *attachment\_point* defined in ezdxf.const:

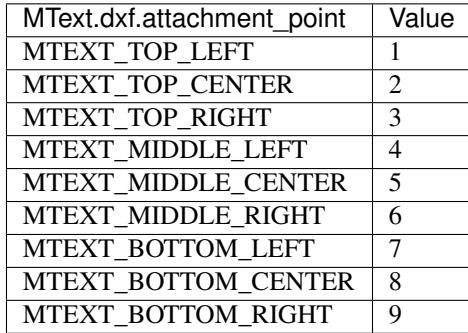

MText constants for *flow\_direction* defined in ezdxf.const:

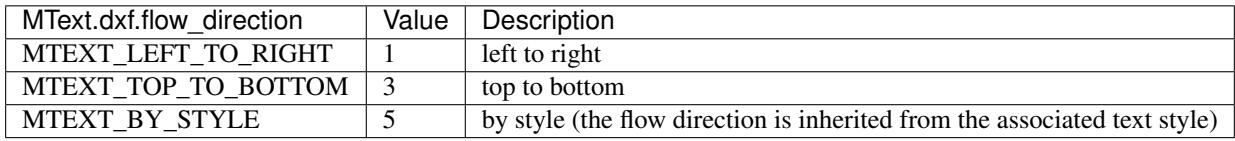

MText constants for *line\_spacing\_style* defined in ezdxf.const:

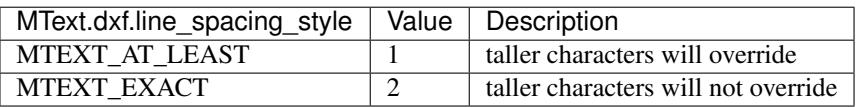

## MText.**get\_text**()

Returns content of [MText](#page-59-0) as string.

#### MText.**set\_text**(*text*)

Set *text* as [MText](#page-59-0) content.

MText.**set\_location**(*insert*, *rotation=None*, *attachment\_point=None*)

Set DXF attributes *insert*, *rotation* and *attachment\_point*, *None* for *rotation* or *attachment\_point* preserves the existing value.

### MText.**get\_rotation**()

Get text rotation in degrees, independent if it is defined by *rotation* or *text\_direction*

## MText.**set\_rotation**(*angle*)

Set DXF attribute *rotation* to *angle* (in degrees) and deletes *text\_direction* if present.

### <span id="page-61-0"></span>MText.**edit\_data**()

Context manager for [MText](#page-59-0) content:

```
with mtext.edit_data() as data:
   data += "append some text" + data.NEW_LINE
    # or replace whole text
   data.text = "Replacement for the existing text."
```
### **class MTextData**

Temporary object to manage the [MText](#page-59-0) content. Create context object by  $MText$ . edit\_data().

#### See also:

## *[Tutorial for MText](#page-23-0)*

#### <span id="page-61-1"></span>MTextData.**text**

Represents the [MText](#page-59-0) content, treat it like a normal string. (read/write)

```
MTextData.__iadd__(text)
     Append text to the MTextData.text attribute.
```

```
MTextData.append(text)
    Synonym for MTextData.__iadd_().
```
MTextData.**set\_font**(*name*, *bold=False*, *italic=False*, *codepage=1252*, *pitch=0*) Change actual font inline.

## MTextData.**set\_color**(*color\_name*)

Set text color to red, yellow, green, cyan, blue, magenta or white.

### Convenient constants defined in MTextData:

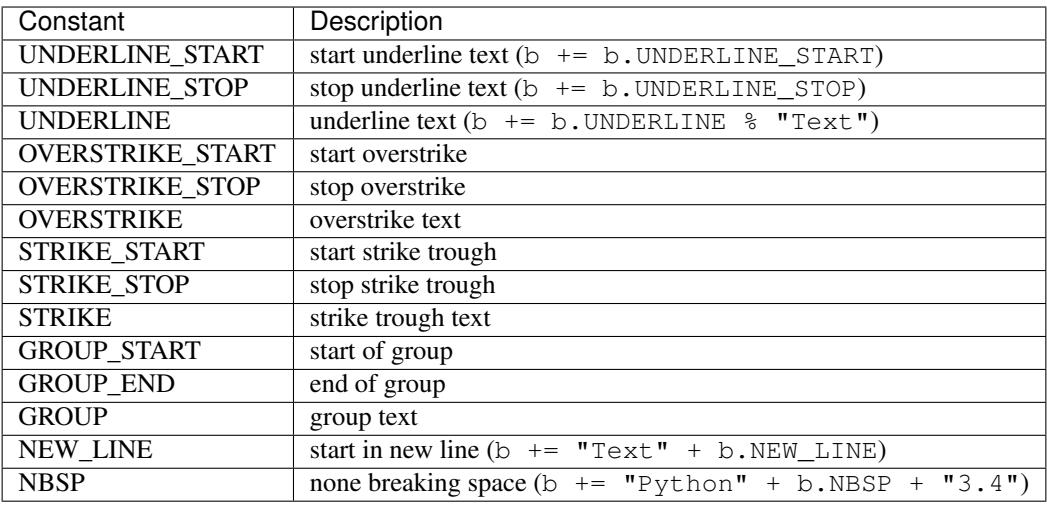

## **Shape**

## <span id="page-62-0"></span>**class Shape**(*GraphicEntity*)

Shapes (*dxftype* is SHAPE) are objects that you use like blocks. Shapes are stored in external shape files (\*.SHX). You can specify the scale and rotation for each shape reference as you add it. You can not create shapes with *ezdxf*, you can just insert shape references.

Create a [Shape](#page-62-0) reference in layouts and blocks by factory function [add\\_shape\(\)](#page-44-7).

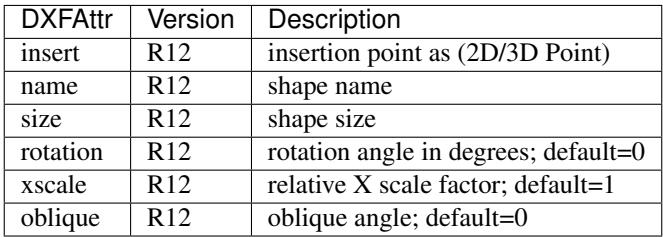

## **Ray**

## <span id="page-62-1"></span>**class Ray**(*GraphicEntity*)

Introduced in AutoCAD R13 (DXF version AC1012), *dxfversion* is RAY.

A [Ray](#page-62-1) starts at a point and continues to infinity. Create [Ray](#page-62-1) in layouts and blocks by factory function [add\\_ray\(\)](#page-44-8).

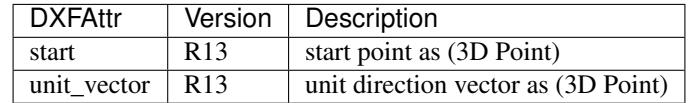

# **XLine**

## <span id="page-62-2"></span>**class XLine**(*GraphicEntity*)

Introduced in AutoCAD R13 (DXF version AC1012), *dxftype* is XLINE.

A line that extents to infinity in both directions, used as construction line. Create  $XLine$  in layouts and blocks by factory function [add\\_xline\(\)](#page-44-9).

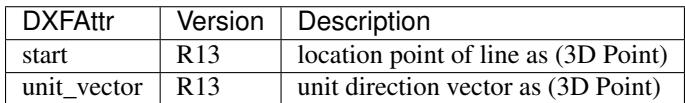

## **Spline**

## <span id="page-63-0"></span>**class Spline**(*GraphicEntity*)

Introduced in AutoCAD R13 (DXF version AC1012), *dxftype* is SPLINE.

A spline curve, all coordinates have to be 3D coordinates even the spline is only a 2D planar curve.

The spline curve is defined by a set of *fit points*, the spline curve passes all these fit points. The *control points* defines a polygon which influences the form of the curve, the first control point should be identical with the first fit point and the last control point should be identical the last fit point.

Don't ask me about the meaning of *knot values* or *weights* and how they influence the spline curve, I don't know it, ask your math teacher or the internet. I think the *knot values* can be ignored, they will be calculated by the CAD program that processes the DXF file and the weights determines the influence 'strength' of the *control points*, in normal case the weights are all 1 and can be left off.

To create a [Spline](#page-63-0) curve you just need a bunch of *fit points*, *control point*, *knot\_values* and *weights* are optional (tested with AutoCAD 2010). If you add additional data, be sure that you know what you do.

Create [Spline](#page-63-0) in layouts and blocks by factory function [add\\_spline\(\)](#page-44-10).

For more information about spline mathematics go to [Wikipedia.](https://en.wikipedia.org/wiki/Spline_%28mathematics%29)

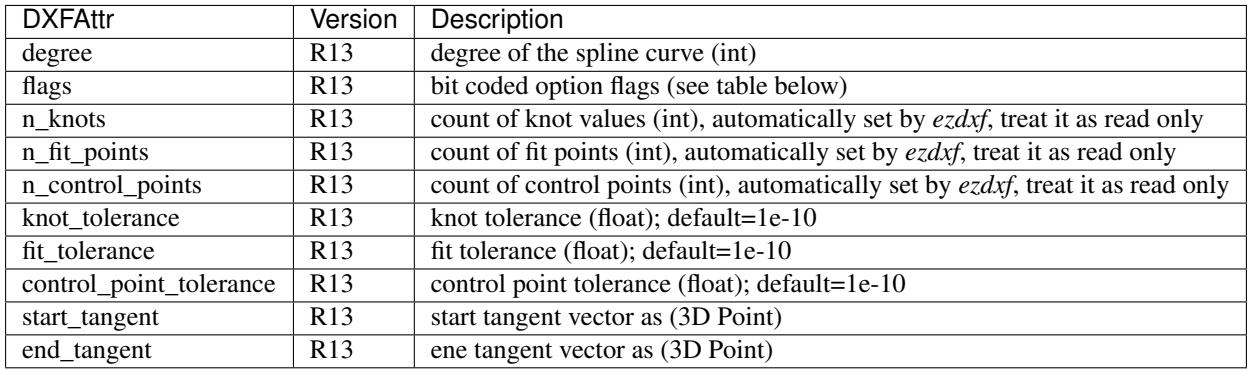

Spline constants for *flags* defined in ezdxf.const:

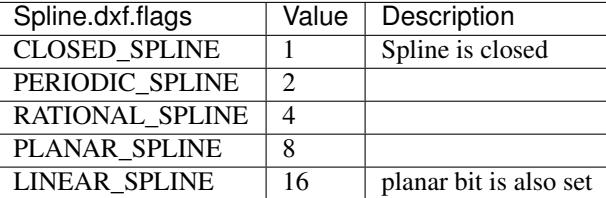

## See also:

*[Tutorial for Spline](#page-23-1)*

```
Spline.closed
```
*True* if spline is closed else *False*. A closed spline has a connection from the last control point to the first control point. (read/write)

- Spline.**get\_control\_points**() Returns the control points as list of  $(x, y, z)$  tuples.
- Spline.**set\_control\_points**(*points*)

Set control points, *points* is a list (container or generator) of (x, y, z) tuples.

- Spline.**get\_fit\_points**() Returns the fit points as list of  $(x, y, z)$  tuples.
- Spline.**set\_fit\_points**(*points*) Set fit points, *points* is a list (container or generator) of (x, y, z) tuples.
- Spline.**get knot values** () Returns the knot values as list of *floats*.
- Spline.**set\_knot\_values**(*values*) Set knot values, *values* is a list (container or generator) of *floats*.
- Spline.**get\_weights**() Returns the weight values as list of *floats*.

```
Spline.set_weights(values)
```
Set weights, *values* is a list (container or generator) of *floats*.

<span id="page-64-2"></span>Spline.**edit\_data**()

Context manager for all spline data, returns [SplineData](#page-64-1).

Fit points, control points, knot values and weights can be manipulated as lists by using the general context manager [Spline.edit\\_data\(\)](#page-64-2):

```
with spline.edit_data() as spline_data:
    # spline_data contains standard python lists: add, change or delete items as you_
\leftrightarrowwant
    # fit_points and control_points have to be (x, y, z)-tuples
    # knot_values and weights have to be numbers
    spline_data.fit_points.append((200, 300, 0)) # append a fit point
    # on exit the context manager calls all spline set methods automatically
```
### <span id="page-64-1"></span>**class SplineData**

SplineData.**fit\_points**

Standard Python list of  $Spline$  ine fit points as  $(x, y, z)$ -tuples. (read/write)

SplineData.**control\_points** Standard Python list of  $Spline$  control points as  $(x, y, z)$ -tuples. (read/write)

```
SplineData.knot_values
     Standard Python list of Spline knot values as floats. (read/write)
```

```
SplineData.weights
```
Standard Python list of *[Spline](#page-63-0)* weights as floats. (read/write)

## **Body**

```
class Body(GraphicEntity)
```
Introduced in AutoCAD R13 (DXF version AC1012), *dxftype* is BODY.

A 3D object created by an ACIS based geometry kernel provided by the [Spatial Corp.](http://www.spatial.com/products/3d-acis-modeling) Create [Body](#page-64-0) objects in layouts and blocks by factory function [add\\_body\(\)](#page-45-1). *ezdxf* will never interpret ACIS source code, don't ask me for this feature.

### Body.**get\_acis\_data**()

Get the ACIS source code as a list of strings.

Body.**set\_acis\_data**(*test\_lines*)

Set the ACIS source code as a list of strings without line endings.

## Body.**edit\_data**()

Context manager for ACIS text lines, returns ModelerGeometryData:

```
with body_entity.edit_data as data:
    # data.text_lines is a standard Python list
    # remove, append and modify ACIS source code
   data.text_lines = ['line 1', 'line 2', 'line 3''] # replaces the whole ACIS˓→content (with invalid data)
```
#### <span id="page-65-2"></span>**ModelerGeometryData:**

ModelerGeometryData.**text\_lines** ACIS date as list of strings. (read/write)

#### ModelerGeometryData.**\_\_str\_\_**()

Return concatenated  $text$ <sub>Lines</sub> as one string, lines are separated by  $\n\cdot$ n.

## **Region**

```
class Region(Body)
```
Introduced in AutoCAD R13 (DXF version AC1012), *dxftype* is REGION.

An object created by an ACIS based geometry kernel provided by the [Spatial Corp.](http://www.spatial.com/products/3d-acis-modeling) Create [Region](#page-65-0) objects in layouts and blocks by factory function [add\\_region\(\)](#page-45-2).

## Region.**get\_acis\_data**()

Get the ACIS source code as a list of strings.

#### Region.**set\_acis\_data**(*test\_lines*)

Set the ACIS source code as a list of strings without line endings.

#### Region.**edit\_data**()

Context manager for ACIS text lines, returns ModelerGeometryData.

## **3DSolid**

## <span id="page-65-1"></span>**class 3DSolid**(*Body*)

Introduced in AutoCAD R13 (DXF version AC1012), *dxftype* is 3DSOLID.

A 3D object created by an ACIS based geometry kernel provided by the [Spatial Corp.](http://www.spatial.com/products/3d-acis-modeling) Create [3DSolid](#page-65-1) objects in layouts and blocks by factory function [add\\_3dsolid\(\)](#page-45-3).

### 3DSolid.**get\_acis\_data**()

Get the ACIS source code as a list of strings.

### 3DSolid.**set\_acis\_data**(*test\_lines*)

Set the ACIS source code as a list of strings without line endings.

#### 3DSolid.**edit\_data**()

Context manager for ACIS text lines, returns ModelerGeometryData.

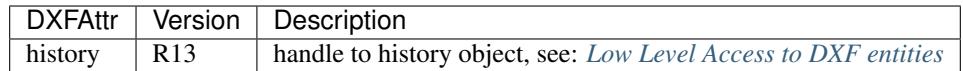

## **Image**

## <span id="page-66-0"></span>**class Image**(*GraphicEntity*)

Introduced in AutoCAD R13 (DXF version AC1012), *dxftype* is IMAGE.

Add a raster image to the DXF file, the file itself is not embedded into the DXF file, it is always a separated file. The IMAGE entity is like a block reference, you can use it multiple times to add the image on different locations with different scales and rotations. But therefore you need a also a IMAGEDEF entity, see  $ImageDef$ . Create [Image](#page-66-0) in layouts and blocks by factory function  $add\_image()$ . ezdxf creates only images in the XY-plan. You can place images in the 3D space too, but then you have to set the *u\_pixel* and the *v\_pixel* vectors by yourself.

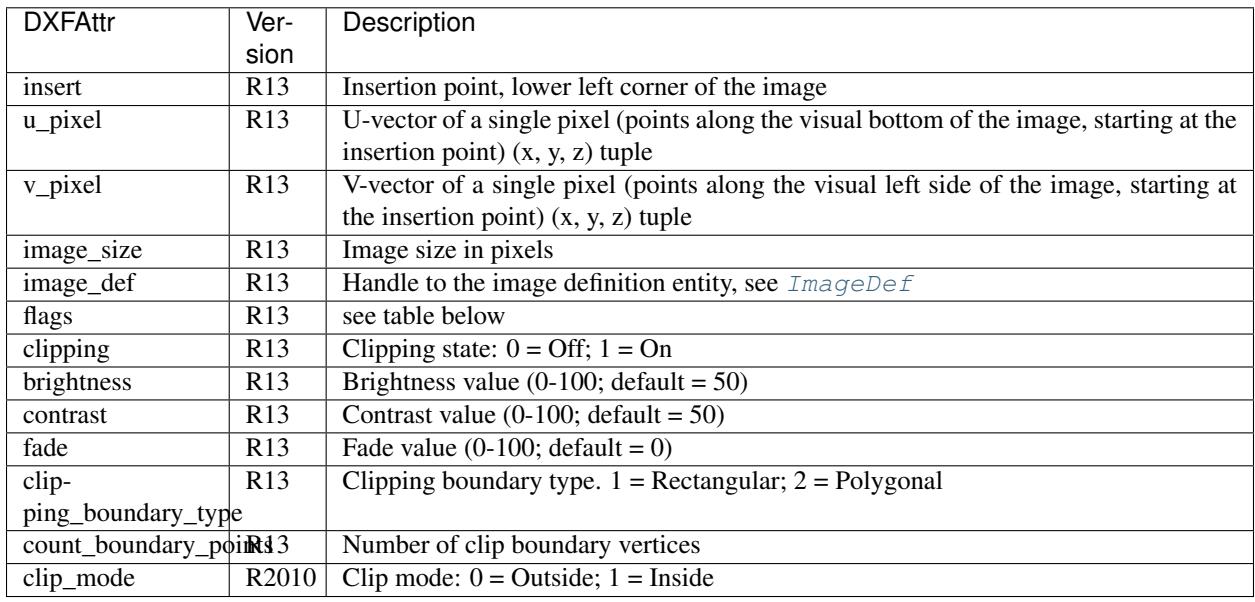

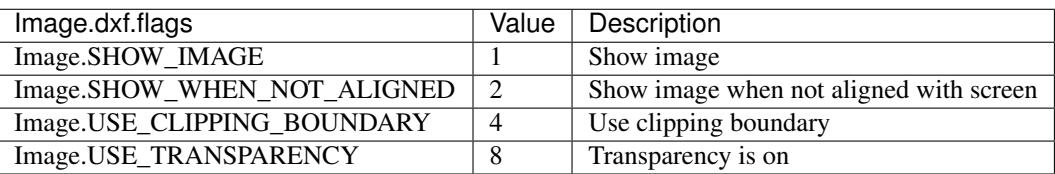

### Image.**get\_boundary**()

Returns a list of vertices as pixel coordinates, lower left corner is (0, 0) and upper right corner is (ImageSizeX, ImageSizeY), independent from the absolute location of the image in WCS.

## Image.**reset\_boundary**()

Reset boundary path to the default rectangle [(0, 0), (ImageSizeX, ImageSizeY)].

## Image.**set\_boundary**(*vertices*)

Set boundary path to vertices. 2 points describe a rectangle (lower left and upper right corner), more than 2 points is a polygon as clipping path. Sets clipping state to 1 and also sets the Image.USE\_CLIPPING\_BOUNDARY flag.

Image.**get** image def()

returns the associated IMAGEDEF entity. see [ImageDef](#page-67-0).

## **ImageDef**

## <span id="page-67-0"></span>**class ImageDef**(*GraphicEntity*)

Introduced in AutoCAD R13 (DXF version AC1012), *dxftype* is IMAGEDEF.

[ImageDef](#page-67-0) defines an image, which can be placed by the  $Image$  entity. Create ImageDef by the [Drawing](#page-33-3) factory function [add\\_image\\_def\(\)](#page-35-1).

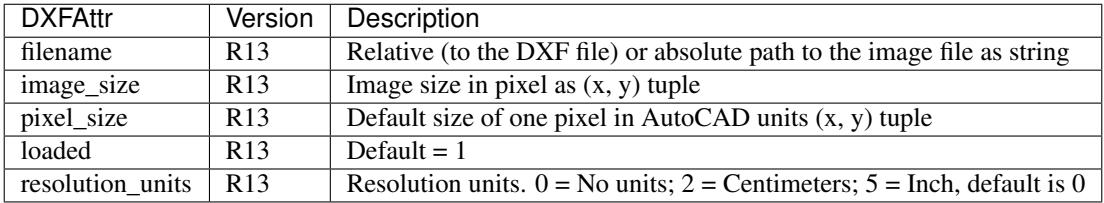

## **Underlay**

## <span id="page-67-1"></span>**class Underlay**(*GraphicEntity*)

Introduced in AutoCAD R13 (DXF version AC1012), *dxftype* is PDFUNDERLAY, DWFUNDERLAY or DGNUNDERLAY.

Add an underlay file to the DXF file, the file itself is not embedded into the DXF file, it is always a separated file. The (PDF)UNDERLAY entity is like a block reference, you can use it multiple times to add the underlay on different locations with different scales and rotations. But therefore you need a also a (PDF)DEFINITION entity, see [UnderlayDefinition](#page-68-0). Create [Underlay](#page-67-1) in layouts and blocks by factory function  $add\_underlay()$ . The DXF standard supports three different fileformats: PDF, DWF (DWFx) and DGN. An Underlay can be clipped by a rectangle or a polygon path. The clipping coordinates are 2D OCS/ECS coordinates and in drawing units but without scaling.

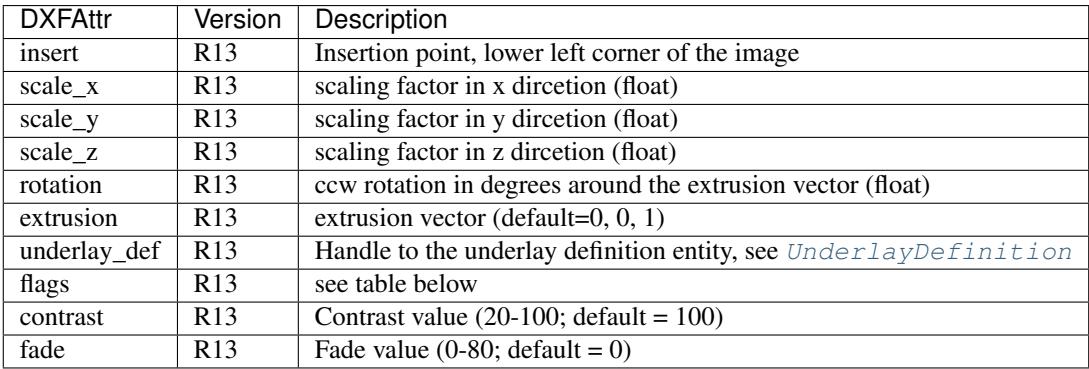

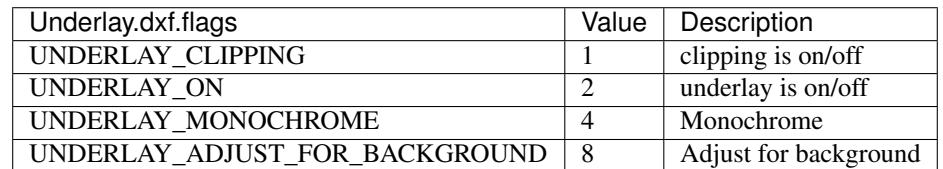

#### Underlay.**clipping** True or False (read/write)

# Underlay.**on**

True or False (read/write)

```
Underlay.monochrome
     True or False (read/write)
```
Underlay.**adjust\_for\_background** True or False (read/write)

Underlay.**scale** Scaling (x, y, z) tuple (read/write)

#### Underlay.**get\_boundary**()

Returns a list of vertices as pixel coordinates, just two values represent the lower left and the upper right corners of the clipping rectangle, more vertices describe a clipping polygon.

Underlay.**reset\_boundary**()

Removes the clipping path.

#### Underlay.**set\_boundary**(*vertices*)

Set boundary path to vertices. 2 points describe a rectangle (lower left and upper right corner), more than 2 points is a polygon as clipping path. Sets clipping state to 1.

### Underlay.**get\_underlay\_def**()

returns the associated (PDF)DEFINITION entity. see [UnderlayDefinition](#page-68-0).

## **UnderlayDefinition**

#### <span id="page-68-0"></span>**class UnderlayDefinition**(*GraphicEntity*)

Introduced in AutoCAD R13 (DXF version AC1012), *dxftype* is PDFDEFINITION, DWFDEFINITION and DGNDEFINITION.

[UnderlayDefinition](#page-68-0) defines an underlay, which can be placed by the [Underlay](#page-67-1) entity. Create [UnderlayDefinition](#page-68-0) by the [Drawing](#page-33-3) factory function [add\\_underlay\\_def\(\)](#page-35-2).

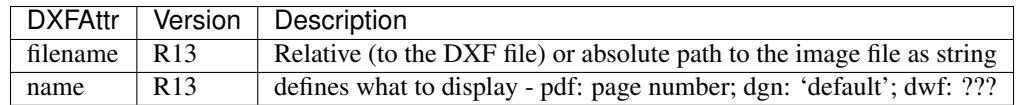

## **Mesh**

#### <span id="page-68-1"></span>**class Mesh**(*GraphicEntity*)

Introduced in AutoCAD R13 (DXF version AC1012), *dxftype* is MESH.

3D mesh entity similar to the [Polyface](#page-56-0) entity. Create [Mesh](#page-68-1) in layouts and blocks by factory function add\_mesh().

### Mesh.**edit\_data**()

Context manager various mesh data, returns [MeshData](#page-69-1).

### See also:

*[Tutorial for Image and ImageDef](#page-28-0)*

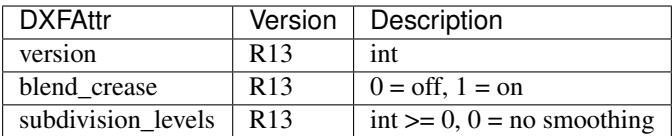

### <span id="page-69-2"></span><span id="page-69-1"></span>**class MeshData**

#### MeshData.**vertices**

A standard Python list with (x, y, z) tuples (read/write)

### MeshData.**faces**

A standard Python list with  $(v1, v2, v3,...)$  tuples (read/write)

Each face consist of a list of vertex indices (= index in [MeshData.vertices](#page-69-2)).

#### MeshData.**edges**

A standard Python list with (v1, v2) tuples (read/write)

Each edge consist of exact two vertex indices  $(=$  index in  $MeshData$ . vertices).

### MeshData.**edge\_crease\_values**

A standard Python list of float values, one value for each edge. (read/write)

### MeshData.**add\_face**(*vertices*)

Add a face by coordinates, vertices is a list of (x, y, z) tuples.

#### MeshData.**add\_edge**(*vertices*)

Add an edge by coordinates, vertices is a list of two  $(x, y, z)$  tuples.

### MeshData.**optimize**(*precision=6*)

Tries to reduce vertex count by merging near vertices. *precision* defines the decimal places for coordinate be equal to merge two vertices.

#### See also:

## *[Tutorial for Mesh](#page-25-1)*

## **Hatch**

### <span id="page-69-0"></span>**class Hatch**

Introduced in AutoCAD R13 (DXF version AC1012), *dxftype* is HATCH.

Fills an enclosed area defined by one or more boundary paths with a hatch pattern, solid fill, or gradient fill. Create  $Hatch$  in layouts and blocks by factory function  $add\_hatch()$ .

## Hatch.**has\_solid\_fill**

*True* if hatch has a solid fill else *False*. (read only)

### Hatch.**has\_pattern\_fill**

*True* if hatch has a pattern fill else *False*. (read only)

### Hatch.**has\_gradient\_fill**

*True* if hatch has a gradient fill else *False*. A hatch with gradient fill has also a solid fill. (read only)

#### Hatch.**bgcolor**

Property background color as  $(r, g, b)$  tuple, rgb values in range 0..255 (read/write/del)

usage:

```
color = hatch.bgcolor # get background color as (r, q, b) tuple
hatch.bgcolor = (10, 20, 30) # set background color
del hatch.bgcolor # delete background color
```
## Hatch.**edit\_boundary**()

Context manager to edit hatch boundary data, yields a [BoundaryPathData](#page-72-0) object.

#### Hatch.**edit\_pattern**()

Context manager to edit hatch pattern data, yields a [PatternData](#page-76-0) object.

### <span id="page-70-0"></span>Hatch.**set\_pattern\_definition**(*lines*)

Setup hatch patten definition by a list of definition lines and a definition line is a 4-tuple [angle, base\_point, offset, dash\_length\_items]

- *angle*: line angle in degrees
- *base-point*: (x, y) tuple
- *offset*: (dx, dy) tuple, added to base point for next line and so on
- *dash\_length\_items*: list of dash items (item  $> 0$  is a line, item  $< 0$  is a gap and item  $= 0.0$  is a point)

**Parameters**  $\text{lines} (list) - \text{list of definition lines})$ 

```
Hatch.set_solid_fill(color=7, style=1, rgb=None)
```
Set [Hatch](#page-69-0) to solid fill mode and removes all gradient and pattern fill related data.

#### **Parameters**

- **color** (int) ACI (AutoCAD Color Index) in range 0 to 256,  $(0 = BYBLOCK; 256 =$ BYLAYER)
- **style**  $(int)$  hatch style  $(0 = normal; 1 = outer; 2 = ignore)$
- **rgb** (tuple) true color value as (r, g, b) tuple has higher priority than *color*. True color support requires at least DXF version AC1015.

#### Hatch.**set\_gradient**(*color1=(0*, *0*, *0)*, *color2=(255*, *255*, *255)*, *rotation=0.*, *centered=0.*, *one\_color=0*, *tint=0.*, *name='LINEAR'*)

Set [Hatch](#page-69-0) to gradient fill mode and removes all pattern fill related data. Gradient support requires at least DXF version AC1018. A gradient filled hatch is also a solid filled hatch.

### **Parameters**

- **color1**  $(tuple) (r, g, b)$  tuple for first color, rgb values as int in range 0..255
- **color2**  $(tuple) (r, g, b)$  tuple for second color, rgb values as int in range 0..255
- **rotation**  $(f$ loat) rotation in degrees  $(360 \text{ deg} = \text{circle})$
- **centered** (int) determines whether the gradient is centered or not
- **one\_color** (int) 1 for gradient from *color1* to tinted *color1*
- **tint** (float) determines the tinted target *color1* for a one color gradient. (valid range 0.0 to 1.0)
- **name**  $(str)$  name of gradient type, default 'LINEAR'

Valid gradient type names are:

- LINEAR
- CYLINDER
- INVCYLINDER
- SPHERICAL
- INVSPHERICAL
- HEMISPHERICAL
- INVHEMISPHERICAL
- CURVED
- INVCURVED

## Hatch.**get\_gradient**()

Get gradient data, returns a [GradientData](#page-76-1) object.

### Hatch.**edit\_gradient**()

Context manager to edit hatch gradient data, yields a [GradientData](#page-76-1) object.

Hatch.**set\_pattern\_fill**(*name*, *color=7*, *angle=0.*, *scale=1.*, *double=0*, *style=1*, *pattern\_type=1*, *definition=None*)

Set [Hatch](#page-69-0) to pattern fill mode. Removes all gradient related data.

### Parameters

- **color**  $(int)$  AutoCAD Color Index in range 0 to 256,  $(0 = BYBLOCK; 256 = BY-$ LAYER)
- **angle**  $(float)$  angle of pattern fill in degrees  $(360 \text{ deg} = circle)$
- **scale** (float) pattern scaling
- **double** (int) double flag
- **style**  $(int)$  hatch style  $(0 = normal; 1 = outer; 2 = ignore)$
- **pattern\_type**  $(int)$  pattern type  $(0 = user-defined; 1 = predefined; 2 = custom)$  ???
- **definition** (*list*) list of definition lines and a definition line is a 4-tuple [angle, base\_point, offset, dash\_length\_items], see [Hatch.set\\_pattern\\_definition\(\)](#page-70-0)

## Hatch.**get\_seed\_points**()

Get seed points as list of  $(x, y)$  points, I don't know why there can be more than one seed point.

### Hatch.**set\_seed\_points**(*points*)

Set seed points, *points* is a list of (x, y) tuples, I don't know why there can be more than one seed point.
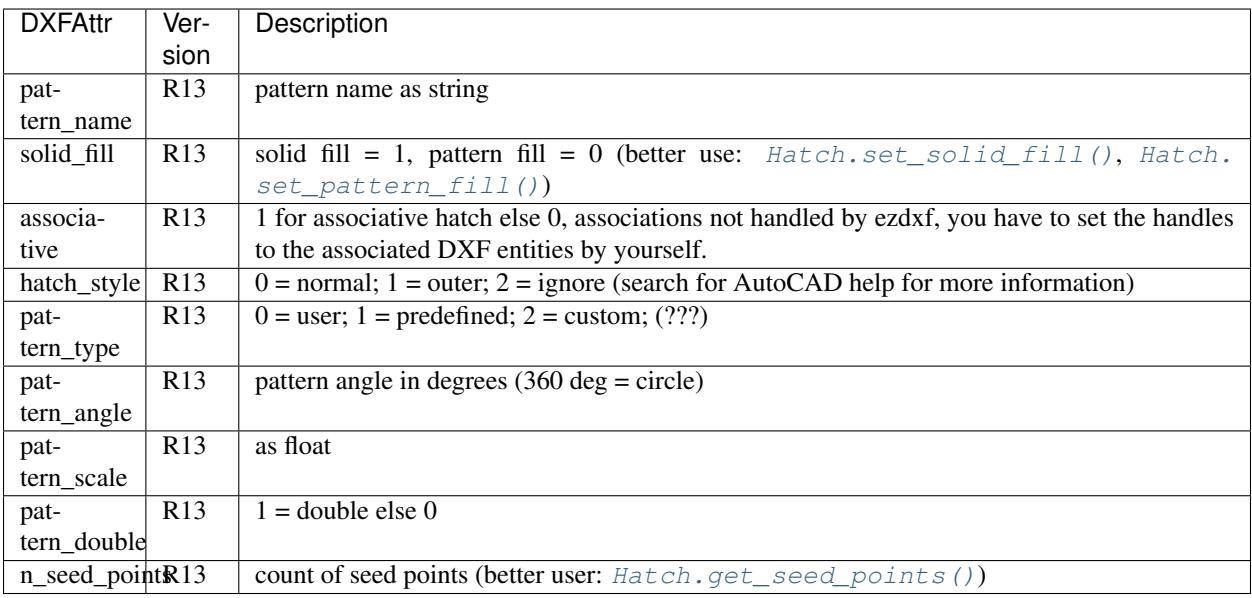

# See also:

*[Tutorial for Hatch](#page-26-0)*

# **Hatch Boundary Helper Classes**

#### **class BoundaryPathData**

Defines the borders of the hatch, a hatch can consist of more than one path.

#### BoundaryPathData.**paths**

List of all boundary paths. Contains [PolylinePath](#page-72-0) and [EdgePath](#page-73-0) objects. (read/write)

```
BoundaryPathData.add_polyline_path(path_vertices, is_closed=1, flags=1)
     Create and add a new PolylinePath object.
```
# **Parameters**

- **path\_vertices**  $(list)$  list of polyline vertices as  $(x, y)$  or  $(x, y, bulge)$  tuples.
- **is\_closed** (*int*) 1 for a closed polyline else 0
- **flags**  $(int)$  external(1) or outermost(16) or default (0)

BoundaryPathData.**add\_edge\_path**(*flags=1*)

Create and add a new [EdgePath](#page-73-0) object.

#### **Parameters**  $\text{flags}(int) - \text{external}(1)$  **or outermost(16) or default (0)**

BoundaryPathData.**clear**()

Remove all boundary paths.

# <span id="page-72-0"></span>**class PolylinePath**

A polyline as hatch boundary path.

#### <span id="page-72-1"></span>PolylinePath.**path\_type\_flags**

external(1) or outermost(16) or default (0) - polyline(2) will be set by *ezdxf*

My interpretation of the [path\\_type\\_flags](#page-72-1), see also *[Tutorial for Hatch](#page-26-0)*:

• external - path is part of the hatch outer border

- outermost path is completely inside of one or more external paths
- default path is completely inside of one or more outermost paths

If there are troubles with AutoCAD, maybe the hatch entity contains the pixel size tag (47) - delete it hatch. AcDbHatch.remove\_tags([47]) and maybe the problem is solved. *ezdxf* does not use the pixel size tag, but it can occur in DXF files created by other applications.

#### PolylinePath.**is\_closed**

*True* if polyline path is closed else *False*.

#### PolylinePath.**vertices**

List of path vertices as (x, y, bulge) tuples. (read/write)

#### <span id="page-73-1"></span>PolylinePath.**source\_boundary\_objects**

List of handles of the associated DXF entities for associative hatches. There is no support for associative hatches by ezdxf you have to do it all by yourself. (read/write)

#### PolylinePath.**set\_vertices**(*vertices*, *is\_closed=1*)

Set new vertices for the polyline path, a vertex has to be a  $(x, y)$  or a  $(x, y, b$ ulge) tuple.

#### PolylinePath.**clear**()

Removes all vertices and all links to associated DXF objects ([PolylinePath.](#page-73-1) [source\\_boundary\\_objects](#page-73-1)).

### <span id="page-73-0"></span>**class EdgePath**

Boundary path build by edges. There are four different edge types: [LineEdge](#page-74-0), [ArcEdge](#page-74-1), [EllipseEdge](#page-75-0) of [SplineEdge](#page-75-1). Make sure there are no gaps between edges. AutoCAD in this regard is very picky. *ezdxf* performs no checks on gaps between the edges.

#### EdgePath.**path\_type\_flags**

external(1) or outermost(16) or default (0), see  $PolylinePath.path\_type\_flags$ 

#### EdgePath.**edges**

List of boundary edges of type [LineEdge](#page-74-0), [ArcEdge](#page-74-1), [EllipseEdge](#page-75-0) of [SplineEdge](#page-75-1)

#### EdgePath.**source\_boundary\_objects**

Required for associative hatches, list of handles to the associated DXF entities.

### EdgePath.**clear**()

Delete all edges.

#### EdgePath.**add\_line**(*start*, *end*)

Add a [LineEdge](#page-74-0) from *start* to *end*.

#### Parameters

- **start**  $(tuple)$  start point of line,  $(x, y)$  tuple
- **end**  $(tuple)$  end point of line,  $(x, y)$  tuple

EdgePath.**add\_arc**(*center*, *radius=1.*, *start\_angle=0.*, *end\_angle=360.*, *is\_counter\_clockwise=0*) Add an [ArcEdge](#page-74-1).

#### Parameters

- **center**  $(tuple)$  center point of arc,  $(x, y)$  tuple
- **radius** (float) radius of circle
- **start\_angle** (float) start angle of arc in degrees
- **end\_angle** (float) end angle of arc in degrees
- **is\_counter\_clockwise** (int) 1 for yes 0 for no

EdgePath.**add\_ellipse**(*center, major\_axis\_vector=(1., 0.), minor\_axis\_length=1., start\_angle=0., end\_angle=360.*, *is\_counter\_clockwise=0*)

Add an [EllipseEdge](#page-75-0).

#### Parameters

- **center**  $(tuple)$  center point of ellipse,  $(x, y)$  tuple
- **major\_axis**  $(tuple)$  vector of major axis as  $(x, y)$  tuple
- **ratio** (float) ratio of minor axis to major axis as float
- **start\_angle** (float) start angle of ellipse in degrees
- **end\_angle** (float) end angle of ellipse in degrees
- **is\_counter\_clockwise** (int) 1 for yes 0 for no

EdgePath.**add\_spline**(*fit\_points=None*, *control\_points=None*, *knot\_values=None*, *weights=None*, *degree=3*, *rational=0*, *periodic=0*)

#### Add a [SplineEdge](#page-75-1).

#### **Parameters**

- **fit\_points** (*list*) points through which the spline must go, at least 3 fit points are required. list of (x, y) tuples
- **control** points  $(llist)$  affects the shape of the spline, mandatory amd AutoCAD crashes on invalid data. list of  $(x, y)$  tuples
- **knot values** (list) (knot vector) mandatory and AutoCAD crashes on invalid data. list of floats; *ezdxf* provides two tool functions to calculate valid knot values: ezdxf.tools.knot\_values(n\_control\_points, degree) and ezdxf.tools.knot values uniform(n control points, degree)
- **weights**  $(llist)$  weight of control point, not mandatory, list of floats.
- **degree** (int) degree of spline
- **rational**  $(int) 1$  for rational spline, 0 for none rational spline
- **periodic** (int) 1 for periodic spline, 0 for none periodic spline

Warning: Unlike for the spline entity AutoCAD does not calculate the necessary *knot\_values* for the spline edge itself. On the contrary, if the *knot* values in the spline edge are missing or invalid AutoCAD **crashes**.

#### <span id="page-74-0"></span>**class LineEdge**

Straight boundary edge.

### LineEdge.**start**

Start point as (x, y) tuple. (read/write)

# LineEdge.**end**

End point as  $(x, y)$  tuple. (read/write)

# <span id="page-74-1"></span>**class ArcEdge**

Arc as boundary edge.

#### ArcEdge.**center**

Center point of arc as (x, y) tuple. (read/write)

#### ArcEdge.**radius**

Arc radius as float. (read/write)

```
ArcEdge.start_angle
     Arc start angle in degrees (360 deg = circle). (read/write)
ArcEdge.end_angle
     Arc end angle in degrees (360 deg = circle). (read/write)
ArcEdge.is_counter_clockwise
     1 for counter clockwise arc else 0. (read/write)
class EllipseEdge
     Elliptic arc as boundary edge.
EllipseEdge.major_axis_vector
     Ellipse major axis vector as (x, y) tuple. (read/write)
EllipseEdge.minor_axis_length
     Ellipse minor axis length as float. (read/write)
EllipseEdge.radius
     Ellipse radius as float. (read/write)
EllipseEdge.start_angle
     Ellipse start angle in degrees (360 deg = circle). (read/write)
EllipseEdge.end_angle
     Ellipse end angle in degrees (360 deg = circle). (read/write)
EllipseEdge.is_counter_clockwise
     1 for counter clockwise ellipse else 0. (read/write)
class SplineEdge
     Spline as boundary edge.
SplineEdge.degree
     Spline degree as int. (read/write)
SplineEdge.rational
     1 for rational spline else 0. (read/write)
SplineEdge.periodic
     1 for periodic spline else 0. (read/write)
SplineEdge.knot_values
     List of knot values as floats. (read/write)
SplineEdge.control_points
     List of control points as (x, y) tuples. (read/write)
SplineEdge.fit_points
     List of fit points as (x, y) tuples. (read/write)
SplineEdge.weights
     List of weights (of control points) as floats. (read/write)
SplineEdge.start_tangent
     Spline start tangent (vector) as (x, y) tuple. (read/write)
SplineEdge.end_tangent
     Spline end tangent (vector) as (x, y) tuple. (read/write)
```
### **Hatch Pattern Definition Helper Classes**

#### <span id="page-76-1"></span>**class PatternData**

#### PatternData.**lines**

List of pattern definition lines (read/write). see [PatternDefinitionLine](#page-76-0)

<span id="page-76-2"></span>PatternData.**new\_line**(*angle=0.*, *base\_point=(0.*, *0.)*, *offset=(0.*, *0.)*, *dash\_length\_items=None*) Create a new pattern definition line, but does not add the line to the  $PatternData$ . Lines attribute.

PatternData.**add\_line**(*angle=0.*, *base\_point=(0.*, *0.)*, *offset=(0.*, *0.)*, *dash\_length\_items=None*) Create a new pattern definition line and add the line to the PatternData. Lines attribute.

PatternData.**clear**() Delete all pattern definition lines.

#### <span id="page-76-0"></span>**class PatternDefinitionLine**

Represents a pattern definition line, use factory function  $PatternData.new$  line() to create new pattern definition lines.

PatternDefinitionLine.**angle** Line angle in degrees (circle  $=$  360 deg). (read/write)

PatternDefinitionLine.**base\_point** Base point as (x, y) tuple. (read/write)

PatternDefinitionLine..**offset** Offset as (x, y) tuple. (read/write)

PatternDefinitionLine.**dash\_length\_items** List of dash length items (item  $> 0$  is line,  $< 0$  is gap,  $0.0 =$  dot). (read/write)

#### **Hatch Gradient Fill Helper Classes**

#### <span id="page-76-4"></span>**class GradientData**

```
GradientData.color1
      First rgb color as (r, g, b) tuple, rgb values in range 0 to 255. (read/write)
```
GradientData.**color2**

Second rgb color as  $(r, g, b)$  tuple, rgb values in range 0 to 255. (read/write)

<span id="page-76-3"></span>GradientData.**one\_color**

If [one\\_color](#page-76-3) is 1 - the hatch is filled with a smooth transition between [color1](#page-76-4) and a specified [tint](#page-76-5) of [color1](#page-76-4). (read/write)

```
GradientData.rotation
```
Gradient rotation in degrees (circle = 360 deg). (read/write)

#### GradientData.**centered**

Specifies a symmetrical gradient configuration. If this option is not selected, the gradient fill is shifted up and to the left, creating the illusion of a light source to the left of the object. (read/write)

#### <span id="page-76-5"></span>GradientData.**tint**

Specifies the tint (color1 mixed with white) of a color to be used for a gradient fill of one color. (read/write)

#### See also:

*[Tutorial for Hatch Pattern Definition](#page-27-0)*

# **4.3.5 Blocks**

# **Blocks Section**

The [BlocksSection](#page-77-0) class manages all block definitions of a drawing document.

# <span id="page-77-0"></span>**class BlocksSection**

BlocksSection.**\_\_iter\_\_**() Iterate over all block definitions, yielding [BlockLayout](#page-46-0) objects.

BlocksSection.**\_\_contains\_\_**(*entity*)

Test if [BlocksSection](#page-77-0) contains the block definition *entity*, *entity* can be a block name as *str* or the [Block](#page-77-1) definition itself.

BlocksSection.**\_\_getitem\_\_**(*name*) Get the [Block](#page-77-1) definition by *name*, raises *KeyError* if no block *name* exists.

BlocksSection.**get**(*name*, *default=None*) Get the [Block](#page-77-1) definition by *name*, returns *default* if no block *name* exists.

- BlocksSection.**new**(*name*, *base\_point=(0*, *0)*, *dxfattribs=None*) Create and add a new [Block](#page-77-1), *name* is the block-name, *base\_point* is the insertion point of the block.
- BlocksSection.**new\_anonymous\_block**(*type\_char='U'*, *base\_point=(0*, *0)*) Create and add a new anonymous [Block](#page-77-1), *type\_char* is the block-type, *base\_point* is the insertion point of the block.
- BlocksSection.**rename\_block**(*old\_name*, *new\_name*) Rename block 'old\_name' in 'new\_name'.

#### **BlockSection.delete\_block(name):**

Delete block *name*. Raises *KeyError* if block not exists.

# **BlockSection.delete\_all\_blocks():**

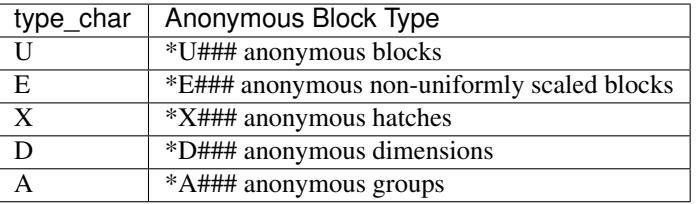

# **Block Definition**

# <span id="page-77-1"></span>**class Block**

Blocks are embedded into the [BlockLayout](#page-46-0) object.

# **Block Reference**

# <span id="page-77-2"></span>**class Insert**

A block reference with the possibility to append attributes  $(A \cup \text{trib}).$ 

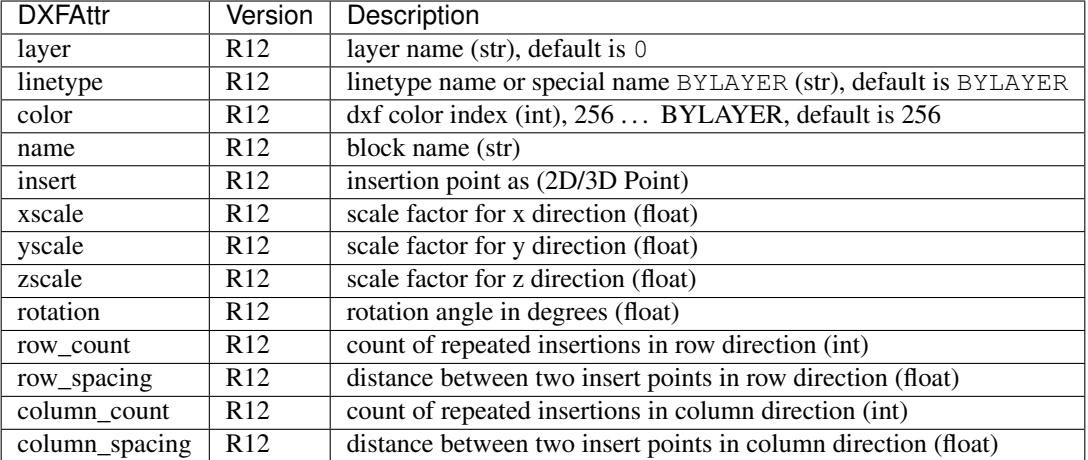

#### Insert.**dxf**

```
DXF attributes namespace, read/write DXF attributes, like object.dxf.layer = 'MyLayer'
```
#### Insert.**place**(*insert=None*, *scale=None*, *rotation=None*)

Place block reference as point *insert* with scaling and rotation. *scale* has to be a (x, y, z)-tuple and *rotation* a rotation angle in degrees. Parameters which are *None* will not be altered.

#### Insert.**grid**(*size=(1*, *1)*, *spacing=(1*, *1)*)

Place block references in a grid layout with grid size=(rows, columns)-tuple and spacing=(row spacing, column\_spacing)-tuple. *spacing* is the distance from insertion point to insertion point.

Insert.**attribs**()

Iterate over appended  $Attrib$  objects.

Insert.**has\_attrib**(*tag*, *search\_const=False*)

Returns *True* if an attrib *tag* exists else *False*, for *search\_const* doc see *[Insert.get\\_attrib\(\)](#page-78-0).* 

#### <span id="page-78-0"></span>Insert.**get\_attrib**(*tag*, *search\_const=False*)

Get the appended  $Attrib$  object with  $object.dxf.tag == tag$ , returns None if not found. Some ap-plications may not attach [Attrib](#page-80-0), which do represent constant values, set *search\_const=True* and you get at least the associated  $Attdef$  entity.

#### Insert.**get\_attrib\_text**(*tag*, *default=None*, *search\_const=False*)

Get content text for attrib *tag* as string or return *default* if no attrib *tag* exists, for *search\_const* doc see *Insert*. [get\\_attrib\(\)](#page-78-0).

Insert.**add\_attrib**(*tag*, *text*, *insert=(0*, *0)*, *attribs={}*)

Append an  $Attrib$  to the block reference. Returns an  $Attrib$  object.

Example for appending an attribute to an INSERT entity with none standard alignment:

insert\_entity.add\_attrib("TAG", "example text").set\_pos((3, 7), align='MIDDLE\_CENTER')

#### Insert.**delete\_attrib**(*tag*, *ignore=False*)

Delete an [Attrib](#page-80-0) from [Insert](#page-77-2). If *ignore* is *False*, an *KeyError* exception is raised, if [Attrib](#page-80-0) *tag* does not exist.

# Insert.**delete\_all\_attribs**()

Delete all attached  $Attrib$  entities.

# **Attribs**

# <span id="page-79-0"></span>**class Attdef**

The  $Attdef$  entity is a place holder in the  $Block$  definition, which will be used to create an appended  $Attrib$ entity for an *[Insert](#page-77-2)* entity.

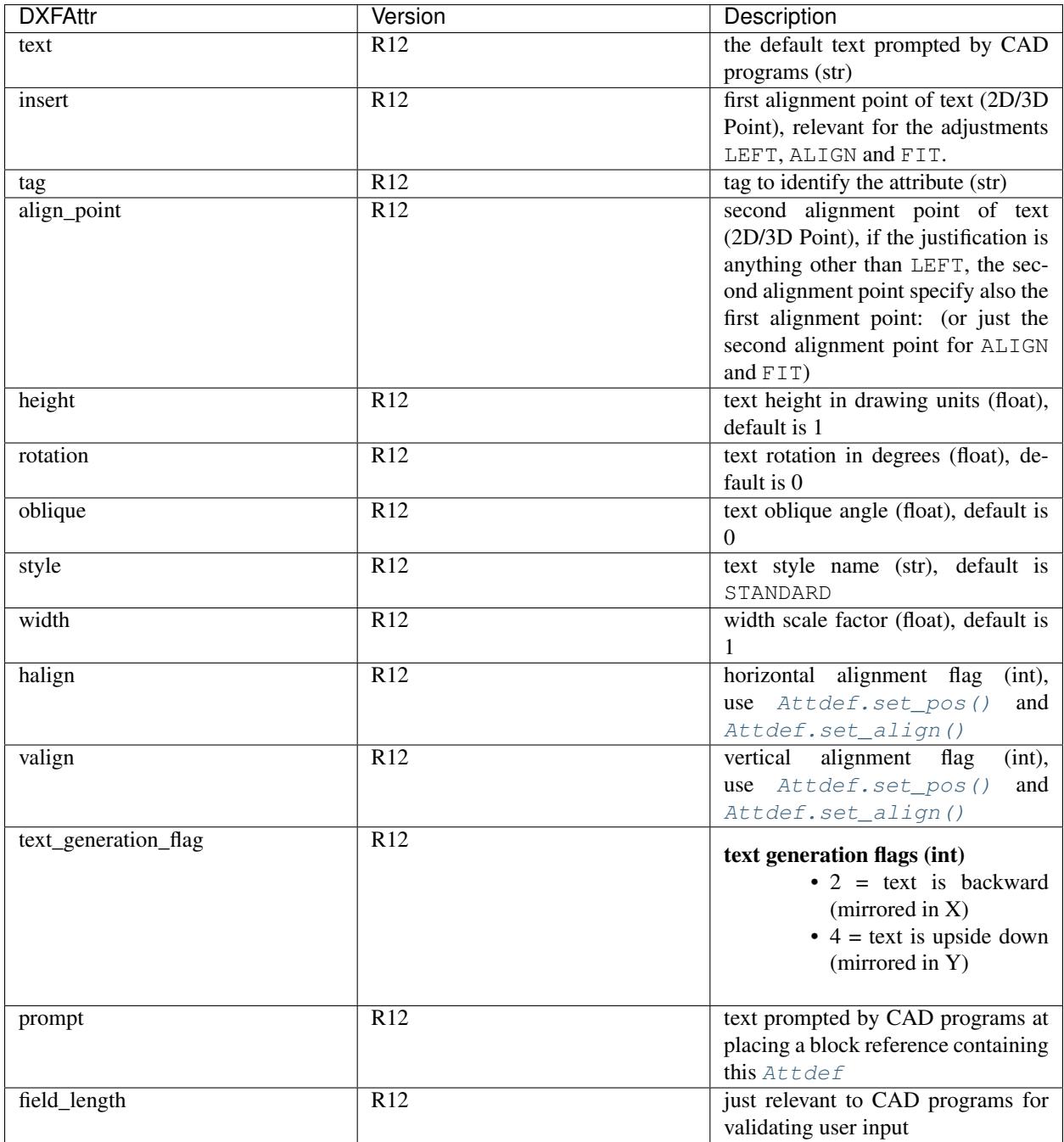

# Attdef.**dxf**

DXF attributes namespace, read/write DXF attributes, like object.dxf.layer = 'MyLayer'

# Attdef.**is\_invisibe**

(read/write) Attribute is invisible (does not appear).

#### Attdef.**is\_const**

(read/write) This is a constant attribute.

#### Attdef.**is\_verify**

(read/write) Verification is required on input of this attribute. (CAD application feature)

# Attdef.**is\_preset**

(read/write) No prompt during insertion. (CAD application feature)

#### Attdef.**get\_pos**()

see method [Text.get\\_pos\(\)](#page-52-0).

#### <span id="page-80-1"></span>Attdef.**set\_pos**(*p1*, *p2=None*, *align=None*) see method  $Text.set\_pos()$ .

Attdef.**get\_align**()

see method [Text.get\\_align\(\)](#page-52-1).

# <span id="page-80-2"></span>Attdef.**set\_align**(*align='LEFT'*)

see method [Text.set\\_align\(\)](#page-52-2).

### <span id="page-80-0"></span>**class Attrib**

The  $Attrib$  entity represents a text value associated with a tag. In most cases an  $Attrib$  is appended to an [Insert](#page-77-2) entity, but it can also appear as standalone entity.

![](_page_81_Picture_255.jpeg)

# Attrib.**dxf**

DXF attributes namespace, read/write DXF attributes, like object.dxf.layer = 'MyLayer'

# Attrib.**is\_invisibe**

(read/write) Attribute is invisible (does not appear).

# Attrib.**is\_const**

(read/write) This is a constant attribute.

# Attrib.**is\_verify**

(read/write) Verification is required on input of this attribute. (CAD application feature)

#### Attrib.**is\_preset**

(read/write) No prompt during insertion. (CAD application feature)

# <span id="page-81-0"></span>Attrib.**get\_pos**()

see method [Text.get\\_pos\(\)](#page-52-0).

```
Attrib.set_pos(p1, p2=None, align=None)
    see method Text.set pos().
```

```
Attrib.get_align()
   Text.get_align().
```

```
Attrib.set_align(align='LEFT')
    see method Text.set align().
```
# **4.3.6 Groups**

# **Group**

A group is just a bunch of DXF entities tied together. All entities of a group has to be on the same layout (model space or any paper layout but not block). Groups can be named or unnamed, but in reality an unnamed groups has just a special name like '\*Annnn'. The name of a group has to be unique in the drawing. Groups are organized in the main group table, which is an  $Drawing$ .  $groups$  of the class  $Drawing$ .

Group entities have to be in model space or any paper layout but not in a block definition!

#### <span id="page-82-1"></span>**class DXFGroup**

![](_page_82_Picture_298.jpeg)

The group name is not stored in the GROUP entity, it is stored in the  $DXFGroupTable$  object.

```
DXFGroup. iter ()
```
Iterate over all DXF entities in this group as instances of  $GraphicEntity$  or inherited (LINE, CIRCLE, ...).

```
DXFGroup.__len__()
```
Returns the count of DXF entities in this group.

```
DXFGroup.__contains__(item)
```
Returns *True* if item is in this group else *False*. *item* has to be a handle string or an object of type [GraphicEntity](#page-46-1) or inherited.

### DXFGroup.**handles**()

Generator over all entity handles in this group.

```
DXFGroup.get_name()
```
Get name of the group as *string*.

```
DXFGroup.edit_data()
```
Context manager which yields all the group entities as standard Python list:

```
with group.edit_data() as data:
   # add new entities to a group
  data.append(modelspace.add_line((0, 0), (3, 0)))
   # remove last entity from a group
  data.pop()
```
#### DXFGroup.**set\_data**(*entities*)

Set *entities* as new group content, entities should be iterable and yields instances of *[GraphicEntity](#page-46-1)* or inherited (LINE, CIRCLE, ...).

```
DXFGroup.extend(entities)
```
Append *entities* to group content, entities should be iterable and yields instances of *[GraphicEntity](#page-46-1)* or inherited (LINE, CIRCLE, ...).

```
DXFGroup.clear()
```
Remove all entities from group.

```
DXFGroup.remove invalid handles ()
```
Remove invalid handles from group. Invalid handles: deleted entities, entities in a block layout (but not implemented yet)

# **GroupTable**

There only exists one group table in each drawing, which is accessible by the attribute  $Drawing$ .  $groups$ .

### <span id="page-83-0"></span>**class DXFGroupTable**

```
DXFGroupTable.__iter__()
```
Iterate over all existing groups as *(name, group)* tuples. *name* is the name of the group as *string* and *group* is an object of type [DXFGroup](#page-82-1).

```
DXFGroupTable.groups()
```
Generator over all existing groups, yields just objects of type [DXFGroup](#page-82-1).

```
DXFGroupTable.__len__()
     Returns the count of DXF groups.
```

```
DXFGroupTable.__contains__(name)
     Returns True if a group name exists else False.
```

```
DXFGroupTable.get(name)
```
Returns the group *name* as [DXFGroup](#page-82-1) object. Raises *KeyError* if no group *name* exists.

```
DXFGroupTable.new(name=None, description="", selectable=1)
```
Creates a new group, returns a [DXFGroup](#page-82-1) object. If *name* is *None* an unnamed group is created, which has an automatically generated name like '\*Annnn'. *description* is the group description as string and *selectable* defines if the group is selectable (selectable=1) or not (selectable=0).

```
DXFGroupTable.delete(group)
```
Delete *group*. *group* can be an object of type [DXFGroup](#page-82-1) or a group name.

```
DXFGroupTable.clear()
     Delete all groups.
```

```
DXFGroupTable.cleanup()
     Removes invalid handles in all groups and empty groups.
```
# **4.3.7 Importer**

# **Import data from other DXF drawings**

#### <span id="page-83-1"></span>**class Importer**

Import definitions and entities from other DXF drawings.

- can import line-, text-, dimension-styles and layer-definitions
- can import block-definitions
- can import entities from model-space
- can't import layouts
- can't import entities from layouts

#### Compatible Drawings

- It is always possible to copy from older to newer versions (except R12).
- It is possible to copy an entity from a newer to an older versions, if the entity is defined for both versions (like LINE, CIRCLE, . . . ), but this can not be granted by default. Enable this feature by *Importer(s, t, strict\_mode=False)*.

### Incompatible Drawings

The basic DXF structure has been changed with version AC1012 (AutoCAD R13):

- can't copy from R12 to newer versions, it's possible if *strict\_mode=False*, but the target drawing is *invalid*.
- can't copy from newer versions to R12, it's possible if *strict\_mode=False*, but the target drawing is *invalid*.

Importer.**\_\_init\_\_**(*source*, *target*, *strict\_mode=True*)

#### **Parameters**

- **source** source drawing of type *[Drawing](#page-33-0)*
- **target** target drawing of type [Drawing](#page-33-0)
- **strict\_mode** (bool) import is only possible, if the drawings are compatible.

Now you can import DXF tables, like layer definitions and dimension style definitions or block definitions from the blocks section or DXF entities from the model-space.

First create an *[Importer](#page-83-1)* object:

```
import ezdxf
source_drawing = ezdxf.readfile("Source_DXF_Drawing.dxf")
target_drawing = ezdxf.new(dxfversion=source_drawing.dxfversion)
importer = ezdxf.Importer(source_drawing, target_drawing)
```
# **Import Tables**

Import line-, text-, dimension-styles and layer-definitions from other DXF drawing.

```
Importer.import_tables(query='*', conflict='discard')
```
Import all tables listed by the query string,  $\star$  means all tables. Valid table names are layers, linetypes, appids, dimstyles, styles, ucs, views, viewports and block\_records.

Importer.**import\_table**(*name*, *query='\*'*, *conflict='discard'*)

Import table entries from a specific table, the query string specifies the entries to import,  $\star$  means all table entries.

# Parameters

- **query** (str) is a *[Name Query String](#page-85-0)*
- **conflict** (str) discard | replace
- discard: already existing entries will be preserved
- replace: already existing entries will replaced by entries from the source drawing

# **Import Block Definitions**

Import block-definitions from other DXF drawings.

```
Importer.import_blocks(query='*', conflict='discard')
```
Import block definitions, the query string specifies the blocks to import,  $\star$  means all blocks.

Parameters

- **query** (str) is a *[Name Query String](#page-85-0)*
- **conflict** (str) discard | replace | rename
- discard: already existing blocks will be preserved
- replace: already existing blocks will replaced by blocks from the source drawing
- rename: the imported block gets a new name, existing references in the source drawing will be resolved if possible. Block references in the model-space will be resolved, if they are imported AFTER importing the block definitions.

### **Import Model-Space Entities**

Import entities from model-space of other DXF drawings.

```
Importer.import_modelspace_entities(query='*')
```
Import DXF entities from source model-space to the target model-space, select DXF types to import by the query string, \* means all DXF types. If called *after* the [import\\_blocks\(\)](#page-85-1) method, references to renamed blocks will be resolved.

Parameters **query** (str) – is an *[Entity Query String](#page-85-2)*

# **Additional Methods**

```
Importer.is_compatible()
```
*True* if drawings are compatible, else *False*.

Importer.**import\_all**(*table\_conflict='discard'*, *block\_conflict='discard'*) Import all tables, block-definitions and entities from model-space.

# **4.3.8 Data Query**

# <span id="page-85-0"></span>**Name Query String**

A name query string is just a standard regular expression see: <http://docs.python.org/3/library/re.html>

A '\$' will be appended to the query string.

For general usage of the query features see the tutorial: *[Tutorial for Getting Data from DXF Files](#page-13-0)*

# <span id="page-85-2"></span>**Entity Query String**

QueryString := EntityQuery ("[" AttribQuery "]" "i"?)\*

The query string is the combination of two queries, first the required entity query and second the *optional* attribute query, enclosed in square brackets, append 'i' after the closing square bracket to ignore case for strings.

### **Entity Query**

The entity query is a whitespace separated list of DXF entity names or the special name '\*'. Where '\*' means all DXF entities, all other DXF names have to be uppercase.

#### **Attribute Query**

The *optional* attribute query is a boolean expression, supported operators are:

- not (!): !term is true, if term is false
- and  $(\&)$ : term  $\&$  term is true, if both terms are true
- or (I): term I term is true, if one term is true
- and arbitrary nested round brackets
- append (i) after the closing square bracket to ignore case for strings

Attribute selection is a term: "name comparator value", where name is a DXF entity attribute in lowercase, value is a integer, float or double quoted string, valid comparators are:

- $" == " equal "value"$
- $" != " not equal "value"$
- " < " lower than "value"
- $">="$  lower or equal than "value"
- ">" greater than "value"
- $\bullet$  " $>=$ " greater or equal than "value"
- "?" match regular expression "value"
- "!?" does not match regular expression "value"

#### **Query Result**

The  $EntityQuery$  class is the return type of all query() methods. EntityQuery contains all DXF entities of the source collection, which matches one name of the entity query AND the whole attribute query. If a DXF entity does not have or support a required attribute, the corresponding attribute search term is false.

examples:

```
'LINE[text ? ".*"]' is always empty, because the LINE entity has no text attribute.
'LINE CIRCLE[layer=="construction"]' => all LINE and CIRCLE entities on layer
˓→"construction"
'*[!(layer=="construction" & color<7)]' => all entities except those on layer ==
˓→"construction" and color < 7
'*[layer=="construction"]i' => (ignore case) all entities with layer == "construction
˓→" | "Construction" | "ConStruction" ...
```
# **EntityQuery Class**

# <span id="page-87-0"></span>**class EntityQuery**(*Sequence*)

The  $EntityQuery$  class is a result container, which is filled with dxf entities matching the query string. It is possible to add entities to the container (extend), remove entities from the container and to filter the container. Supports the standard sequence methods and protocols. [\(Python Sequence Docs\)](http://docs.python.org/3/library/collections.abc.html#collections.abc.Sequence)

```
EntityQuery.__init__(entities, query='*')
```
Setup container with entities matching the initial query.

### **Parameters**

- **entities** sequence of wrapped DXF entities (at least *[GraphicEntity](#page-46-1)* class)
- **query** (str) *[entity query string](#page-85-2)*

```
EntityQuery.extend(entities, query='*', unique=True)
```
Extent the query container by entities matching an additional query.

```
EntityQuery.remove(query='*')
```
Remove all entities from result container matching this additional query.

```
EntityQuery.query(query='*')
```
Returns a new result container with all entities matching this additional query.

# EntityQuery.**groupby**(*dxfattrib="*, *key=None*)

Returns a mapping of this result container, where entities are grouped by a dxfattrib or a key function.

### **Parameters**

- **dxfattrib** (str) grouping DXF attribute like 'layer'
- **key** (*function*) key function, which accepts a DXFEntity as argument, returns grouping key of this entity or None for ignore this object. Reason for ignoring: a queried DXF attribute is not supported by this entity

# **The new() Function**

```
ezdxf.query.new(entities, query='*')
```
Start a new query based on a sequence *entities*. The sequence *entities* has to provide the Python iterator protocol and has to yield at least subclasses of GenericWrapper or better [GraphicEntity](#page-46-1). Returns an object of type [EntityQuery](#page-87-0).

# **4.3.9 Fast DXF R12 File/Stream Writer**

# **Fast DXF R12 File/Stream Writer**

The fast file/stream writer creates simple DXF R12 drawings with just an ENTITIES section. The HEADER, TABLES and BLOCKS sections are not present except FIXED-TABLES are written. Only LINE, CIRCLE, ARC, TEXT, POINT, SOLID, 3DFACE and POLYLINE entities are supported. FIXED-TABLES is a predefined TABLES section, which will be written, if the init argument *fixed tables* of [R12FastStreamWriter](#page-89-0) is *True*.

The [R12FastStreamWriter](#page-89-0) writes the DXF entities as strings direct to the stream without creating an in-memory drawing and therefore the processing is very fast.

Because of the lack of a BLOCKS section, BLOCK/INSERT can not be used. Layers can be used, but this layers have a default setting *color=7 (black/white)* and *linetype='Continuous'*. If writing the FIXED-TABLES, some predefined text styles and line types are available, else text style is always *'STANDARD'* and line type is always *'ByLayer'*.

If using FIXED-TABLES, following predefined line types are available:

- CONTINUOUS
- CENTER \_\_\_\_\_ \_ \_\_\_\_ \_ \_\_\_\_ \_ \_\_\_\_ \_ \_\_\_\_ \_ \_\_\_
- CENTERX2 \_\_\_\_\_\_\_\_\_ \_\_ \_\_ \_\_\_\_\_\_\_ \_\_ \_\_ \_\_
- CENTER2 \_\_\_\_\_ \_ \_\_\_\_ \_ \_\_\_\_ \_ \_\_\_\_ \_ \_\_\_
- DASHED — — — — — — — —
- DASHEDX2 \_\_\_\_\_ \_\_\_\_ \_\_\_\_ \_\_\_\_ \_\_\_\_ \_\_
- DASHED2 \_ \_ \_ \_ \_ \_ \_ \_ \_ \_ \_ \_ \_ \_
- PHANTOM  $\_\_$   $\_\_$   $\_\_$   $\_\_$   $\_\_$   $\_\_$   $\_\_$   $\_\_$   $\_\_$   $\_\_$   $\_\_$   $\_\_$   $\_\_$   $\_\_$   $\_\_$   $\_\_$   $\_\_$   $\_\_$   $\_\_$   $\_\_$   $\_\_$   $\_\_$   $\_\_$   $\_\_$   $\_\_$   $\_\_$   $\_\_$   $\_\_$   $\_\_$   $\_\_$   $\_\_$   $\_\_$   $\_\_$   $\_\_$   $\_\_$
- PHANTOMX2 \_\_\_\_\_\_\_\_\_\_\_\_\_\_\_\_ \_\_\_\_\_ \_\_\_\_\_ \_\_\_\_
- PHANTOM2 \_\_\_ \_ \_ \_ \_ \_ \_ \_ \_ \_ \_ \_ \_ \_ \_
- DASHDOT \_\_ . \_\_ . \_\_ . \_\_ . \_\_ . \_\_ . \_\_ . \_\_
- DASHDOTX2 \_\_\_\_\_ . \_\_\_\_ . \_\_\_\_ . \_\_
- DASHDOT2 \_ . \_ . \_ . \_ . \_ . \_ . \_ . \_
- DOT . . . . . . . . . . . . . . . .
- DOTX2 . . . . . . . .
- DOT2 . . . . . . . . . . . . . . . . . . .
- DIVIDE  $\_ \cdot \cdot = \cdot \cdot = \cdot \cdot = \cdot \cdot = \cdot \cdot =$
- DIVIDEX2 \_\_\_\_\_ . . \_\_\_\_ . . \_\_\_ . . \_
- DIVIDE2 \_ . \_ . \_ . \_ . \_ . \_ . \_ . \_

If using FIXED-TABLES, following predefined text styles are available:

- ARIAL
- ARIAL\_NARROW
- ISOCPEUR
- TIMES

# **Tutorial**

A simple example with different DXF entities:

```
from random import random
from ezdxf.r12writer import r12writer
with r12writer("quick_and_dirty_dxf_r12.dxf") as dxf:
   dx f.add. ine ((0, 0), (17, 23))dxf.add_circle((0, 0), radius=2)
   dxf.add_arc((0, 0), radius=3, start=0, end=175)
   dxf.add_solid([(0, 0), (1, 0), (0, 1), (1, 1)])
   dxf.add_point((1.5, 1.5))
   dxf.add_polyline([(5, 5), (7, 3), (7, 6)]) # 2d polyline
   dxf.add_polyline([(4, 3, 2), (8, 5, 0), (2, 4, 9)]) # 3d polyline
    dxf.add_text("test the text entity", align="MIDDLE_CENTER")
```
A simple example of writing really many entities in a short time:

```
from random import random
from ezdxf.r12writer import r12writer
MAX_X COORD = 1000.0MAX Y COORD = 1000.0CIRCLE_COUNT = 1000000
with r12writer("many_circles.dxf") as dxf:
    for i in range(CIRCLE_COUNT):
        dxf.add_circle((MAX_X_COORD*random(), MAX_Y_COORD*random()), radius=2)
```
Show all available line types:

```
import ezdxf
LINETYPES = [
    'CONTINUOUS', 'CENTER', 'CENTERX2', 'CENTER2', 'DASHED', 'DASHEDX2', 'DASHED2',
˓→'PHANTOM', 'PHANTOMX2',
   'PHANTOM2', 'DASHDOT', 'DASHDOTX2', 'DASHDOT2', 'DOT', 'DOTX2', 'DOT2', 'DIVIDE',
˓→'DIVIDEX2', 'DIVIDE2',
]
with r12writer('r12_linetypes.dxf', fixed_tables=True) as dxf:
    for n, ltype in enumerate(LINETYPES):
        dxf.add_line((0, n), (10, n), linetype=ltype)
        dxf.add_text(ltype, (0, n+0.1), height=0.25, style='ARIAL_NARROW')
```
### **Reference**

```
r12writer(stream, fixed_tables=False)
```
Context manager for writing DXF entities to a stream/file. *stream* can be any file like object with a *write* method or just a string for writing DXF entities to the file system. If *fixed\_tables* is *True*, a standard TABLES section is written in front of the ENTITIES section and some predefined text styles and line types can be used.

#### <span id="page-89-0"></span>**class R12FastStreamWriter**

Fast stream writer to create simple DXF R12 drawings.

```
R12FastStreamWriter.__init__(stream, fixed_tables=False)
     Constructor, stream should be a file like object with a write method. If fixed_tables is True, a standard TABLES
     section is written in front of the ENTITIES section and some predefined text styles and line types can be used.
```

```
R12FastStreamWriter.close()
```
Writes the DXF tail. Call is not necessary when using the context manager r12writer().

```
R12FastStreamWriter.add_line(start, end, layer="0", color=None, linetype=None)
     Add a LINE entity from start to end.
```
# **Parameters**

- **start** start vertex 2d/3d vertex as (x, y [,z]) tuple
- **end** end vertex 2d/3d vertex as  $(x, y, z)$  tuple
- **layer** layer name as string, without a layer definition the assigned color=7 (black/white) and line type is *Continuous*.
- **color** color as ACI (AutoCAD Color Index) as integer in the range from 0 to 256, 0 is *ByBlock* and 256 is *ByLayer*, default is *ByLayer* which is always color=7 (black/white) without a layer definition.
- **linetype** line type as string, if FIXED-TABLES is written some predefined line types are available, else line type is always *ByLayer*, which is always *Continuous* without a LAY-ERS table.

R12FastStreamWriter.**add\_circle**(*center*, *radius*, *layer="0"*, *color=None*, *linetype=None*) Add a CIRCLE entity.

#### Parameters

- **center** circle center point as (x, y) tuple
- **radius** circle radius as float
- **layer** layer name as string see add  $line()$
- **color** color as ACI see [add\\_line\(\)](#page-89-1)
- **linetype** line type as string see add line()

R12FastStreamWriter.**add\_arc**(*center*, *radius*, *start=0*, *end=360*, *layer="0"*, *color=None*, *linetype=None*)

Add an ARC entity. The arc goes counter clockwise from *start* angle to *end* angle.

#### **Parameters**

- **center** center point of arc as (x, y) tuple
- **radius** arc radius as float
- **start** arc start angle in degrees as float (360 degree = circle)
- **end** arc end angle in degrees as float
- **layer** layer name as string, see [add\\_line\(\)](#page-89-1)
- **color** color as ACI, see [add\\_line\(\)](#page-89-1)
- **linetype** line type as string, see add line()

R12FastStreamWriter.**add\_point**(*location*, *layer="0"*, *color=None*, *linetype=None*) Add a POINT entity.

#### Parameters

- **location** point location as (x, y [,z]) tuple
- **layer** layer name as string, see add  $line()$
- **color** color as ACI, see [add\\_line\(\)](#page-89-1)
- **linetype** line type as string, see add line()

R12FastStreamWriter.**add\_3dface**(*vertices*, *invisible=0*, *layer="0"*, *color=None*, *linetype=None*) Add a 3DFACE entity. 3DFACE is a spatial area with 3 ot 4 vertices, all vertices have to be in the same plane.

#### **Parameters**

- **vertices** list of  $3$  or  $4$  (x, y, z) vertices.
- $\bullet$  **invisible** bit coded flag to define the invisible edges, 1. edge = 1, 2. edge = 2, 3. edge  $= 4, 4.$  edge = 8; add edge values to set multiple edges invisible, 1. edge + 3. edge =  $1 + 4$  $= 5$ , all edges  $= 15$
- **layer** layer name as string, see [add\\_line\(\)](#page-89-1)
- **color** color as ACI, see add line()
- **linetype** line type as string, see [add\\_line\(\)](#page-89-1)

R12FastStreamWriter.**add\_solid**(*vertices*, *layer="0"*, *color=None*, *linetype=None*) Add a SOLID entity. SOLID is a solid filled area with 3 or 4 edges and SOLID is 2d entity.

#### **Parameters**

- **vertices** list of 3 or 4  $(x, y, z)$  tuples, z axis will be ignored.
- **layer** layer name as string, see [add\\_line\(\)](#page-89-1)
- **color** color as ACI, see [add\\_line\(\)](#page-89-1)
- **linetype** line type as string, see [add\\_line\(\)](#page-89-1)

R12FastStreamWriter.**add\_polyline**(*vertices*, *layer="0"*, *color=None*, *linetype=None*) Add a POLYLINE entity. The first vertex (axis count) defines, if the POLYLINE is 2d or 3d.

#### **Parameters**

- **vertices** list of (x, y [,z]) tuples, handles generators without building a temporary lists.
- **layer** layer name as string, see [add\\_line\(\)](#page-89-1)
- **color** color as ACI, see [add\\_line\(\)](#page-89-1)
- **linetype** line type as string, see [add\\_line\(\)](#page-89-1)

R12FastStreamWriter.**add\_text**(*text*, *insert=(0*, *0)*, *height=1.*, *width=1.*, *align="LEFT"*, *rotation=0.*, *oblique=0.*, *style='STANDARD'*, *layer="0"*, *color=None*)

Add a one line TEXT entity.

#### **Parameters**

- **text** the text as string
- **insert** insert point as (x, y) tuple
- **height** text height in drawing units
- **width** text width as factor
- **align** text alignment, see table below
- **rotation** text rotation in degrees as float (360 degree = circle)
- **oblique** oblique in degrees as float, vertical=0 (default)
- **style** text style name as string, if FIXED-TABLES are written some predefined text styles are available, else text style is always STANDARD.
- **layer** layer name as string, see [add\\_line\(\)](#page-89-1)
- **color** color as ACI, see add line()

![](_page_91_Picture_417.jpeg)

The special alignments ALIGNED and FIT are not available.

# **4.3.10 Algebra Utilities**

<span id="page-92-0"></span>This utilities are located at  $\epsilon z dx f$ . algebra, import:

**from ezdxf.algebra import** Vector

### **Functions**

```
ezdxf.algebra.is_close(a, b)
```
Returns True if value is close to value b, uses math.isclose(a, b, abs\_tol=1e-9) for Python 3, and emulates this function for Python 2.7.

```
ezdxf.algebra.is_close_points(p1, p2)
     Returns True if all axis of p1 and p2 are close.
```

```
ezdxf.algebra.bspline_control_frame(fit_points, degree=3, method='distance', power=.5)
```
Generates the control points for the B-spline control frame by [Curve Global Interpolation.](http://pages.mtu.edu/~shene/COURSES/cs3621/NOTES/INT-APP/CURVE-INT-global.html) Given are the fit points and the degree of the B-spline. The function provides 3 methods for generating the parameter vector t:

- 1. method = [uniform](https://pages.mtu.edu/~shene/COURSES/cs3621/NOTES/INT-APP/PARA-uniform.html), creates a uniform t vector, form 0 to 1 evenly spaced; see uniform method
- 2. method = distance, creates a t vector with values proportional to the fit point distances, see [chord length](https://pages.mtu.edu/~shene/COURSES/cs3621/NOTES/INT-APP/PARA-chord-length.html) method
- 3. method = centripetal, creates a t vector with values proportional to the fit point distances^power; see [centripetal](https://pages.mtu.edu/~shene/COURSES/cs3621/NOTES/INT-APP/PARA-centripetal.html) method

#### **Parameters**

- **fit\_points** fit points of B-spline, as list of  $(x, y[, z])$  tuples
- **degree** degree of B-spline
- **method** calculation method for parameter vector t
- **power** power for centripetal method

Returns a [BSpline](#page-99-0) object, with [BSpline.control\\_points](#page-99-1) containing the calculated control points, also *BSpline*. [knot](http://pages.mtu.edu/~shene/COURSES/cs3621/NOTES/INT-APP/PARA-knot-generation.html) values () returns the used knot values.

#### **Vector**

#### <span id="page-92-1"></span>**class** ezdxf.algebra.**Vector**

This is an immutable universal 3d vector object. This class is optimized for universality not for speed. Immutable means you can't change (x, y, z) components after initialization:

```
v1 = Vector(1, 2, 3)v2 = v1v2.z = 7 # this is not possible, raises AttributeError
v2 = Vector(v2.x, v2.y, 7) # this creates a new Vector() object
assert v1.z == 3 # and v1 remains unchanged
```
Vector initialization:

- Vector $(0, \text{ returns } \text{Vector}(0, 0, 0))$
- Vector $((x, y))$ , returns Vector $(x, y, 0)$
- Vector( $(x, y, z)$ ), returns Vector $(x, y, z)$
- Vecotr $(x, y)$ , returns Vector $(x, y, 0)$
- Vector(v1, v2), returns v2 v1 as Vector(x, y, z), where v1, v2 are Vector() objects
- Vector( $(x1, y1, z1)$ ,  $(x2, y2, z2)$ ), returns Vector( $x2, y2, z2$ ) Vector( $x1, y1, z1$ ) as Vector() object
- Vector $(x, y, z)$ , returns Vector $(x, y, z)$

Addition, subtraction, scalar multiplication and scalar division left and right handed are supported:

```
v = Vector(1, 2, 3)v + (1, 2, 3) == Vector(2, 4, 6)(1, 2, 3) + v = Vector(2, 4, 6)v - (1, 2, 3) == Vector(0, 0, 0)(1, 2, 3) - v = Vector(0, 0, 0)v * 3 == Vector(3, 6, 9)3 * v = Vector(3, 6, 9)Vector(3, 6, 9) / 3 == Vector(1, 2, 3)
-Vector(1, 2, 3) == (-1, -2, -3)
```
Comparision between vectors and vectors to tuples is supported:

```
Vector(1, 2, 3) < Vector (2, 2, 2)(1, 2, 3) < tuple(Vector(2, 2, 2)) # conversion necessary
Vector(1, 2, 3) == (1, 2, 3)bool(Vector(1, 2, 3)) is True
bool(Vector(0, 0, 0)) is False
```
# **Vector Attributes**

Vector.**x** Vector.**y** Vector.**z** Vector.**xy** Returns Vector (x, y, 0) Vector.**tup2** Returns (x, y) tuple Vector.**tup3** Returns (x, y, z) tuple Vector.**magnitude** Returns length of vector Vector.**magnitude\_square** Returns square length of vector Vector.**is\_null** Returns True for Vector(0, 0, 0) else False **Vector.spatial\_angle\_rad:** Returns spatial angle between vector and x-axis in radians

#### **Vector.spatial\_angle\_deg:**

Returns spatial angle between vector and x-axis in degrees

Vector.**angle\_rad**

Returns angle of vector in the xy-plane in radians.

Vector.**angle\_deg**

Returns angle of vector in the xy-plane in degrees.

# **Vector Methods**

#### **Vector.generate(items):**

Static method returns generator of Vector() objects created from items.

```
Vector.list(items):
```
Static method returns list of Vector() objects created from items.

```
Vector.from_rad_angle(angle, length=1.)
```
Static method returns Vector() from angle scaled by length, angle in radians.

Vector.**from\_deg\_angle**(*angle*, *length=1.*)

Static method returns Vector() from angle scaled by length, angle in degree.

```
Vector.__str__()
```
Return  $(x, y, z)$  as string.

```
Vector.__repr__()
```
Return Vector  $(x, y, z)$  as string.

Vector.**\_\_len\_\_**()

Returns always 3

```
Vector.__hash__():
```
Vector.**copy**()

Returns copy of vector.

```
Vector.__copy__()
```
Support for copy.copy().

Vector.**\_\_deepcopy\_\_**(*memodict*)

Support for copy.deepcopy().

Vector.**\_\_getitem\_\_**(*index*)

Support for indexing  $v[0] == v.x; v[1] == v.y; v[2] == v.z;$ 

Vector.**\_\_iter\_\_**()

Support for the Python iterator protocol.

Vector.**\_\_abs\_\_**()

Returns length (magnitude) of vector.

Vector.**orthogonal**(*ccw=True*)

Returns orthogonal 2D vector, z value is unchanged. param ccw counter clockwise if True else clockwise Vector.**lerp**(*other*, *factor=.5*) Linear interpolation between vector and other, returns new Vector() object. param other target vector/point param factor interpolation factor (0==self, 1=other, 0.5=mid point) Vector.**project**(*other*) Project vector other onto self, returns new Vector() object. Vector.**normalize**(*length=1*) Returns new normalized Vector() object, optional scaled by length. Vector.**reversed**(*self*) Returns -vector as new Vector() object Vector.**\_\_neg\_\_**() Returns -vector as new Vector() object Vector.**\_\_bool\_\_**() Returns True if vector  $!= (0, 0, 0)$ Vector.**\_\_eq\_\_**(*other*) Vector.**\_\_lt\_\_**(*other*) Vector.**\_\_add\_\_**(*other*) Vector.**\_\_radd\_\_**(*other*) Vector.**\_\_sub\_\_**(*other*) Vector.**\_\_rsub\_\_**(*other*) Vector.**\_\_mul\_\_**(*other*) Vector.**\_\_rmul\_\_**(*other*) Vector.**\_\_truediv\_\_**(*other*) Vector.**\_\_div\_\_**(*other*) Vector.**\_\_rtruediv\_\_**(*other*) Vector.**\_\_rdiv\_\_**(*other*) Vector.**dot**(*other*) Returns 'dot' product of vector . other. Vector.**cross**(*other*) Returns 'cross' product of vector x other Vector.**distance**(*other*) Returns distance between vector and other. Vector.**angle\_between**(*other*) Returns angle between vector and other in th xy-plane in radians. +angle is counter clockwise orientation. Vector.**rot\_z\_rad**(*angle*)

Return rotated vector around z axis, angle in radians.

Vector.**rot\_z\_deg**(*angle*)

Return rotated vector around z axis, angle in degrees.

# **Matrix44**

**class** ezdxf.algebra.**Matrix44**

This is a pure Python implementation for 4x4 transformation matrices, to avoid dependency to big numerical packages like numpy, and before binary wheels, installation of these packages wasn't always easy on Windows.

Matrix44 initialization:

- Matrix44() is the identity matrix.
- Matrix44(values) values is an iterable with the 16 components of the matrix.
- Matrix44(row1, row2, row3, row4) four rows, each row with four values.

```
Matrix44.set(*args)
```
Reset matrix values:

- set() creates the identity matrix.
- set(values) values is an iterable with the 16 components of the matrix.
- set(row1, row2, row3, row4) four rows, each row with four values.

```
Matrix44. repr ()
```
Returns the representation string of the matrix:

```
Matrix44((col0, col1, col2, col3), (...), (...), (...))
```
Matrix44.**get\_row**(*row*)

Get row as list of of four float values.

Matrix44.**set\_row**(*row*, *values*)

Sets the values in a row.

param row row index [0..3]

param values four column values as iterable.

Matrix44.**get\_col**(*col*)

Get column as list of of four float values.

Matrix44.**set\_col**(*col*, *values*)

Sets the values in a column.

param col column index [0..3]

param values four column values as iterable.

Matrix44.**copy**()

Matrix44.**\_\_copy\_\_**()

**Matrix44.identity(cls):**

Class method to create an identity matrix. Matrix44.**scale**(*sx*, *sy=None*, *sz=None*) Class method returns a scaling transformation matrix. If sy is None, sy = sx, and if sz is None  $sz = sx$ . Matrix44.**translate**(*x*, *y*, *z*) Class method returns a translation matrix to (x, y, z). Matrix44.**x\_rotate**(*angle*) Class method returns a rotation matrix about the x-axis. param angle rotation angle in radians Matrix44.**y\_rotate**(*angle*) Class method returns a rotation matrix about the y-axis. param angle rotation angle in radians Matrix44.**z\_rotate**(*angle*) Class method returns a rotation matrix about the z-axis. param angle rotation angle in radians Matrix44.**axis\_rotate**(*axis*, *angle*) Class method returns a rotation matrix about an arbitrary axis. **param axis** rotation axis as  $(x, y, z)$  tuple angle: rotation angle in radians Matrix44.**xyz\_rotate**(*angle\_x*, *angle\_y*, *angle\_z*) Class method returns a rotation matrix for rotation about each axis. param angle\_x rotation angle about x-axis in radians param angle\_y rotation angle about y-axis in radians param angle\_z rotation angle about z-axis in radians Matrix44.**perspective\_projection**(*left*, *right*, *top*, *bottom*, *near*, *far*) Class method returns a matrix for a 2d projection. param left Coordinate of left of screen param right Coordinate of right of screen param top Coordinate of the top of the screen param bottom Coordinate of the bottom of the screen param near Coordinate of the near clipping plane param far Coordinate of the far clipping plane Matrix44.**perspective\_projection\_fov**(*fov*, *aspect*, *near*, *far*) Class method returns a matrix for a 2d projection. param fov The field of view (in radians) param aspect The aspect ratio of the screen (width / height) param near Coordinate of the near clipping plane

param far Coordinate of the far clipping plane

Matrix44.**chain**(*\*matrices*)

Compose a transformation matrix from one or more matrices.

Matrix44.**\_\_setitem\_\_**(*coord*, *value*)

Set (row, column) element.

Matrix44.**\_\_getitem\_\_**(*coord*)

Get (row, column) element.

Matrix44.**\_\_iter\_\_**()

Iterates over all matrix values.

Matrix44.**\_\_mul\_\_**(*other*)

Returns a new matrix as result of the matrix multiplication with another matrix.

Matrix44.**\_\_imul\_\_**(*other*)

Inplace multiplication with another matrix.

Matrix44.**fast\_mul**(*other*)

Multiplies this matrix with other matrix inplace.

Assumes that both matrices have a right column of (0, 0, 0, 1). This is True for matrices composed of rotations, translations and scales. fast\_mul is approximately 25% quicker than \_\_imul\_\_().

Matrix44.**rows**()

Iterate over rows as 4-tuples.

Matrix44.**columns**()

Iterate over columns as 4-tuples.

Matrix44.**transform**(*vector*)

Transforms a 3d vector and return the result as a tuple.

Matrix44.**transform\_vectors**(*vectors*)

Returns a list of transformed vectors.

Matrix44.**transpose**()

Swaps the rows for columns inplace.

Matrix44.**get\_transpose**()

Returns a new transposed matrix.

Matrix44.**determinant**()

Returns determinant.

Matrix44.**inverse**()

Returns the inverse of the matrix.

Raises ZeroDivisionError if matrix has no inverse.

# **BSpline**

```
class ezdxf.algebra.BSpline
     Calculate the vertices of a B-spline curve, using an uniform open knot vector (clamped curve).
BSpline.control_points
     Control points as list of Vector objects
BSpline.count
     Count of control points, (n + 1) in math definition).
BSpline.order
     Order of B-spline = degree +1BSpline.degree
     Degree (p) of B-spline = order -1BSpline.max_t
     Max knot value.
BSpline.knot_values()
     knot values as floats, the knot vector always has order+count values (n + p + 2 in math definition)
BSpline.basis_values(t)
     Returns the basis vector for position t.
BSpline.approximate(segments)
     Approximates the whole B-spline from 0 to max_t, by line segments as a list of vertices, vertices count =segments + 1
BSpline.point(t)
     Returns the B-spline vertex at position t as (x, y, z) tuple.
BSplineU
class ezdxf.algebra.BSpline(BSpline)
     Calculate the points of a B-spline curve, uniform (periodic) knot vector (open curve).
```
# **BSplineClosed**

**class** ezdxf.algebra.**BSplineClosed**(*BSplineU*) Calculate the points of a closed uniform B-spline curve [\(closed curve\)](http://pages.mtu.edu/~shene/COURSES/cs3621/NOTES/spline/B-spline/bspline-curve-closed.html).

# **DBSpline**

**class** ezdxf.algebra.**DBSpline**(*BSpline*) Calculate points and derivative of a B-spline curve, using an uniform open [knot](http://pages.mtu.edu/~shene/COURSES/cs3621/NOTES/INT-APP/PARA-knot-generation.html) vector [\(clamped curve\)](http://pages.mtu.edu/~shene/COURSES/cs3621/NOTES/spline/B-spline/bspline-curve.html).

#### DBSpline.**point**(*t*)

Returns the B-spline vertex, 1. derivative and 2. derivative at position t as tuple (vertex, d1, d2), each value is a  $(x, y, z)$  tuple.

# **DBSplineU**

```
class ezdxf.algebra.DBSplineU(DBSpline)
```
Calculate points and derivative of a B-spline curve, uniform (periodic) [knot](http://pages.mtu.edu/~shene/COURSES/cs3621/NOTES/INT-APP/PARA-knot-generation.html) vector [\(open curve\)](http://pages.mtu.edu/~shene/COURSES/cs3621/NOTES/spline/B-spline/bspline-curve-open.html).

# **DBSplineClosed**

```
class ezdxf.algebra.DBSplineClosed(DBSplineU)
     Calculate the points and derivative of a closed uniform B-spline curve (closed curve).
```
# **4.4 Add-ons**

TODO

# **4.5 Howto**

General preconditions:

```
import ezdxf
dwg = ezdxf.readfile("your dxf_file.dxf")modelspace = dwg.modelspace()
```
# **4.5.1 Get/Set block reference attributes**

Block references (*[Insert](#page-77-2)*) can have attached attributes ( $Atttrib$ ), these are simple text annotations with an associated tag appended to the block reference.

Iterate over all appended attributes:

```
blockrefs = modelspace.query('INSERT[name=="Part12"]') # get all INSERT entities.
˓→with entity.dxf.name == "Part12"
if len(blockrefs):
   entity = blockrefs[0] # process first entity found
    for attrib in entity.attribs():
        if attrib.dxf.tag == "diameter": # identify attribute by tag
            attribute.dxf.text = "17mm" # change attribute content
```
Get attribute by tag:

```
diameter = entity.get_attrib('diameter')
if diameter is not None:
    diameter.dxf.text = "17mm"
```
# **4.5.2 Reduce Memory Footprint**

• compress binary data by [Drawing.compress\\_binary\\_data\(\)](#page-36-0)

Warning: Data compression costs time: *memory usage* vs *run time*

# **4.5.3 Create More Readable DXF Files (DXF Pretty Printer)**

DXF files are plain text files, you can open this files with every text editor which handles bigger files. But it is not really easy to get quick the information you want.

Create a more readable HTML file (DXF Pretty Printer):

```
# on Windows
py -3 -m ezdxf.pp your_dxf_file.dxf
# on Linux/Mac
python3 -m ezdxf.pp your_dxf_file.dxf
```
This produces a HTML file *your\_dxf\_file.html* with a nicer layout than a plain DXF file and DXF handles as links between DXF entities, this simplifies the navigation between the DXF entities.

Since ezdxf [v0.8.3,](https://ezdxf.mozman.at/release-v0-8-3.html) a script called *dxfpp* will be added to your Python script path:

```
usage: dx fpp [-h] [-o] [-r] [-x] [-l] FILE [FILE ...]
positional arguments:
 FILE DXF files pretty print
optional arguments:
 -h, --help show this help message and exit
 -o, --open open generated HTML file with the default web browser
 -r, --raw raw mode - just print tags, no DXF structure interpretation
 -x, --nocompile don't compile points coordinates into single tags (only in
                 raw mode)
 -l, --legacy legacy mode - reorders DXF point coordinates
```
Important: This does not render the graphical content of the DXF file to a HTML canvas element.

# **4.5.4 Adding New XDATA to Entity**

Adding XDATA as list of tuples (group code, value):

```
dwg.appids.new('YOUR_APP_NAME') # IMPORTANT: create an APP ID entry
circle = modelspace.add_circle((10, 10), 100)
circle.tags.new_xdata('YOUR_APP_NAME',
                  \sqrt{ }(1000, 'your_web_link.org'),
                      (1002, '{}'{}''),
                      (1000, 'some text'),
                      (1002, '1),
                      (1071, 1),(1002, ' }'),
                      (1002, '']')])
```
For group code meaning see DXF reference section *DXF Group Codes in Numerical Order Reference*, valid group codes are in the range 1000 - 1071.

# **4.5.5 A360 Viewer Problems**

AutoDesk web service [A360](https://a360.autodesk.com/viewer/) seems to be more picky than the AutoCAD desktop applications, may be it helps to use the latest DXF version supported by ezdxf, which is DXF R2018 (AC1032) in the year of writing this lines (2018).

# **4.5.6 Show IMAGES/XREFS on Loading in AutoCAD**

If you are adding XREFS and IMAGES with relative paths to existing drawings and they do not show up in AutoCAD immediately, change the HEADER variable \$PROJECTNAME='' to *(not really)* solve this problem. The ezdxf templates for DXF R2004 and later have \$PROJECTNAME='' as default value.

Thanks to [David Booth:](https://github.com/worlds6440)

If the filename in the IMAGEDEF contains the full path (absolute in AutoCAD) then it shows on loading, otherwise it won't display (reports as unreadable) until you manually reload using XREF manager.

A workaround (to show IMAGES on loading) appears to be to save the full file path in the DXF or save it as a DWG.

So far - no solution for showing IMAGES with relative paths on loading.

# **4.6 DXF Internals**

- [DXF Reference](http://help.autodesk.com/view/OARX/2018/ENU/?guid=GUID-235B22E0-A567-4CF6-92D3-38A2306D73F3) provided by Autodesk.
- [DXF Developer Documentation](http://help.autodesk.com/view/OARX/2018/ENU/) provided by Autodesk.

# <span id="page-102-0"></span>**4.6.1 DXF File Encoding**

# **DXF Version R2004 and prior**

Drawing files of DXF versions R2004 (AC1018) and prior are saved as ASCII files with the encoding set by the header variable *\$DWGCODEPAGE*, which is ANSI\_1252 by default if *\$DWGCODEPAGE* is not set.

Characters used in the drawing which do not exist in the chosen ASCII encoding are encoded as unicode characters with the schema \U+nnnn. see [Unicode table](http://unicode-table.com/en/)

# **Known** *\$DWGCODEPAGE* **encodings**

![](_page_102_Picture_238.jpeg)

# **DXF Version R2007 and later**

Starting with DXF version R2007 (AC1021) the drawing file is encoded by UTF-8, the header variable *\$DWGCODE-PAGE* is still in use, but I don't know, if the setting still has any meaning.

Encoding characters in the unicode schema \U+nnnn is still functional.

# See also:

*[String Value Encoding](#page-105-0)*

# **4.6.2 DXF Tags**

A Drawing Interchange File is simply an ASCII text file with a file type of .dxf and special formatted text. The basic file structure are DXF tags, a DXF tag consist of a DXF group code as an integer value on its own line and a the DXF value on the following line. In the ezdxf documentation DXF tags will be written as (group code, value).

Group codes are indicating the value type:

![](_page_103_Picture_237.jpeg)

Table 4.1 – continued from previous page

![](_page_104_Picture_231.jpeg)

Explanation for some important group codes:

![](_page_104_Picture_232.jpeg)

For explanation of all group codes see: [DXF Group Codes in Numerical Order Reference](http://help.autodesk.com/view/OARX/2018/ENU/?guid=GUID-3F0380A5-1C15-464D-BC66-2C5F094BCFB9) provided by Autodesk

# **Extended Data**

Extended data (xdata) is created by AutoLISP or ObjectARX applications but any other application like ezdxf can also define xdata. If an entity contains extended data, it follows the entity's normal definition data.

![](_page_105_Picture_215.jpeg)

The (1001, ...) tag indicates the beginning of extended data. In contrast to normal entity data, with extended data the same group code can appear multiple times, and order is important.

Extended data is grouped by registered application name. Each registered application group begins with a (1001, APPID) tag, with the application name as APPID string value. Registered application names correspond to APPID symbol table entries.

An application can use as many APPID names as needed. APPID names are permanent, although they can be purged if they aren't currently used in the drawing. Each APPID name can have no more than one data group attached to each entity. Within an application group, the sequence of extended data groups and their meaning is defined by the application.

# <span id="page-105-0"></span>**String Value Encoding**

String values stored in a DXF file is plain ASCII or UTF-8, AutoCAD also supports CIF (Common Interchange Format) and MIF (Maker Interchange Format) encoding. The UTF-8 format is only supported in DXF R2007 and later.

ezdxf on import converts all strings into Python unicode strings without encoding or decoding CIF/MIF.

String values containing Unicode characters are represented with control character sequences.

For example, 'TESTU+7F3AU+4E4FU+89E3U+91CAU+6B63THISU+56FE'

To support the DXF unicode encoding ezdxf registers an encoding codec *dxfbackslashreplace*, defined in ezdxf. lldxf.encoding().

String values can be stored with these dxf group codes:

- $0 9$
- 100 101
- 300 309
- $410 419$
- $\cdot$  430 439
- $470 479$
- $999 1003$

# **Multi Tag Text (MTEXT)**

If the text string is less than 250 characters, all characters appear in tag  $(1, \ldots)$ . If the text string is greater than 250 characters, the string is divided into 250-character chunks, which appear in one or more  $(3, \ldots)$  tags. If  $(3, \ldots)$  $\ldots$ ) tags are used, the last group is a (1,  $\ldots$ ) tag and has fewer than 250 characters:

```
3
... TwoHundredAndFifty Characters ....
3
... TwoHundredAndFifty Characters ....
1
less than TwoHundredAndFifty Characters
```
As far I know this is only supported by the MTEXT entity.

#### See also:

*[DXF File Encoding](#page-102-0)*

#### **Tag Structure DXF R13 and later**

With the introduction of DXF R13 Autodesk added additional group codes and DXF tag structures to the DXF Standard.

# **Subclass Markers**

Subclass markers (100, Subclass Name) divides DXF objects into several sections. Group codes can be reused in different sections. A subclass ends with the following subclass marker or at the beginning of xdata or the end of the object. See [Subclass Marker Example](http://help.autodesk.com/view/OARX/2018/ENU/?guid=GUID-CC5ACB1B-BBA3-463B-84A5-6CCD320C66E7) in the DXF Reference.

# **Extension Dictionary**

The extension dictionary is an optional sequence that stores the handle of a dictionary object that belongs to the current object, which in turn may contain entries. This facility allows attachment of arbitrary database objects to any database object. Any object or entity may have this section.

The extension dictionary tag sequence:

```
102
{ACAD_XDICTIONARY
360
Hard-owner ID/handle to owner dictionary
102
}
```
### **Persistent Reactors**

Persistent reactors are an optional sequence that stores object handles of objects registering themselves as reactors on the current object. Any object or entity may have this section.

The persistent reactors tag sequence:

```
102
{ACAD_REACTORS
330
first Soft-pointer ID/handle to owner dictionary
330
second Soft-pointer ID/handle to owner dictionary
...
102
}
```
# **Application-Defined Codes**

Starting at DXF R13, DXF objects can contain application-defined codes outside of xdata. This application-defined codes can contain any tag except  $(0, \ldots)$  and  $(102, \ldots)$ . "{YOURAPPID" means the APPID string with an preceding "{". The application defined data tag sequence:

102 {YOURAPPID ... 102 }

All groups defined with a beginning (102, ...) appear in the DXF reference before the first subclass marker, I don't know if these groups can appear after the first or any subclass marker. ezdxf accepts them at any position, and by default ezdxf adds new app data in front of the first subclass marker to the first tag section of an DXF object.

# **4.6.3 Handles**

A handle is an arbitrary but in your DXF file unique hex value as string like '10FF'. It is common to to use uppercase letters for hex numbers. Handle can have up to 16 hexadecimal digits.
For DXF R10 until R12 the usage of handles was optional. The header variable \$HANDLING set to 1 indicate the usage of handles, else \$HANDLING is 0 or missing.

For DXF R13 and later the usage of handles is mandatory and the header variable \$HANDLING was removed.

The \$HANDSEED variable in the header section should be greater than the biggest handle used in the DXF file, so a CAD application can assign handle values starting with the \$HANDSEED value. But as always, don't rely on the header variable it could be wrong, AutoCAD ignores this value.

#### **Handle Definition**

Entity handle definition is always the  $(5, \ldots)$ , except for entities of the DIMSTYLE table  $(105, \ldots)$ , because the DIMSTYLE entity has also a group code 5 tag for DIMBLK.

#### **Handle Pointer**

A pointer is a reference to a DXF object in the same DXF file. There are four types of pointers:

- Soft-pointer handle
- Hard-pointer handle
- Soft-owner handle
- Hard-owner handle

Also, a group code range for "arbitrary" handles is defined to allow convenient storage of handle values that are unchanged at any operation (AutoCAD).

#### **Pointer and Ownership**

A pointer is a reference that indicates usage, but not possession or responsibility, for another object. A pointer reference means that the object uses the other object in some way, and shares access to it. An ownership reference means that an owner object is responsible for the objects for which it has an owner handle. An object can have any number of pointer references associated with it, but it can have only one owner.

## **Hard and Soft References**

Hard references, whether they are pointer or owner, protect an object from being purged. Soft references do not.

In AutoCAD, block definitions and complex entities are hard owners of their elements. A symbol table and dictionaries are soft owners of their elements. Polyline entities are hard owners of their vertex and seqend entities. Insert entities are hard owners of their attrib and seqend entities.

When establishing a reference to another object, it is recommended that you think about whether the reference should protect an object from the PURGE command.

### **Arbitrary Handles**

Arbitrary handles are distinct in that they are not translated to session-persistent identifiers internally, or to entity names in AutoLISP, and so on. They are stored as handles. When handle values are translated in drawing-merge operations, arbitrary handles are ignored.

In all environments, arbitrary handles can be exchanged for entity names of the current drawing by means of the handent functions. A common usage of arbitrary handles is to refer to objects in external DXF and DWG files.

### **About 1005 Group Codes**

(1005, ...) xdata have the same behavior and semantics as soft pointers, which means that they are translated whenever the host object is merged into a different drawing. However, 1005 items are not translated to sessionpersistent identifiers or internal entity names in AutoLISP and ObjectARX. They are stored as handles.

# <span id="page-109-0"></span>**4.6.4 DXF File Structure**

A DXF File is simply an ASCII text file with a file type of .dxf and special formatted text. The basic file structure are DXF tags, a DXF tag consist of a DXF group code as an integer value on its own line and a the DXF value on the following line. In the ezdxf documentation DXF tags will be written as (group code, value). I know there exists a binary DXF format, but it seems that it is not often used and for reducing file size, zipping is much more efficient. ezdxf does not support binary encoded DXF files (yet?).

#### See also:

For more information about DXF tags see: *[DXF Tags](#page-103-0)*

A usual DXF file is organized in sections, starting with the DXF tag (0, 'SECTION') and ending with the DXF tag (0, 'ENDSEC'). The (0, 'EOF') tag signals the end of file.

- 1. HEADER: General information about the drawing is found in this section of the DXF file. Each parameter has a variable name starting with '\$' and an associated value. Has to be the first section.
- 2. CLASSES: Holds the information for application defined classes. (DXF R13 and later)
- 3. TABLES:: Contains several tables for style and property definitions.
	- Linetype table (LTYPE)
	- Layer table (LAYER)
	- Text Style table (STYLE)
	- View table (VIEW): (IMHO) layout of the CAD working space, only interesting for interactive CAD applications
	- Viewport configuration table (VPORT): The VPORT table is unique in that it may contain several entries with the same name (indicating a multiple-viewport configuration). The entries corresponding to the active viewport configuration all have the name \*ACTIVE. The first such entry describes the current viewport.
	- Dimension Style table (DIMSTYLE)
	- User Coordinate System table (UCS) (IMHO) only interesting for interactive CAD applications
	- Application Identification table (APPID): Table of names for all applications registered with a drawing.
	- Block Record table (BLOCK\_RECORD) (DXF R13 and Later)
- 4. **BLOCKS:** Contains all block definitions. The block name \*Model Space or \*MODEL SPACE is reserved for the drawing model space and the block name \*Paper\_Space or \*PAPER\_SPACE is reserved for the *active* paper space layout. Both block definitions are empty, the content of the model space and the *active* paper space is stored in the ENTITIES section. The entities of other layouts are stored in special block definitions called \*Paper\_Spacennn, nnn is an arbitrary but unique number.
- 5. ENTITIES: Contains all graphical entities of the model space and the *active* paper space layout. Entities of other layouts are stored in the BLOCKS sections.
- 6. OBJECTS: Contains all non-graphical objects of the drawing (DXF R13 and later)
- 7. THUMBNAILIMAGE: Contains a preview image of the DXF file, it is optional and can usually be ignored. (DXF R13 and later)

#### 8. ACDSDATA: (DXF R2013 and later) No information in the DXF reference about this section

### 9. END OF FILE

For further information read the original [DXF Reference.](http://help.autodesk.com/view/OARX/2018/ENU/?guid=GUID-235B22E0-A567-4CF6-92D3-38A2306D73F3)

Structure of a usual DXF R12 file:

```
0 <<< Begin HEADER section, has to be the first section
SECTION
2
HEADER
          <<< Header variable items go here
0 <<< End HEADER section
ENDSEC
0 <<< Begin TABLES section
SECTION
2
TABLES
\capTABLE
2
VPORT
70 <<< viewport table maximum item count
          <<< viewport table items go here
\OmegaENDTAB
\capTABLE
2
APPID, DIMSTYLE, LTYPE, LAYER, STYLE, UCS, VIEW, or VPORT
70 <<< Table maximum item count, a not reliable value and ignored by AutoCAD
          <<< Table items go here
\OmegaENDTAB
0 <<< End TABLES section
ENDSEC
0 <<< Begin BLOCKS section
SECTION
2
BLOCKS
          <<< Block definition entities go here
0 <<< End BLOCKS section
ENDSEC
0 <<< Begin ENTITIES section
SECTION
2
ENTITIES
          <<< Drawing entities go here
0 <<< End ENTITIES section
ENDSEC
0 <<< End of file marker (required)
EOF
```
# **4.6.5 Minimal DXF Content**

## **DXF R12**

Contrary to the previous chapter, the DXF R12 format (AC1009) and prior requires just the ENTITIES section:

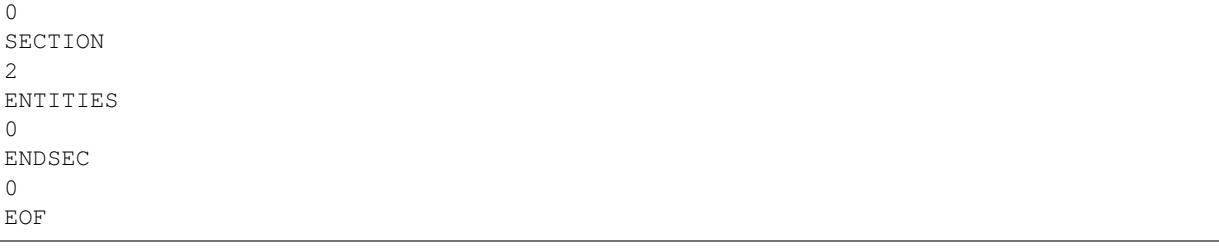

## **DXF R13/R14 and later**

DXF version R13/14 and later needs much more DXF content than DXF R12.

Required sections: HEADER, CLASSES, TABLES, ENTITIES, OBJECTS

The HEADER section requires two entries:

- \$ACADVER
- \$HANDSEED

The CLASSES section can be empty, but some DXF entities requires class definitions to work in AutoCAD.

The TABLES section requires following tables:

- VPORT entry \*ACTIVE is not required! Empty table is ok for AutoCAD.
- LTYPE with at least the following line types defined:
	- BYBLOCK
	- BYLAYER
	- CONTINUOUS
- LAYER with at least an entry for layer '0'
- STYLE with at least an entry for style STANDARD
- VIEW can be empty
- UCS can be empty
- APPID with at least an entry for ACAD
- DIMSTYLE with at least an entry for style STANDARD
- BLOCK\_RECORDS with two entries:
	- \*MODEL\_SPACE
	- \*PAPER\_SPACE

The BLOCKS section requires two BLOCKS:

- \*MODEL\_SPACE
- \*PAPER\_SPACE

The ENTITIES section can be empty.

The OBJECTS section requires following entities:

- DICTIONARY the root dict one entry named ACAD\_GROUP
- DICTONARY ACAD\_GROUP can be empty

Minimal DXF to download: [https://bitbucket.org/mozman/ezdxf/downloads/Minimal\\_DXF\\_AC1021.dxf](https://bitbucket.org/mozman/ezdxf/downloads/Minimal_DXF_AC1021.dxf)

## <span id="page-112-0"></span>**4.6.6 Coordinate Systems**

[AutoLISP Reference to Coordinate Systems](http://help.autodesk.com/view/OARX/2018/ENU/?guid=GUID-0F0B833D-78ED-4491-9918-9481793ED10B) provided by Autodesk.

#### **WCS**

World coordinate system - the reference coordinate system. All other coordinate systems are defined relative to the WCS, which never changes. Values measured relative to the WCS are stable across changes to other coordinate systems.

#### **UCS**

User coordinate system - the working coordinate system defined by the user to make drawing tasks easier. All points passed to AutoCAD commands, including those returned from AutoLISP routines and external functions, are points in the current UCS. As far as I know, all coordinates stored in DXF files are always WCS or OCS never UCS.

#### **OCS**

Object coordinate system - coordinates relative to the object itself. These points are usually converted into the WCS, current UCS, or current DCS, according to the intended use of the object. Conversely, points must be translated into an OCS before they are written to the database. This is also known as the entity coordinate system.

#### **DCS**

Display coordinate system - the coordinate system into which objects are transformed before they are displayed. The origin of the DCS is the point stored in the AutoCAD system variable TARGET, and its Z axis is the viewing direction. In other words, a viewport is always a plan view of its DCS. These coordinates can be used to determine where something will be displayed to the AutoCAD user.

# **4.6.7 HEADER Section**

Documentation to ezdxf [HeaderSection](#page-36-0) class.

In DXF R12 an prior the HEADER section was optional, but since DXF R13 the HEADER section is mandatory. The overall structure is:

```
0 <<< Begin HEADER section
SECTION
\mathfrak{D}HEADER
9
$ACADVER <<< Header variable items go here
```

```
1
AC1009
...
\OmegaENDSEC <<< End HEADER section
```
A header variable has a name defined by a (9, Name) tag and following value tags.

#### See also:

DXF Reference: [Header Variables](http://help.autodesk.com/view/OARX/2018/ENU/?guid=GUID-A85E8E67-27CD-4C59-BE61-4DC9FADBE74A)

# **4.6.8 CLASSES Section**

The CLASSES section contains CLASS definitions which are only important for Autodesk products, some DXF entities require a class definition or AutoCAD will not open the DXF file.

The CLASSES sections was introduced with DXF AC1015 (AutoCAD Release R13).

#### See also:

DXF Reference: [About the DXF CLASSES Section](http://help.autodesk.com/view/OARX/2018/ENU/?guid=GUID-6160F1F1-2805-4C69-8077-CA1AEB6B1005)

The CLASSES section in DXF files holds the information for application-defined classes whose instances appear in the BLOCKS, ENTITIES, and OBJECTS sections of the database. It is assumed that a class definition is permanently fixed in the class hierarchy. All fields are required.

#### **CLASS Entities**

#### See also:

DXF Reference: [Group Codes for the CLASS entity](http://help.autodesk.com/view/OARX/2018/ENU/?guid=GUID-DBD5351C-E408-4CED-9336-3BD489179EF5)

CLASS entities have no handle and therefor ezdxf does not store the CLASS entity in the drawing entities database!

```
0
SECTION
2 <<< begin CLASSES section
CLASSES
0 <<< first CLASS entity
CLASS
1 <<< class DXF entity name; always unique
ACDBDICTIONARYWDFLT
2 <<< C++ class name; always unique
AcDbDictionaryWithDefault
3 <<< application name
ObjectDBX Classes
90 <<< proxy capabilities flags
\Omega91 <<< instance counter for custom class, since DXF version AC1018 (R2004)
0 <<< no problem if the counter is wrong, AutoCAD doesn't care about
280 <<< was-a-proxy flag. Set to 1 if class was not loaded when this DXF file
˓→was created, and 0 otherwise
\cap281 <<< is-an-entity flag. Set to 1 if class reside in the BLOCKS or ENTITIES,
˓→section. If 0, instances may appear only in the OBJECTS section
0
0 <<< second CLASS entity
```
CLASS ... ... 0 <<<< end of CLASSES section ENDSEC

# <span id="page-114-0"></span>**4.6.9 TABLES Section**

## **VIEW Table**

The [VIEW](http://help.autodesk.com/view/OARX/2018/ENU/?guid=GUID-CF3094AB-ECA9-43C1-8075-7791AC84F97C) entry stores a named view of the model or a paper space layout. This stored views makes parts of the drawing or some view points of the model in a CAD applications more accessible. This views have no influence to the drawing content or to the generated output by exporting PDFs or plotting on paper sheets, they are just for the convenience of CAD application users.

Using *ezdxf* you have access to the views table by the attribute *[Drawing.views](#page-34-0)*. The views table itself is not stored in the entity database, but the table entries are stored in entity database, and can be accessed by its handle.

#### **DXF R12**

0

```
VIEW
2 <<< name of view
VIEWNAME
70 <<< flags bit-coded: 1st bit -> (0/1 = model space/paper space)
0 <<< model space
40 <<< view width in Display Coordinate System (DCS)
20.01
10 <<< view center point in DCS
40.36 <<< x value
20 <<< group code for y value
15.86 <<< y value
41 <<< view height in DCS
17.91
11 <<< view direction from target point, 3D vector
0.0 <<< x value
21 <<< group code for y value
0.0 <<< y value
31 <<< group code for z value
1.0 <<< z value
12 <<< target point in WCS
0.0 <<< x value
22 <<< group code for y value
0.0 <<< y value
32 <<< group code for z value
0.0 <<< z value
42 <<< lens (focal) length
50.0 \leq \leq 50mm
43 <<< front clipping plane, offset from target
0.0
44 <<< back clipping plane, offset from target
\boldsymbol{0} . \boldsymbol{0}50 <<< twist angle
0.0
```
71 <<< view mode

### See also:

0

*[Coordinate Systems](#page-112-0)*

#### **DXF R2000+**

Mostly the same structure as DXF R12, but with handle, owner tag and subclass markers.

```
0 <<< adding the VIEW table head, just for information
TABLE
2 <<< table name
VIEW
5 <<< handle of table, see owner tag of VIEW table entry
37C
330 <<< owner tag of table, always #0
0
100 <<< subclass marker
AcDbSymbolTable
70 <<< VIEW table (max.) count, not reliable (ignore)
9
0 <<< first VIEW table entry
VIEW
5 <<< handle
3EA
330 <<< owner, the VIEW table is the owner of the VIEW entry
37C <<< handle of the VIEW table
100 <<< subclass marker
AcDbSymbolTableRecord
100 <<< subclass marker
AcDbViewTableRecord
2 <<< view name, from here all the same as DXF R12
VIEWNAME
70
0
40
20.01
10
40.36
20
15.86
41
17.91
11
\ensuremath{\mathbf 0} . \ensuremath{\mathbf 0}21
0.0
31
1.0
12
\ensuremath{\mathbf 0} . \ensuremath{\mathbf 0}22
\ensuremath{\mathbf{0}} . \ensuremath{\mathbf{0}}32
0.0
```
42 50.0 43 0.0 44 0.0 50 0.0 71  $\Omega$ 281 <<< render mode 0-6 (... too much options) 0 <<< 0= 2D optimized (classic 2D) 72 <<< UCS associated  $(0/1 = no/yes)$ 0  $<< 0 = no$ 

DXF R2000+ supports additional features in the VIEW entry, see the [VIEW](http://help.autodesk.com/view/OARX/2018/ENU/?guid=GUID-CF3094AB-ECA9-43C1-8075-7791AC84F97C) table reference provided by Autodesk.

## **VPORT Configuration Table**

The [VPORT](http://help.autodesk.com/view/OARX/2018/ENU/?guid=GUID-8CE7CC87-27BD-4490-89DA-C21F516415A9) table stores the model space viewport configurations. A viewport configuration is a tiled view of multiple viewports or just one viewport.

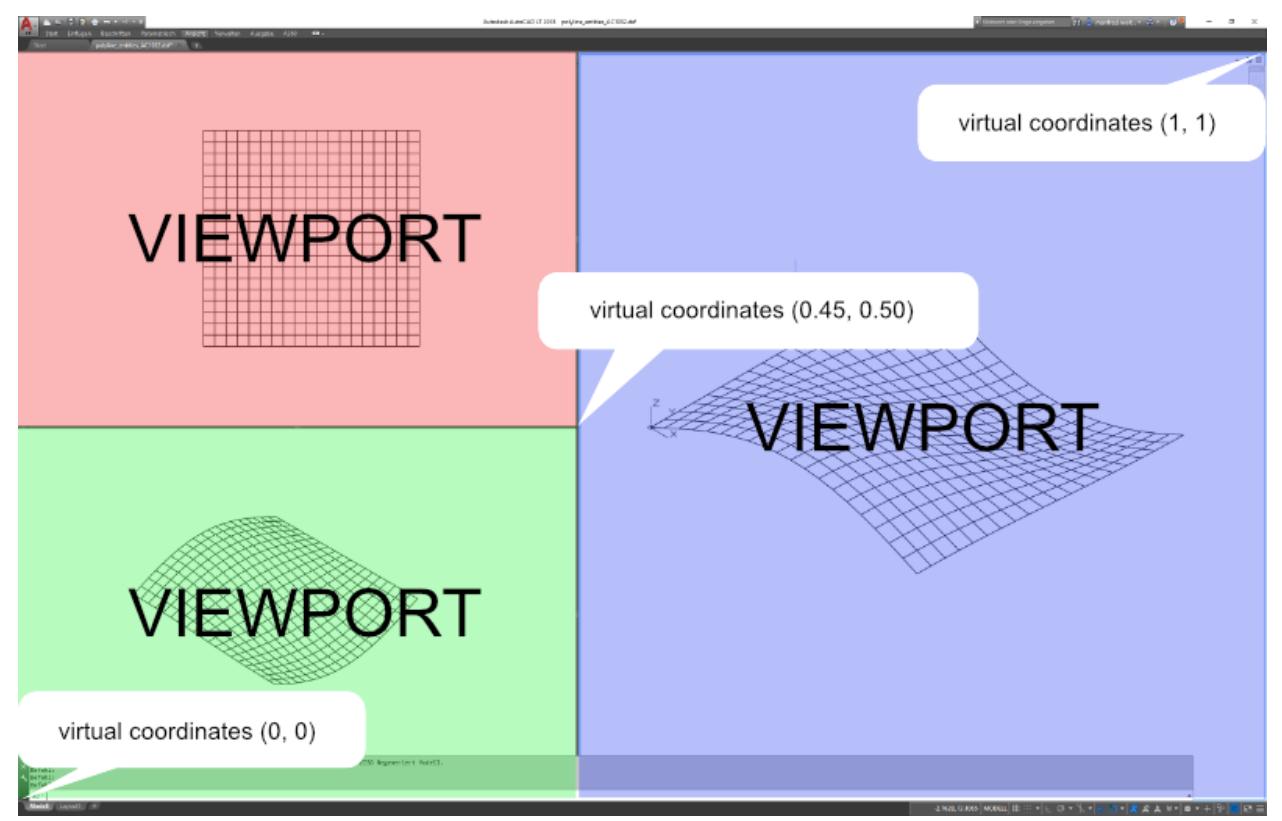

In contrast to other tables the VPORT table can have multiple entries with the same name, because all VPORT entries of a multi-viewport configuration are having the same name - the viewport configuration name. The name of the actual displayed viewport configuration is  $*\text{ACTIVE}$ , as always table entry names are case insensitive ( $*\text{ACTIVE} ==$ \*Active).

The available display area in AutoCAD has normalized coordinates, the lower-left corner is (0, 0) and the upper-right corner is (1, 1) regardless of the true aspect ratio and available display area in pixels. A single viewport configuration has one VPORT entry  $\star$ ACTIVE with the lower-left corner  $(0, 0)$  and the upper-right corner  $(1, 1)$ .

The following statements refer to a 2D plan view: the view-target-point defines the origin of the DCS (Display Coordinate system), the view-direction vector defines the z-axis of the DSC, the view-center-point (in DCS) defines the point in model space translated to the center point of the viewport, the view height and the aspect-ratio defines how much of the model space is displayed. AutoCAD tries to fit the model space area into the available viewport space e.g. view height is 15 units and aspect-ratio is 2.0 the model space to display is 30 units wide and 15 units high, if the viewport has an aspect ratio of 1.0, AutoCAD displays 30x30 units of the model space in the viewport. If the model space aspect-ratio is 1.0 the model space to display is 15x15 units and fits properly into the viewport area.

But tests show that the translation of the view-center-point to the middle of the viewport not always work as I expected. (still digging. . . )

Note: All floating point values are rounded to 2 decimal places for better readability.

#### **DXF R12**

Multi-viewport configuration with three viewports.

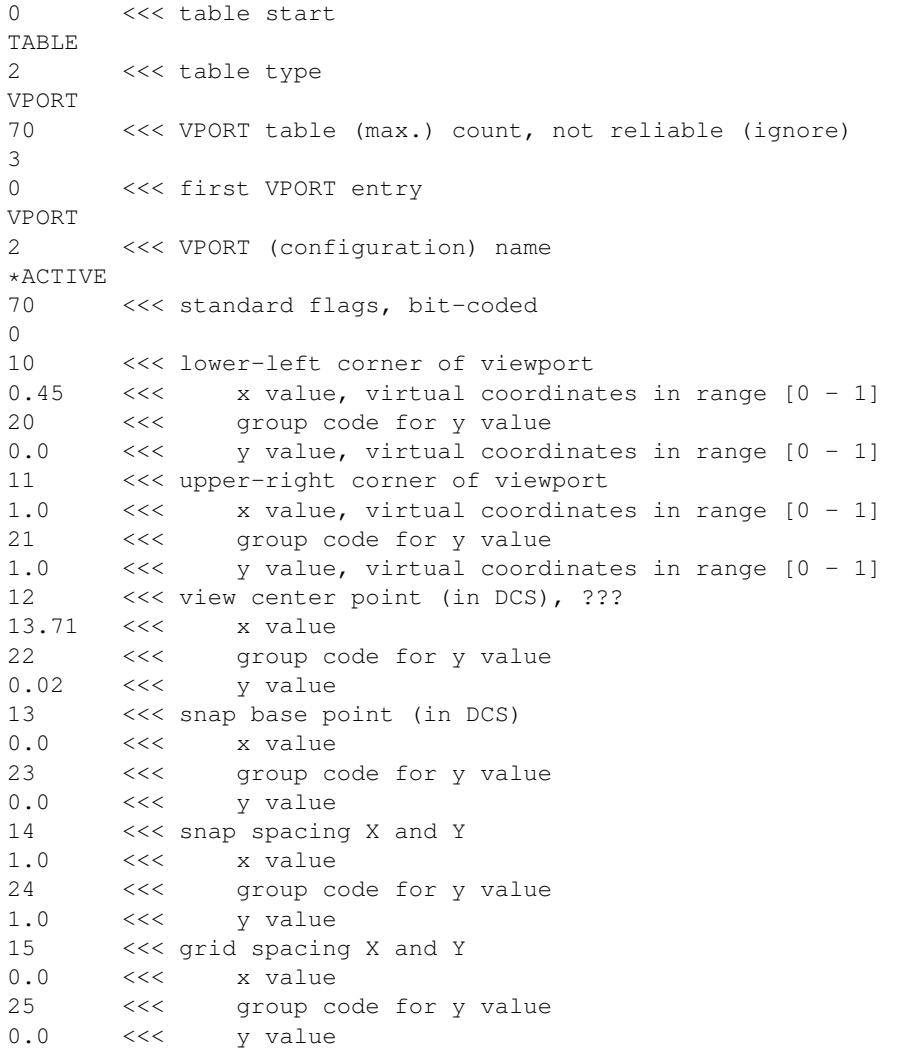

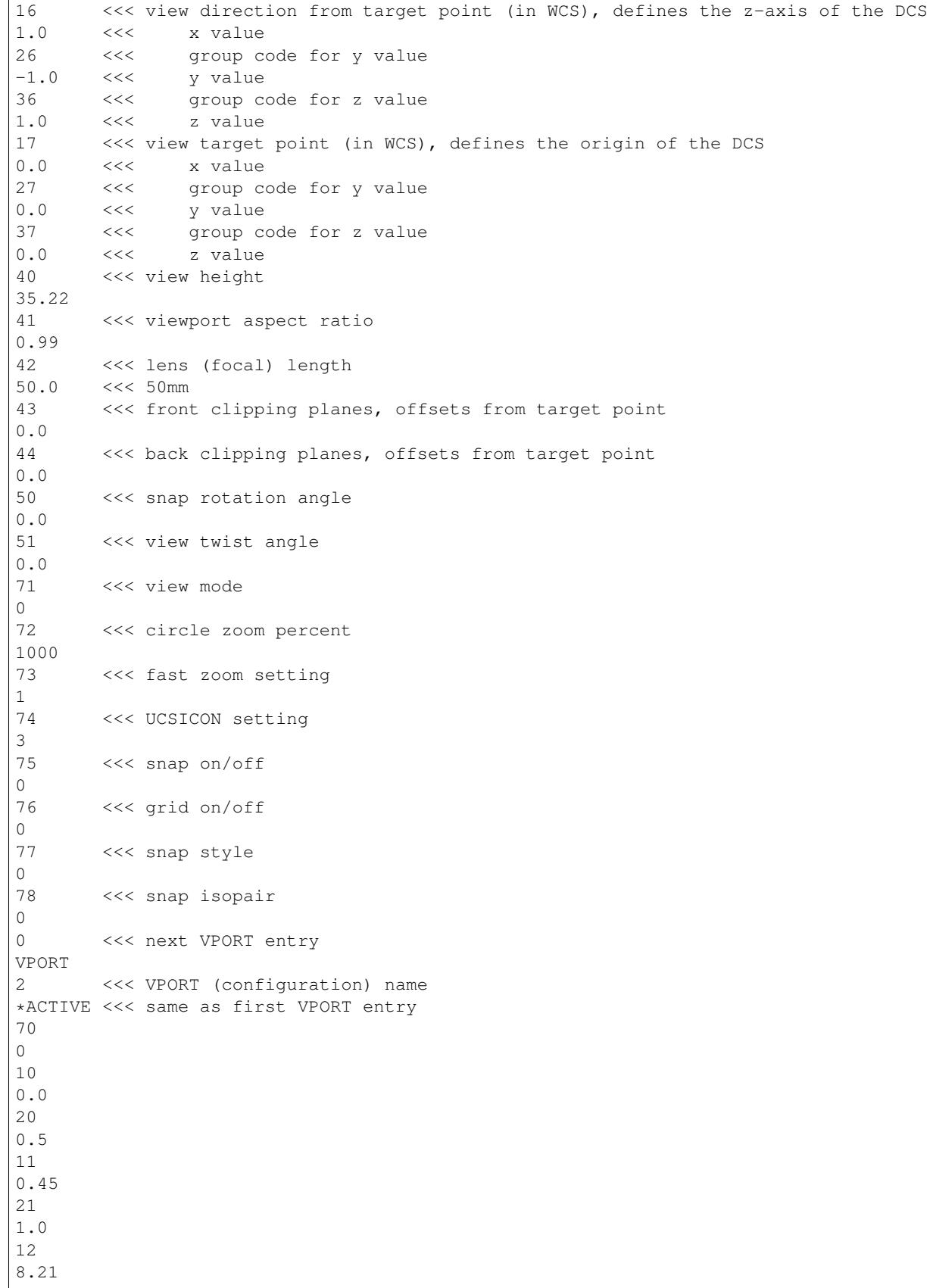

```
22
9.41
...
...
0 <<< next VPORT entry
VPORT
2 <<< VPORT (configuration) name
*ACTIVE <<< same as first VPORT entry
70
0
10
0.0
20
0.0
11
0.45
21
0.5
12
2.01
22
-9.33
...
...
\Omega
```
#### **DXF R2000+**

ENDTAB

Mostly the same structure as DXF R12, but with handle, owner tag and subclass markers.

```
0 <<< table start
TABLE
2 <<< table type
VPORT
5 <<< table handle
151F
330 <<< owner, table has no owner - always #0
0
100 <<< subclass marker
AcDbSymbolTable
70 <<< VPORT table (max.) count, not reliable (ignore)
3
0 <<< first VPORT entry
VPORT
5 <<< entry handle
158B
330 <<< owner, VPORT table is owner of VPORT entry
151F
100 <<< subclass marker
AcDbSymbolTableRecord
100 <<< subclass marker
AcDbViewportTableRecord
2 <<< VPORT (configuration) name
*ACTIVE
       70 <<< standard flags, bit-coded
```
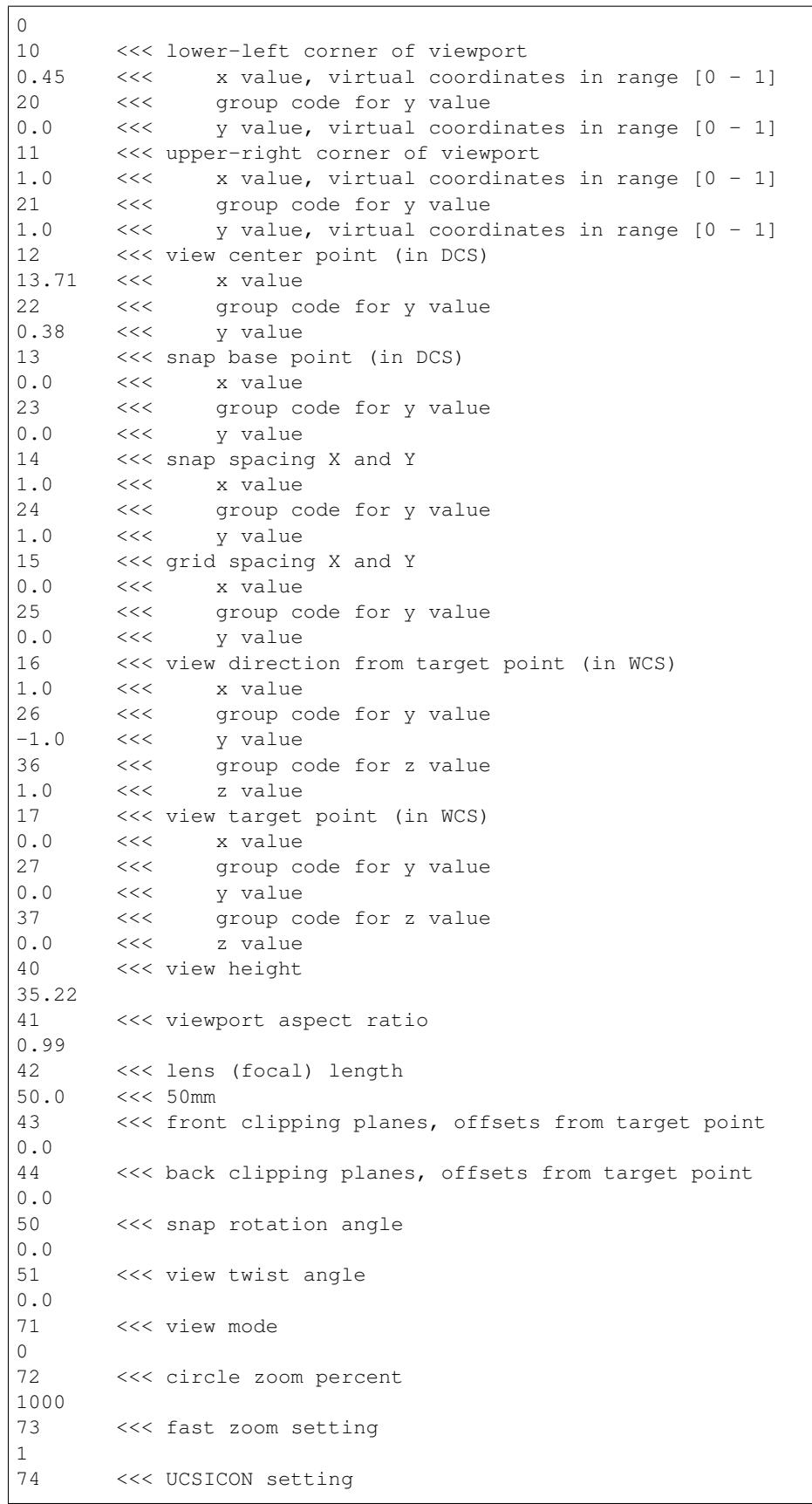

```
3
75 <<< snap on/off
0
76 <<< grid on/off
\Omega77 <<< snap style
0
78 <<< snap isopair
\Omega281 <<< render mode 1-6 (... too many options)
0 <<< 0 = 2D optimized (classic 2D)
65 <<< Value of UCSVP for this viewport. (0 = UCS will not change when this
˓→viewport is activated)
1 <<< 1 = then viewport stores its own UCS which will become the current UCS
˓→whenever the viewport is activated.
110 <<< UCS origin (3D point)
0.0 \lt\lt\lt x value<br>120 \lt\lt\lt group c
      <<< group code for y value
0.0 <<< y value
130 <<< group code for z value
0.0 <<< z value
111 <<< UCS X-axis (3D vector)
1.0 <<< x value
121 <<< group code for y value
0.0 \iff \iff y value
131 <<< group code for z value
0.0 <<< z value
112 <<< UCS Y-axis (3D vector)
0.0 <<< x value
122 <<< group code for y value
1.0 <<< y value
132 <<< group code for z value
0.0 <<< z value
79 <<< Orthographic type of UCS 0-6 (... too many options)
0 <<< 0 = UCS is not orthographic
146 <<< elevation
0.0
1001 <<< extended data - undocumented
ACAD_NAV_VCDISPLAY
1070
3
0 <<< next VPORT entry
VPORT
5
158C
330
151F
100
AcDbSymbolTableRecord
100
AcDbViewportTableRecord
2 <<< VPORT (configuration) name
*ACTIVE <<< same as first VPORT entry
70
0
10
0.020
```
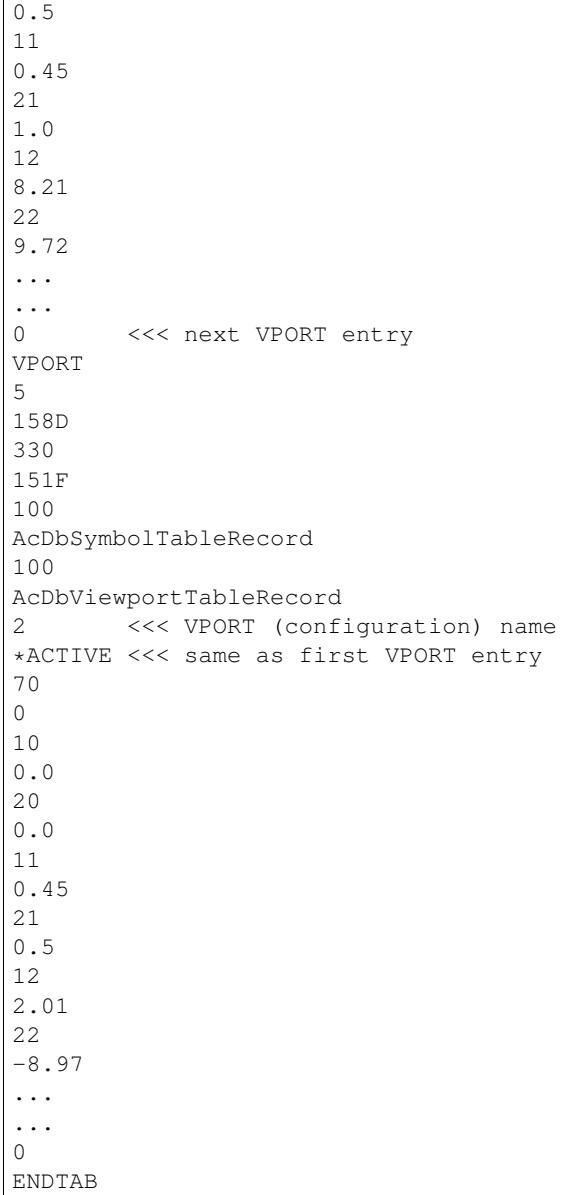

## **LTYPE Table**

The [LTYPE](http://help.autodesk.com/view/OARX/2018/ENU/?guid=GUID-F57A316C-94A2-416C-8280-191E34B182AC) table stores all line type definitions of a DXF drawing. Every line type used in the drawing has to have a table entry, or the DXF drawing is invalid for AutoCAD.

DXF R12 supports just simple line types, DXF R2000+ supports also complex line types with text or shapes included.

You have access to the line types table by the attribute *Drawing. linetypes*. The line type table itself is not stored in the entity database, but the table entries are stored in entity database, and can be accessed by its handle.

See also:

- DXF Reference: [TABLES Section](http://help.autodesk.com/view/OARX/2018/ENU/?guid=GUID-A9FD9590-C97B-4E41-9F26-BD82C34A4F9F)
- DXF Reference: [LTYPE](http://help.autodesk.com/view/OARX/2018/ENU/?guid=GUID-F57A316C-94A2-416C-8280-191E34B182AC) Table

## **Table Structure DXF R12**

```
0 <<< start of table
TABLE
2 <<< set table type
LTYPE
70 <<< count of line types defined in this table, AutoCAD ignores this value
9
0 <<< 1. LTYPE table entry
LTYPE
          <<< LTYPE data tags
0 <<<< 2. LTYPE table entry
LTYPE
         <<< LTYPE data tags and so on
0 <<< end of LTYPE table
ENDTAB
```
### **Table Structure DXF R2000+**

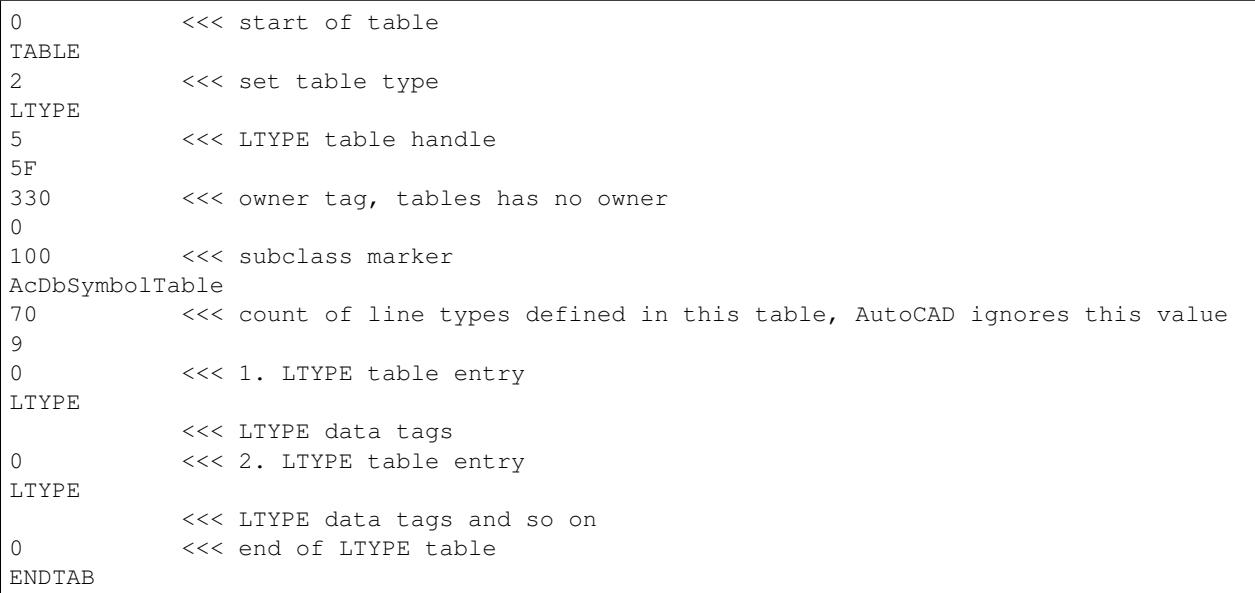

## **Simple Line Type**

ezdxf setup for line type 'CENTER':

```
dwg.linetypes.new("CENTER", dxfattribs={
   description = "Center ____ _ ____ _ ____ _ ____ _ ____ _ ___",
   pattern=[2.0, 1.25, -0.25, 0.25, -0.25],
})
```
### **Simple Line Type Tag Structure DXF R2000+**

```
0 <<< line type table entry
LTYPE
5 <<< handle of line type
1B1
330 <<< owner handle, handle of LTYPE table
5F
100 <<< subclass marker
AcDbSymbolTableRecord
100 <<< subclass marker
AcDbLinetypeTableRecord
2 <<< line type name
CENTER
70 <<< flags
0
3
Center ____ _ ____ _ ____ _ ____ _ ____ _ ____
72
65
73
4
40
2.0
49
1.25
74
0
49
-0.2574
0
49
0.25
74
\Omega49
-0.25
74
0
```
## **Complex Line Type TEXT**

ezdxf setup for line type 'GASLEITUNG':

```
dwg.linetypes.new('GASLEITUNG', dxfattribs={
    'description': 'Gasleitung2 ----GAS----GAS----GAS----GAS----GAS----GAS--',
    'length': 1,
    'pattern': 'A, .5, -. 2, ["GAS", STANDARD, S=. 1, U=0.0, X=-0.1, Y=-. 05], -. 25',
})
```
# **TEXT Tag Structure**

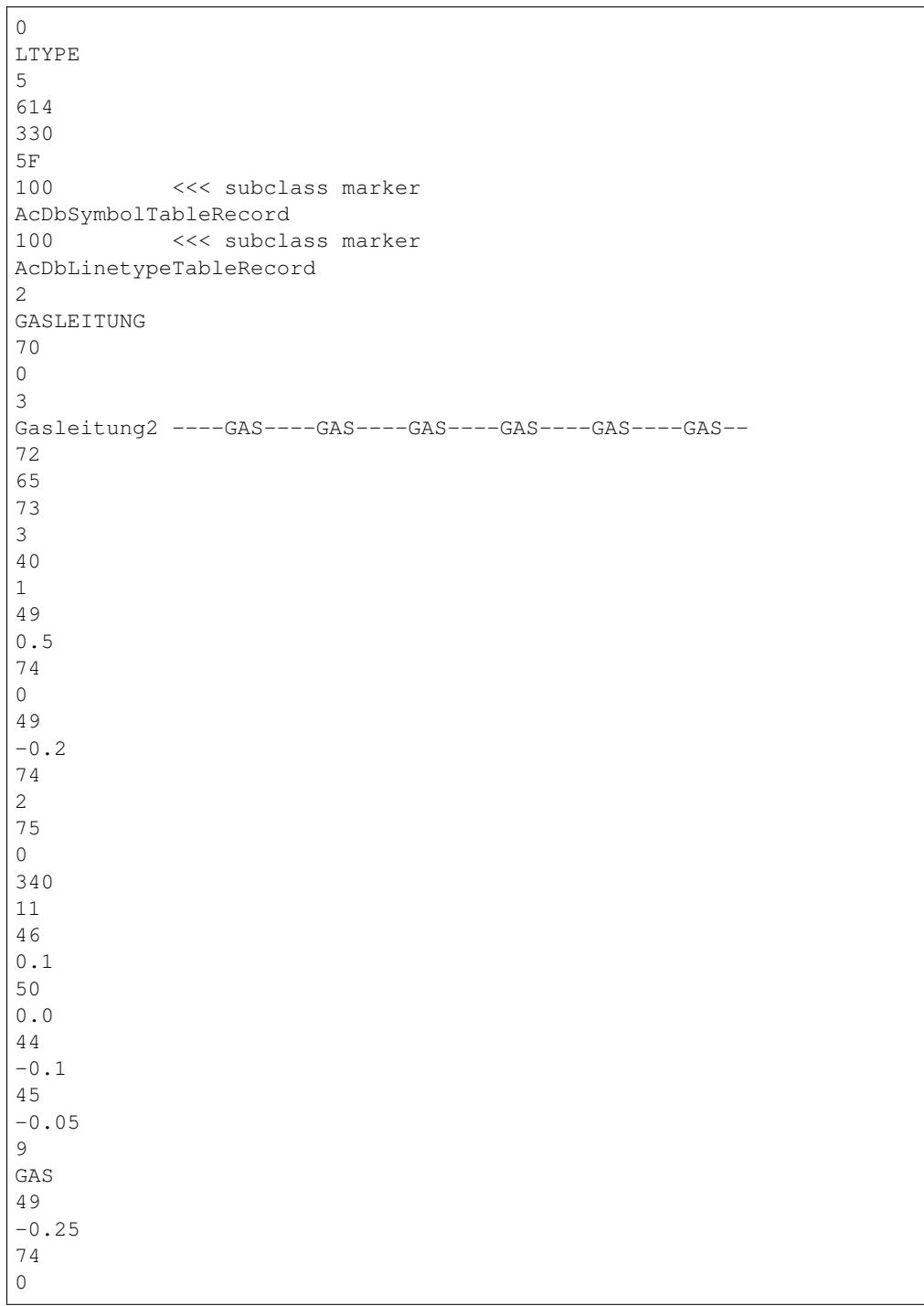

# **Complex Line Type SHAPE**

ezdxf setup for line type 'GRENZE2':

```
dwg.linetypes.new('GRENZE2', dxfattribs={
   'description': 'Grenze eckig ----[]-----[]----[]----[]----[]--',
   'length': 1.45,
    'pattern': 'A,.25,-.1,[132,ltypeshp.shx,x=-.1,s=.1],-.1,1',
})
```
# **SHAPE Tag Structure**

0

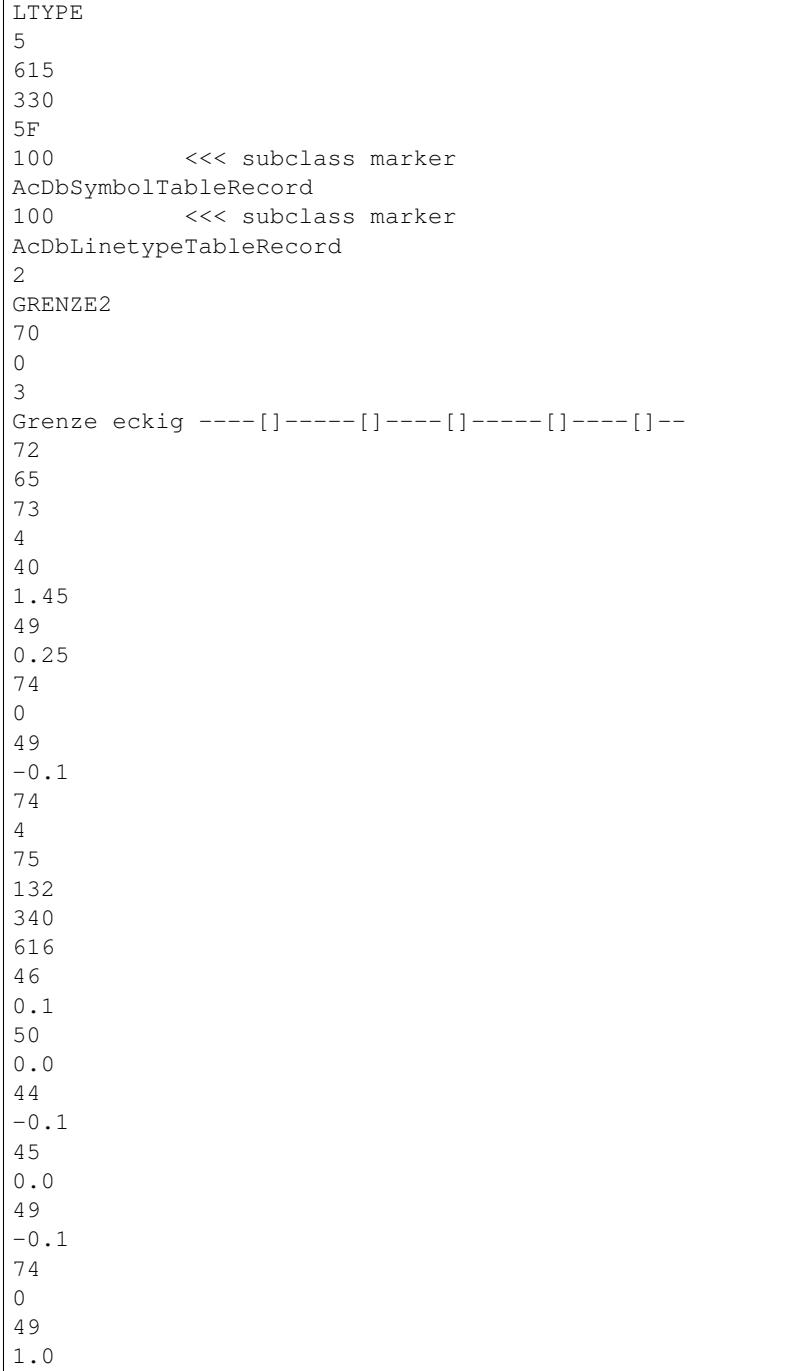

74  $\,0\,$ 

TODO

# <span id="page-127-0"></span>**4.6.10 BLOCKS Section**

The BLOCKS section contains all BLOCK definitions, beside the 'normal' reusable BLOCKS used by the IN-SERT entity, all layouts, as there are the model space and all paper space layouts, have at least a corresponding BLOCK definition in the BLOCKS section. The name of the model space BLOCK is \*Model\_Space (DXF R12: \$MODEL\_SPACE) and the name of the *active* paper space BLOCK is \*Paper\_Space (DXF R12: \$PAPER\_SPACE), the entities of these two layouts are stored in the ENTITIES section, the *inactive* paper space layouts are named by the scheme \*Paper\_Spacennnn, and the content of the inactive paper space layouts are stored in their BLOCK definition in the BLOCKS section.

The content entities of blocks are stored between the BLOCK and the ENDBKL entity.

BLOCKS section structure:

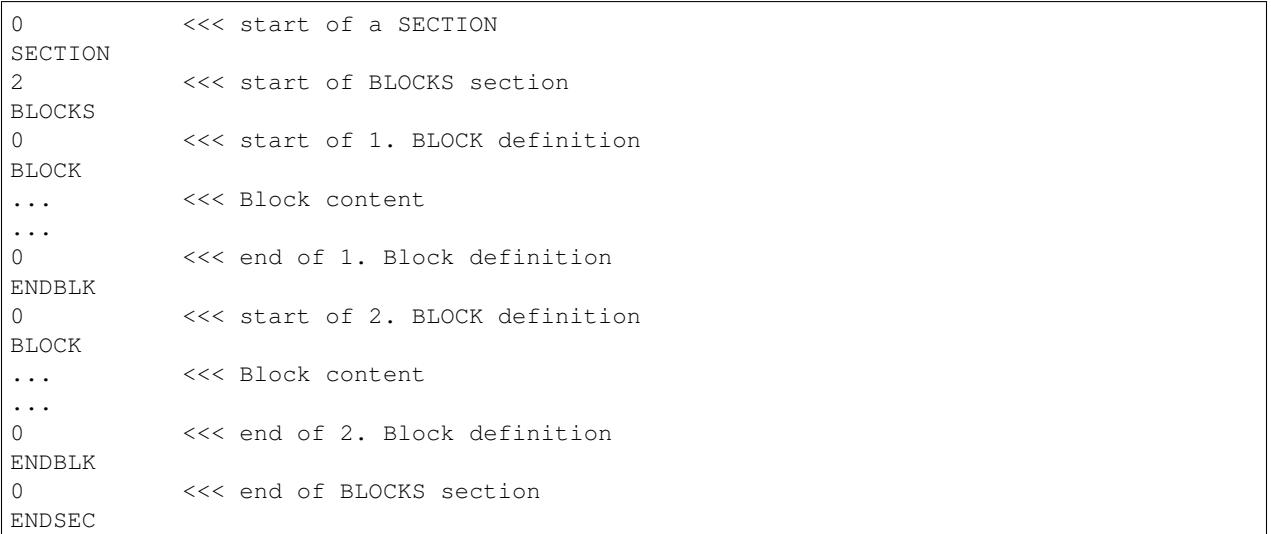

#### See also:

*[Block Management Structures](#page-132-0) [Layout Management Structures](#page-138-0)*

# **4.6.11 ENTITIES Section**

TODO

# **4.6.12 OBJECTS Section**

TODO

# **4.6.13 Data Model**

## **Database Objects**

#### (from the DXF Reference)

AutoCAD drawings consist largely of structured containers for database objects. Database objects each have the following features:

- A handle whose value is unique to the drawing/DXF file, and is constant for the lifetime of the drawing. This format has existed since AutoCAD Release 10, and as of AutoCAD Release 13, handles are always enabled.
- An optional xdata table, as entities have had since AutoCAD Release 11.
- An optional persistent reactor table.
- An optional ownership pointer to an extension dictionary which, in turn, owns subobjects placed in it by an application.

Symbol tables and symbol table records are database objects and, thus, have a handle. They can also have xdata and persistent reactors in their DXF records.

## **DXF R12 Data Model**

The DXF R12 data model is identical to the file structure:

- HEADER section: common settings for the DXF drawing
- TABLES section: definitions for LAYERS, LINETYPE, STYLES ....
- BLOCKS section: block definitions and its content
- ENTITIES section: model space and paper space content

References are realized by simple names. The INSERT entity references the BLOCK definition by the BLOCK name, a TEXT entity defines the associated STYLE and LAYER by its name and so on, handles are not needed. Layout association of graphical entities in the ENTITIES section by the paper\_space tag (67, 0 or 1), 0 or missing tag means model space, 1 means paper space. The content of BLOCK definitions is enclosed by the BLOCK and the ENDBLK entity, no additional references are needed.

A clean and simple file structure and data model, which seems to be the reason why the DXF R12 Reference (released 1992) is still a widely used file format and Autodesk/AutoCAD supports the format by reading and writing DXF R12 files until today (DXF R13/R14 has no writing support by AutoCAD!).

### TODO: list of available entities

#### See also:

More information about the DXF *[DXF File Structure](#page-109-0)*

## **DXF R13+ Data Model**

With the DXF R13 file format, handles are mandatory and they are really used for organizing the new data structures introduced with DXF R13.

The HEADER section is still the same with just more available settings.

The new CLASSES section contains AutoCAD specific data, has to be written like AutoCAD it does, but must not be understood.

The TABLES section got a new BLOCK\_RECORD table - see *[Block Management Structures](#page-132-0)* for more information.

The BLOCKS sections is mostly the same, but with handles, owner tags and new ENTITY types. Not active paper space layouts store their content also in the BLOCKS section - see *[Layout Management Structures](#page-138-0)* for more information.

The ENTITIES section is also mostly same, but with handles, owner tags and new ENTITY types.

#### TODO: list of new available entities

And the new OBJECTS section - now its getting complicated!

Most information about the OBJECTS section is just guessed or gathered by trail and error (reverse engineering), because the documentation of the OBJECTS section and its objects in the DXF reference provided by Autodesk is very shallow. This is also the reason why I started the DXF Internals section, may be it helps other developers to start one or two steps above level zero.

The OBJECTS sections stores all the non-graphical entities of the DXF drawing. Non-graphical entities from now on just called 'objects' to differentiate them from graphical entities, just called 'entities'. The OBJECTS section follows commonly the ENTITIES section, but this is not mandatory. DXF R13 introduces also several new DXF objects, which resides exclusive in the OBJECTS section, taken from the DXF R14 reference, because I have no access to the DXF R13 reference, the DXF R13 reference is a compiled .hlp file which can't be read on Windows 10, a drastic real world example why it is better to avoid closed (proprietary) data formats ;):

- DICTIONARY: a general structural entity as a  $\leq$  name: handle  $\geq$  container
- ACDBDICTIONARYWDFLT: a DICTIONARY with a default value
- DICTIONARYVAR: used by AutoCAD to store named values in the database
- ACAD\_PROXY\_OBJECT: proxy object for entities created by other applications than AutoCAD
- GROUP: groups graphical entities without the need of a BLOCK definition
- IDBUFFER: just a list of references to objects
- IMAGEDEF: IMAGE definition structure, required by the IMAGE entity
- IMAGEDEF\_REACTOR: also required by the IMAGE entity
- LAYER\_INDEX: container for LAYER names
- MLINESTYLE
- OBJECT\_PTR
- RASTERVARIABLES
- SPATIAL\_INDEX: is always written out empty to a DXF file. This object can be ignored.
- SPATIAL\_FILTER
- SORTENTSTABLE: control for regeneration/redraw order of entities
- XRECORD: used to store and manage arbitrary data. This object is similar in concept to XDATA but is not limited by size or order. Not supported by R13c0 through R13c3.

Still missing the LAYOUT object, which is mandatory in DXF R2000 to manage multiple paper space layouts. I don't know how DXF R13/R14 manages multiple layouts or if they even support this feature, but I don't care much about DXF R13/R14, because AutoCAD has no write support for this two formats anymore. ezdxf tries to upgrade this two DXF versions to DXF R2000 with the advantage of only two different data models to support: DXF R12 and DXF R2000+

New objects introduced by DXF R2000:

- LAYOUT: management object for model space and multiple paper space layouts
- ACDBPLACEHOLDER: surprise just a place holder

New objects in DXF R2004:

- DIMASSOC
- LAYER\_FILTER
- MATERIAL
- PLOTSETTINGS
- VBA\_PROJECT

New objects in DXF R2007:

- DATATABLE
- FIELD
- LIGHTLIST
- RENDER
- RENDERENVIRONMENT
- MENTALRAYRENDERSETTINGS
- RENDERGLOBAL
- SECTION
- SUNSTUDY
- TABLESTYLE
- UNDERLAYDEFINITION
- VISUALSTYLE
- WIPEOUTVARIABLES

New objects in DXF R2013:

• GEODATA

New objects in DXF R2018:

• ACDBNAVISWORKSMODELDEF

Undocumented objects:

- SCALE
- ACDBSECTIONVIEWSTYLE

### **Objects Organisation**

Many objects in the OBJECTS section are organized in a tree-like structure of DICTIONARY objects. Starting point for this data structure is the 'root' DICTIONARY with several entries to other DICTIONARY objects. The root DICTIONARY has to be the first object in the OBJECTS section. The management dicts for GROUP and LAYOUT objects are really important, but IMHO most of the other management tables are optional and for the most use cases not necessary. The ezdxf template for DXF R2018 contains only these entries in the root dict and most of them pointing to an empty DICTIONARY:

- ACAD\_COLOR: points to an empty DICTIONARY
- ACAD\_GROUP: supported by ezdxf
- ACAD\_LAYOUT: supported by ezdxf
- ACAD MATERIAL: points to an empty DICTIONARY
- ACAD\_MLEADERSTYLE: points to an empty DICTIONARY
- ACAD\_MLINESTYLE: points to an empty DICTIONARY
- ACAD\_PLOTSETTINGS: points to an empty DICTIONARY
- ACAD\_PLOTSTYLENAME: points to ACDBDICTIONARYWDFLT with one entry: 'Normal'
- ACAD\_SCALELIST: points to an empty DICTIONARY
- ACAD\_TABLESTYLE: points to an empty DICTIONARY
- ACAD\_VISUALSTYLE: points to an empty DICTIONARY

#### **Root DICTIONARY content for DXF R2018**

```
\OmegaSECTION
2 <<< start of the OBJECTS section
OBJECTS
0 <<< root DICTIONARY has to be the first object in the OBJECTS section
DICTIONARY
5 <<< handle
C
330 <<< owner tag
0 <<< always #0, has no owner
100
AcDbDictionary
281 <<< hard owner flag
1
3 <<< first entry
ACAD_CIP_PREVIOUS_PRODUCT_INFO
350 <<< handle to target (pointer)
78B <<< points to a XRECORD with product info about the creator application
3 <<< entry with unknown meaning, if I shoul guess: something with about colors
\leftrightarrow...
ACAD_COLOR
350
4FB <<< points to a DICTIONARY
3 <<< entry with unknown meaning
ACAD_DETAILVIEWSTYLE
350
7ED <<< points to a DICTIONARY
3 <<< GROUP management, mandatory in all DXF versions
ACAD_GROUP
350
4FC <<< points to a DICTIONARY
3 <<< LAYOUT management, mandatory if more than the *active* paper space is used
ACAD_LAYOUT
350
4FD <<< points to a DICTIONARY
3 <<< MATERIAL management
ACAD_MATERIAL
350
4FE <<< points to a DICTIONARY
3 <<< MLEADERSTYLE management
ACAD_MLEADERSTYLE
350
```
4FF <<< points to a DICTIONARY 3 <<< MLINESTYLE management ACAD\_MLINESTYLE 350 500 <<< points to a DICTIONARY 3 <<< PLOTSETTINGS management ACAD\_PLOTSETTINGS 350 501 <<< points to a DICTIONARY 3 <<< plot style name management ACAD\_PLOTSTYLENAME 350 503 <<< points to a ACDBDICTIONARYWDFLT 3 <<< SCALE management ACAD\_SCALELIST 350 504 <<< points to a DICTIONARY 3 <<< entry with unknown meaning ACAD\_SECTIONVIEWSTYLE 350 7EB <<< points to a DICTIONARY 3 <<< TABLESTYLE management ACAD\_TABLESTYLE 350 505 <<< points to a DICTIONARY 3 <<< VISUALSTYLE management ACAD\_VISUALSTYLE 350 506 <<< points to a DICTIONARY 3 <<< entry with unknown meaning ACDB\_RECOMPOSE\_DATA 350 7F3 3 <<< entry with unknown meaning AcDbVariableDictionary 350 7AE <<< points to a DICTIONARY with handles to DICTIONARYVAR objects  $\cap$ DICTIONARY ... ...  $\Omega$ ENDSEC

# <span id="page-132-0"></span>**4.6.14 Block Management Structures**

A BLOCK is a kind of layout like the model space or a paper space, with the similarity that all these layouts are containers for other graphical DXF entities. This block definition can be referenced in other layouts by the INSERT entity. By using block references the same set of graphical entities can be located multiple times at different layouts, this block references can be stretched and rotated without modifying the original entities. A block is referenced only by its name defined by the DXF tag (2, name), there is a second DXF tag (3, name2) for the block name, which is not further documented by Autodesk, and I haven't tested what happens I the second name is different to the first block name.

The (10, base\_point) tag (in BLOCK defines a insertion point of the block, by 'inserting' a block by the INSERT entity, this point of the block is placed at the location defined by the (10, insert) tag in the INSERT

entity, and it is also the base point for stretching and rotation.

A block defintion can contain INSERT entities, and it is possible to create cyclic block definitions (a BLOCK contains a INSERT of itself), but this should be avoided, CAD applications will not load the DXF file at all or maybe just crash. This is also the case for all other kinds of cyclic definitions like: BLOCK 'A' -> INSERT BLOCK 'B' and BLOCK 'B' -> INSERT BLOCK 'A'.

#### See also:

- ezdxf DXF Internals: *[BLOCKS Section](#page-127-0)*
- DXF Reference: [BLOCKS Section](http://help.autodesk.com/view/OARX/2018/ENU/?guid=GUID-1D14A213-5E4D-4EA6-A6B5-8709EB925D01)
- DXF Reference: [BLOCK Entity](http://help.autodesk.com/view/OARX/2018/ENU/?guid=GUID-66D32572-005A-4E23-8B8B-8726E8C14302)
- DXF Reference: [ENDBLK Entity](http://help.autodesk.com/view/OARX/2018/ENU/?guid=GUID-27F7CC8A-E340-4C7F-A77F-5AF139AD502D)
- DXF Reference: [INSERT Entity](http://help.autodesk.com/view/OARX/2018/ENU/?guid=GUID-28FA4CFB-9D5E-4880-9F11-36C97578252F)

#### **Block Names**

Block names has to be unique and they are case insensitive ('Test' == 'TEST'). If there are two or more block definitions with the same name, AutoCAD (LT 2018) merges these blocks into a single block with unpredictable properties of all these blocks. In my test with two blocks, the final block has the name of the first block and the base-point of the second block, and contains all entities of both blocks.

## **Block Definitions in DXF R12**

In DXF R12 the definition of a block is located in the BLOCKS section, no additional structures are needed. The definition starts with a BLOCK entity and ends with a ENDBLK entity. All entities between this two entities are the content of the block, the block is the owner of this entities like any layout.

As shown in the DXF file below (created by AutoCAD LT 2018), the BLOCK entity has no handle, but ezdxf writes also handles for the BLOCK entity and AutoCAD doesn't complain.

DXF R12 BLOCKS structure:

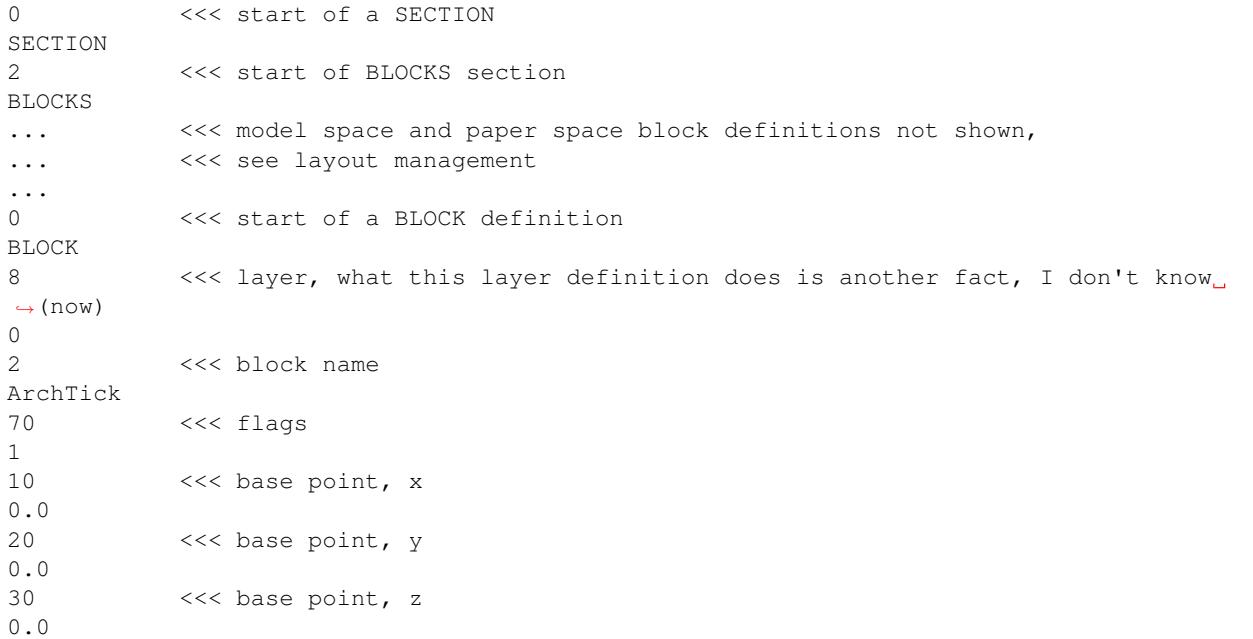

```
3 <<< second BLOCK name, same as (2, name)
ArchTick
1 <<< xref name, if block is an external reference
          <<< empty string!
0 <<< start of the first entity of the BLOCK
LINE
5
28E
8
0
62
\Omega10
500.0
20
500.0
30
0.011
500.0
21
511.0
31
0.0
0 <<< start of the second entity of the BLOCK
LINE
...
0.0
0 <<< ENDBLK entity, marks the end of the BLOCK definition
ENDBLK
5 <<< ENDBLK gets a handle by AutoCAD, but BLOCK didn't
2F2
8 <<< as every entity, also ENDBLK requires a layer (same as BLOCK entity!)
0
0 <<< start of next BLOCK entity
BLOCK
...
0 <<< end BLOCK entity
ENDBLK
0 <<< end of BLOCKS section
ENDSEC
```
## **Block Definitions in DXF R2000 and later**

The overall organization in the BLOCKS sections remains the same, but additional tags in the BLOCK entity, have to be maintained.

Especially the concept of ownership is important. Since DXF R13 every graphic entity is associated to a specific layout, and a BLOCK definition is a kind of layout. So all entities in the BLOCK definition, including the BLOCK and the ENDBLK entities, have an owner tag (330, ...), which points to a BLOCK\_RECORD entry in the BLOCK\_RECORD table. As you can see in the chapter about *[Layout Management Structures](#page-138-0)*, this concept is also valid for model space and paper space layouts, because these layouts are also BLOCKS, with the special difference, that entities of the model space and the *active* paper space are stored in the ENTITIES section.

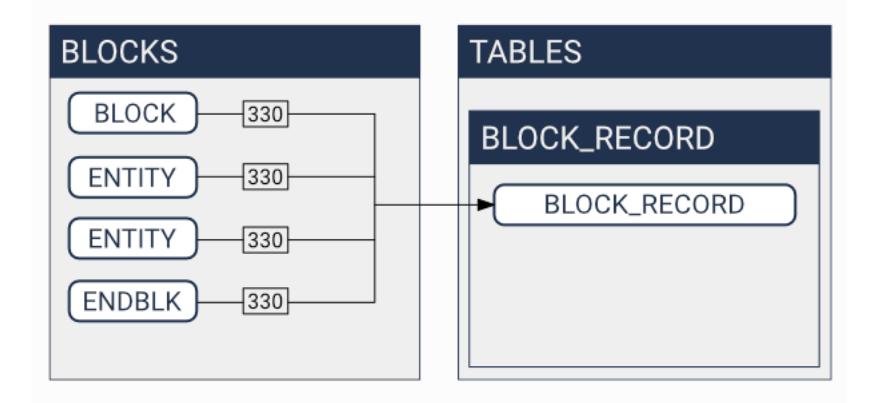

#### See also:

- *[Tag Structure DXF R13 and later](#page-106-0)*
- ezdxf DXF Internals: *[TABLES Section](#page-114-0)*
- DXF Reference: [TABLES Section](http://help.autodesk.com/view/OARX/2018/ENU/?guid=GUID-A9FD9590-C97B-4E41-9F26-BD82C34A4F9F)
- DXF Reference: [BLOCK\\_RECORD Entity](http://help.autodesk.com/view/OARX/2018/ENU/?guid=GUID-A1FD1934-7EF5-4D35-A4B0-F8AE54A9A20A)

### DXF R13 BLOCKS structure:

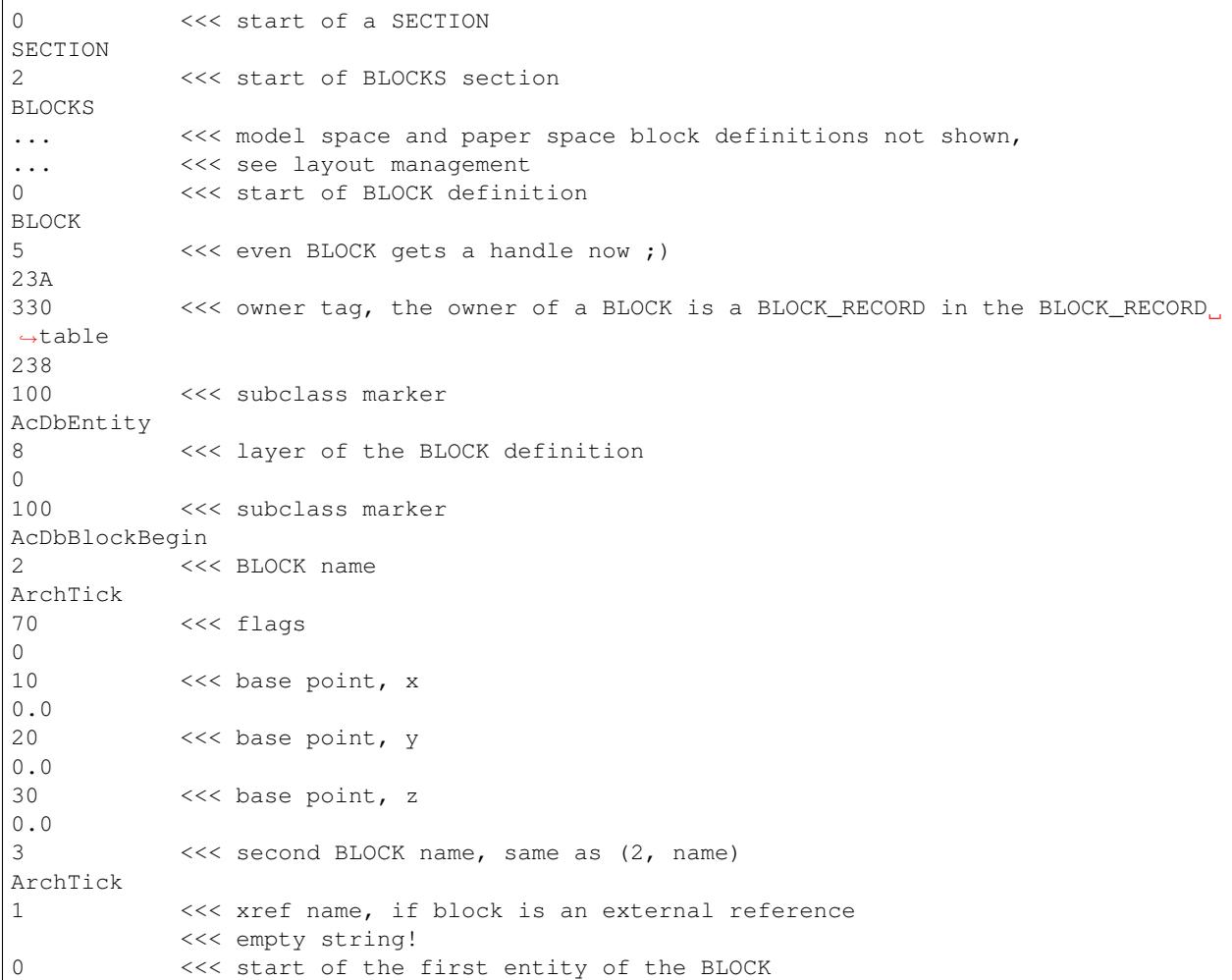

```
LWPOLYLINE
5
239
330 <<< owner tag of LWPOLYLINE
238 <<< handle of the BLOCK_RECORD!
100
AcDbEntity
8
0
6
ByBlock
62
0
100
AcDbPolyline
90
2
70
0
43
0.15
10
-0.520
-0.510
0.5
20
0.5
0 <<< ENDBLK entity, marks the end of the BLOCK definition
ENDBLK
5 <<< handle
23B
330 <<< owner tag, same BLOCK_RECORD as for the BLOCK entity
238
100 <<< subclass marker
AcDbEntity
8 <<< as every entity, also ENDBLK requires a layer (same as BLOCK entity!)
0
100 <<< subclass marker
AcDbBlockEnd
0 <<< start of the next BLOCK
BLOCK
...
\overline{0}ENDBLK
...
0 <<<< end of the BLOCKS section
ENDSEC
```
## DXF R13 BLOCK\_RECORD structure:

0 <<< start of a SECTION SECTION 2 <<< start of TABLES section TABLES 0 <<< start of a TABLE TABLE

2 <<< start of the BLOCK\_RECORD table BLOCK\_RECORD 5 <<< handle of the table (INFO: ezdxf doesn't store tables in the entities ˓<sup>→</sup>database) 1 330 <<< owner tag of the table 0 <<<< is always #0 100 <<< subclass marker AcDbSymbolTable 70 <<< count of table entries, not reliable 4 0 <<< start of first BLOCK\_RECORD entry BLOCK\_RECORD 5 <<< handle of BLOCK\_RECORD, in ezdxf often refered as 'layout key' 1F 330 <<< owner of the BLOCK\_RECORD is the BLOCK\_RECORD table 1 100 <<< subclass marker AcDbSymbolTableRecord 100 <<< subclass marker AcDbBlockTableRecord 2 <<< name of the BLOCK or LAYOUT \*Model\_Space 340 <<< pointer to the associated LAYOUT object 4AF 70 <<< AC1021 (R2007) block insertion units  $\Omega$ 280 <<< AC1021 (R2007) block explodability 1 281 <<< AC1021 (R2007) block scalability  $\cap$ ... <<< paper space not shown ... 0 <<< next BLOCK\_RECORD BLOCK\_RECORD 5 <<< handle of BLOCK\_RECORD, in ezdxf often refered as 'layout key' 238 330 <<< owner of the BLOCK\_RECORD is the BLOCK\_RECORD table 1 100 <<< subclass marker AcDbSymbolTableRecord 100 <<< subclass marker AcDbBlockTableRecord 2 <<< name of the BLOCK ArchTick 340 <<< pointer to the associated LAYOUT object 0 <<< #0, because BLOCK doesn't have an associated LAYOUT object 70 <<< AC1021 (R2007) block insertion units 0 280 <<< AC1021 (R2007) block explodability 1 281 <<< AC1021 (R2007) block scalability 0 0 <<< end of BLOCK\_RECORD table ENDTAB 0 <<< next TABLE TABLE

```
...
\OmegaENDTAB
0 <<<< end of TABLES section
ENDESC
```
# <span id="page-138-0"></span>**4.6.15 Layout Management Structures**

Layouts are separated entity spaces, there are three different Layout types:

- 1. Model space contains the 'real' world representation of the drawing subject in real world units.
- 2. Paper space are used to create different drawing sheets of the subject for printing or PDF export
- 3. Blocks are reusable sets of graphical entities, inserted by the INSERT entity.

All layouts have at least a BLOCK definition in the BLOCKS section and since DXF R13 exists the BLOCK\_RECORD table with an entry for every BLOCK in the BLOCKS section.

#### See also:

Information about *[Block Management Structures](#page-132-0)*

The name of the model space BLOCK is \*Model\_Space (DXF R12: \$MODEL\_SPACE) and the name of the *active* paper space BLOCK is \*Paper\_Space (DXF R12: \$PAPER\_SPACE), the entities of these two layouts are stored in the ENTITIES section, DXF R12 supports just one paper space layout.

DXF R13 and later supports multiple paper space layouts, the *active* layout is still called \*Paper\_Space, the additional *inactive* paper space layouts are named by the scheme \*Paper\_Spacennnn, where the first inactive paper space is called \*Paper\_Space0, the second \*Paper\_Space1 and so on. A none consecutive numbering is tolerated by AutoCAD. The content of the inactive paper space layouts are stored as BLOCK content in the BLOCKS section. These names are just the DXF internal layout names, each layout has an additional layout name which is displayed to the user by the CAD application.

A BLOCK definition and a BLOCK\_RECORD is not enough for a proper layout setup, an LAYOUT entity in the OBJECTS section is also required. All LAYOUT entities are managed by a DICTIONARY entity, which is referenced as ACAD\_LAYOUT entity in the root DICTIONARY of the DXF file.

Note: All floating point values are rounded to 2 decimal places for better readability.

### **LAYOUT Entiy**

Since DXF R2000 model space and paper space layouts require the DXF [LAYOUT](http://help.autodesk.com/view/OARX/2018/ENU/?guid=GUID-433D25BF-655D-4697-834E-C666EDFD956D) entity.

```
\thetaLAYOUT
5 <<< handle
59
102 <<< extension dictionary (ignore)
{ACAD_XDICTIONARY
360
1C3
102
}
102 <<< reactor (required?)
{ACAD_REACTORS
```
330 1A <<< pointer to "ACAD\_LAYOUT" DICTIONARY (layout management table) 102 } 330 <<< owner handle 1A <<< pointer to "ACAD\_LAYOUT" DICTIONARY (same as reactor pointer) 100 <<< PLOTSETTINGS AcDbPlotSettings 1 <<< page setup name 2 <<< name of system printer or plot configuration file none\_device 4 <<< paper size, part in braces should follow the schema (width\_x\_height\_unit) ˓<sup>→</sup>unit is 'Inches' or 'MM' Letter\_(8.50\_x\_11.00\_Inches) # the part in front of the braces is ignored by AutoCAD 6 <<< plot view name 40 <<< size of unprintable margin on left side of paper in millimeters, defines ˓<sup>→</sup>also the plot origin-x 6.35 41 <<< size of unprintable margin on bottom of paper in millimeters, defines ˓<sup>→</sup>also the plot origin-y 6.35 42 <<< size of unprintable margin on right side of paper in millimeters 6.35 43 <<< size of unprintable margin on top of paper in millimeters 6.35 44 <<< plot paper size: physical paper width in millimeters 215.90 45 <<< plot paper size: physical paper height in millimeters 279.40 46 <<< X value of plot origin offset in millimeters, moves the plot origin-x 0.0 47 <<< Y value of plot origin offset in millimeters, moves the plot origin-y 0.0 48 <<< plot window area: X value of lower-left window corner 0.0 49 <<< plot window area: Y value of lower-left window corner 0.0 140 <<< plot window area: X value of upper-right window corner  $\ensuremath{\mathbf 0}$  .  $\ensuremath{\mathbf 0}$ 141 <<< plot window area: Y value of upper-right window corner 0.0 142 <<< numerator of custom print scale: real world (paper) units, 1.0 for scale  $\rightarrow$ 1:50 1.0 143 <<< denominator of custom print scale: drawing units, 50.0 for scale 1:50 1.0 70 <<< plot layout flags, bit-coded (... too many options) 688 <<< b1010110000 = UseStandardScale(16)/PlotPlotStyle(32)/ ˓<sup>→</sup>PrintLineweights(128)/DrawViewportsFirst(512) 72 <<< plot paper units (0/1/2 for inches/millimeters/pixels), are pixels really ˓<sup>→</sup>supported?  $\cap$ 73 <<< plot rotation (0/1/2/3 for 0deg/90deg counter-cw/upside-down/90deg cw) 1 <<< 90deg clockwise 74 <<< plot type 0-5 (... too many options) 5 <<< 5 = layout information

7 <<< current plot style name, e.g. 'acad.ctb' or 'acadlt.ctb' 75 <<< standard scale type 0-31 (... too many options) 16  $\langle \langle 16 \rangle = 1:1$ , also 16 if user scale type is used 147 <<< unit conversion factor 1.0  $\ll$  for plot paper units in mm, else 0.03937... (1/25.4) for inches as plot. ˓<sup>→</sup>paper units 76 <<< shade plot mode (0/1/2/3 for as displayed/wireframe/hidden/rendered) 0 <<< as displayed 77 <<< shade plot resolution level 1-5 (... too many options) 2  $<<$  normal 78 <<< shade plot custom DPI: 100-32767, Only applied when shade plot resolution ˓<sup>→</sup>level is set to 5 (Custom) 300 148 <<< paper image origin: X value 0.0 149 <<< paper image origin: Y value 0.0 100 <<< LAYOUT settings AcDbLayout 1 <<< layout name Layout1 70 <<< flags bit-coded 1 <<< 1 = Indicates the PSLTSCALE value for this layout when this layout is ˓<sup>→</sup>current 71 <<< Tab order ("Model" tab always appears as the first tab regardless of its, ˓<sup>→</sup>tab order) 1 10 <<< minimum limits for this layout (defined by LIMMIN while this layout is. ˓<sup>→</sup>current) -0.25 <<< x value, distance of the left paper margin from the plot origin-x, in ˓<sup>→</sup>plot paper units and by scale (e.g. x50 for 1:50) 20 <<< group code for y value -0.25  $\ll$  y value, distance of the bottom paper margin from the plot origin-y, ˓<sup>→</sup>in plot paper units and by scale (e.g. x50 for 1:50) 11 <<< maximum limits for this layout (defined by LIMMAX while this layout is ˓<sup>→</sup>current) 10.75  $\ll\ll$  x value, distance of the right paper margin from the plot origin- $x_{\ell}$ ˓<sup>→</sup>in plot paper units and by scale (e.g. x50 for 1:50) 21 <<< group code for y value 8.25  $\leq$  << y value, distance of the top paper margin from the plot origin-y, in ˓<sup>→</sup>plot paper units and by scale (e.g. x50 for 1:50) 12 <<< insertion base point for this layout (defined by INSBASE while this. ˓<sup>→</sup>layout is current) 0.0 <<< x value 22 <<< group code for y value 0.0 <<< y value 32 <<< group code for z value  $0.0$  <<< z value 14 <<< minimum extents for this layout (defined by EXTMIN while this layout is. ˓<sup>→</sup>current), AutoCAD default is (1e20, 1e20, 1e20) 1.05 <<< x value 24 <<< group code for y value 0.80 <<< y value 34 <<< group code for z value 0.0 <<< z value 15 <<< maximum extents for this layout (defined by EXTMAX while this layout is ˓<sup>→</sup>current), AutoCAD default is (-1e20, -1e20, -1e20)

```
9.45 <<< x value
25 <<< group code for y value
7.20 <<< y value
35 <<< group code for z value
0.0 <<< z value
146 <<< elevation ???
0.0
13 <<< UCS origin (3D Point)
0.0 <<< x value
23 <<< group code for y value
0.0 <<< y value
33 <<< group code for z value<br>0.0 <<< group code for z value
0.0 <<< z value
16 <<< UCS X-axis (3D vector)
1.0 <<< x value
26 <<< group code for y value
0.0 <<< y value
36 <<< group code for z value
0.0 <<< z value
17 <<< UCS Y-axis (3D vector)
0.0 <<< x value
27 <<< group code for y value
1.0 <<< y value
37 <<< group code for z value
0.0 <<< z value
76 <<< orthographic type of UCS 0-6 (... too many options)
0 <<< 0 = UCS is not orthographic ???
330 <<< ID/handle of required block table record
58
331 <<< ID/handle to the viewport that was last active in this layout when the
˓→layout was current
1B9
1001 <<< extended data (ignore)
...
```
And as it seems this is also not enough for a well defined LAYOUT, at least a "main" VIEWPORT entity with ID=1 is required for paper space layouts, located in the entity space of the layout.

The model space layout requires (?) a VPORT entity in the VPORT table (group code 331 in the AcDbLayout subclass).

### **Main VIEWPORT Entity for LAYOUT**

The "main" viewport for layout Layout 1 shown above. This viewport is located in the associated BLOCK definition called  $\star$ Paper Space0. Group code 330 in subclass AcDbLayout points to the BLOCK RECORD of \*Paper\_Space0. Remember: the entities of the *active* paper space layout are located in the ENTITIES section, therefor Layout 1 is not the active paper space layout.

The "main" VIEWPORT describes, how the application shows the paper space layout on the screen, and I guess only AutoCAD needs this values. And the most values

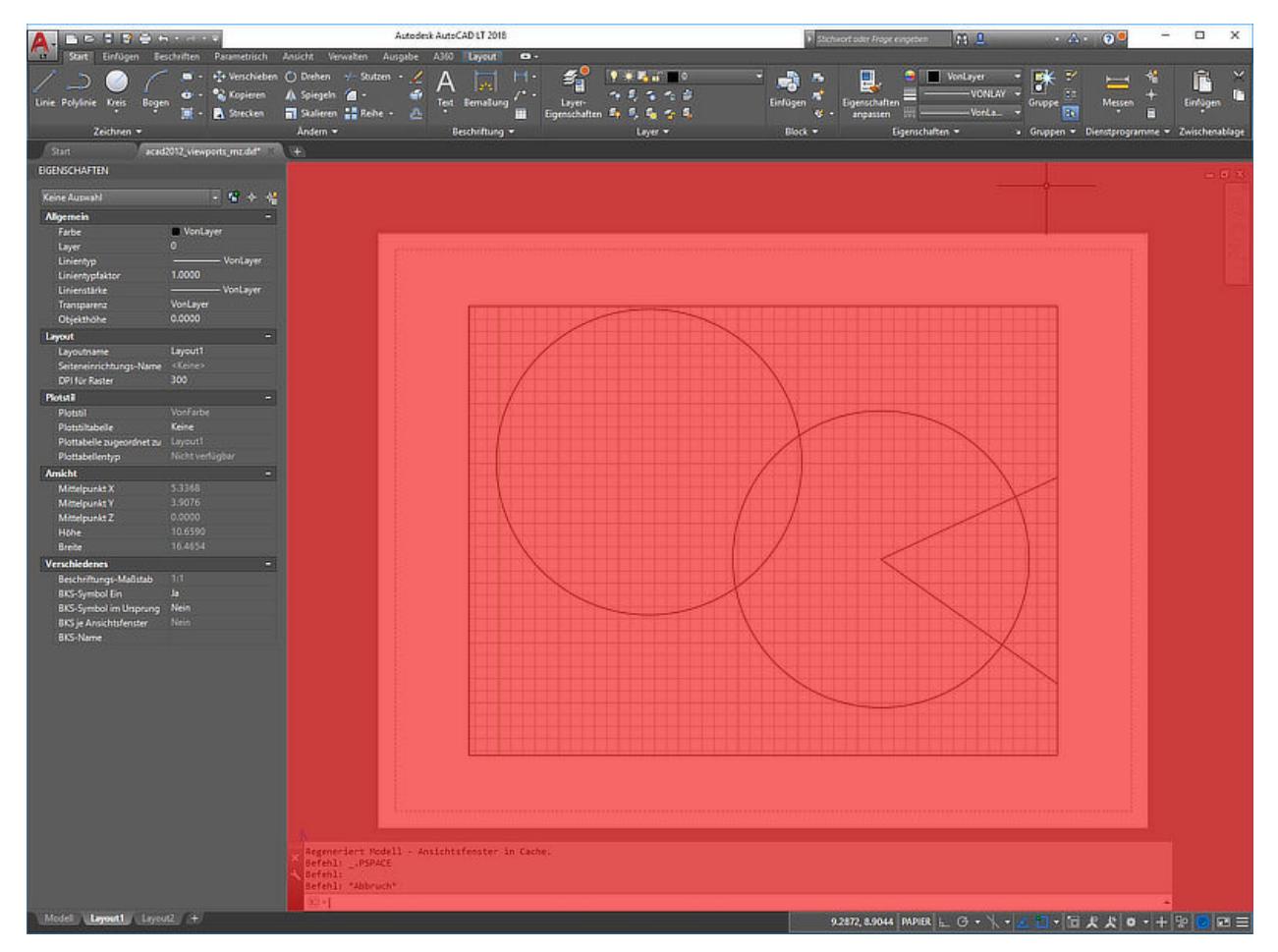

0 VIEWPORT 5 <<< handle 1B4 102 <<< extension dictionary (ignore) {ACAD\_XDICTIONARY 360 1B5 102 } 330 <<< owner handle 58 <<< points to BLOCK\_RECORD (same as group code 330 in AcDbLayout of "Layout1") 100 AcDbEntity 67 <<< paper space flag 1  $<< 0$  = model space; 1 = paper space 8 <<< layer, 0 100 AcDbViewport 10 <<< Center point (in WCS) 5.25 <<< x value 20 <<< group code for y value 4.00 <<< y value 30 <<< group code for z value 0.0 <<< z value

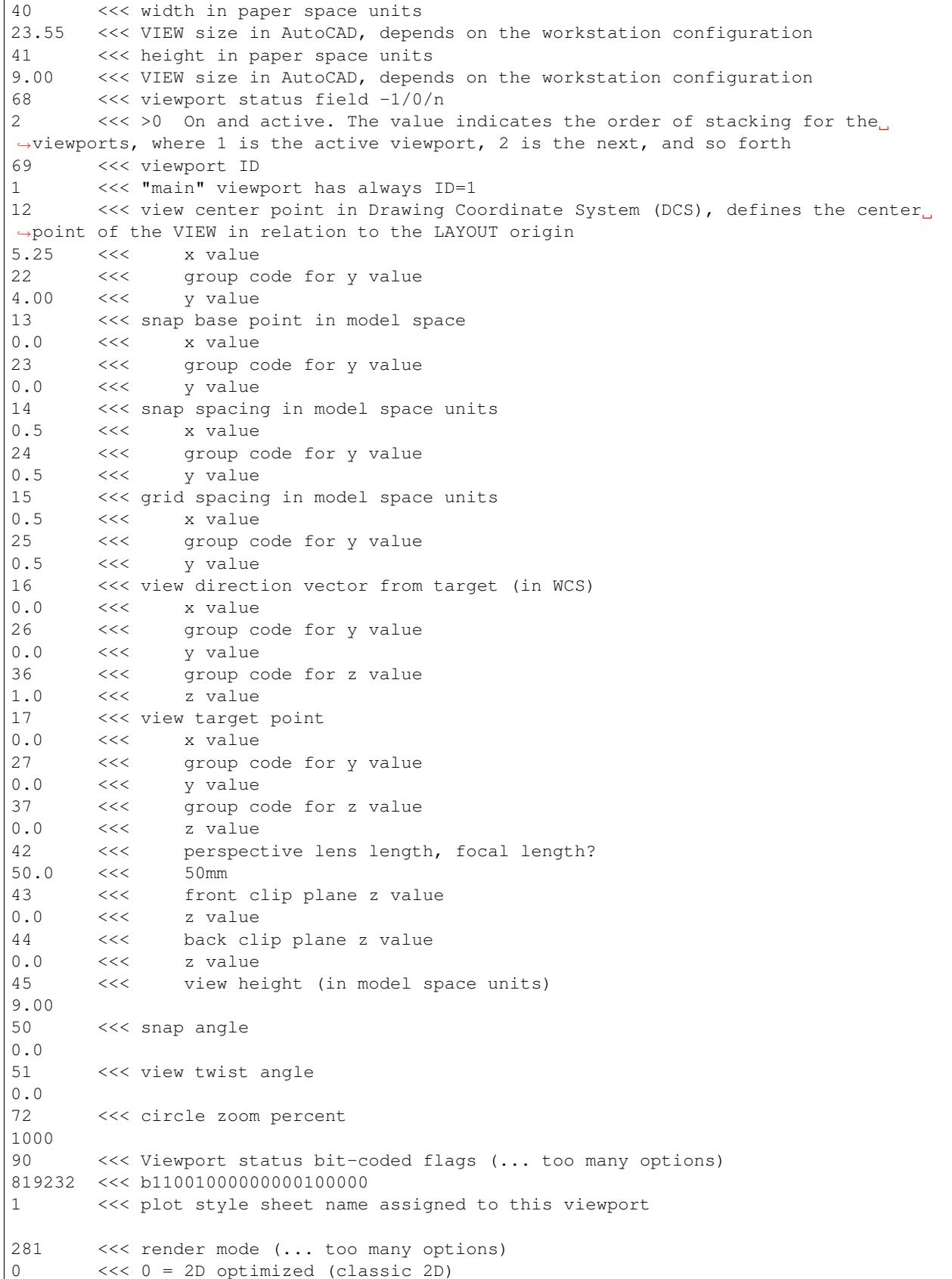
71 <<< UCS per viewport flag 1 <<< 1 = This viewport stores its own UCS which will become the current UCS ˓<sup>→</sup>whenever the viewport is activated 74 <<< Display UCS icon at UCS origin flag 0 <<< this field is currently being ignored and the icon always represents the ˓<sup>→</sup>viewport UCS 110 <<< UCS origin (3D point) 0.0 <<< x value 120 <<< qroup code for y value 0.0 <<< y value 130 <<< group code for z value  $0.0$  <<< z value 111 <<< UCS X-axis (3D vector) 1.0 <<< x value 121 <<< group code for y value 0.0 <<< y value 131 <<< group code for z value  $0.0$  <<< z value 112 <<< UCS Y-axis (3D vector) 0.0 <<< x value 122 <<< group code for y value 1.0 <<< y value 132 <<< group code for z value  $0.0$  <<< z value 79 <<< Orthographic type of UCS (... too many options) 0 <<< 0 = UCS is not orthographic 146 <<< elevation  $\boldsymbol{0}$  .  $\boldsymbol{0}$ 170 <<< shade plot mode (0/1/2/3 for as displayed/wireframe/hidden/rendered) 0 <<< as displayed 61 <<< frequency of major grid lines compared to minor grid lines 5 <<< major grid subdivided by 5 348 <<< visual style ID/handle (optional) 9F 292 <<< default lighting flag, on when no user lights are specified. 1 282 <<< Default lighting type (0/1 = one distant light/two distant lights) 1 <<< one distant light 141 <<< view brightness 0.0 142 <<< view contrast 0.0 63 <<< ambient light color (ACI), write only if not black color 250 421 <<< ambient light color (RGB), write only if not black color 3355443

# CHAPTER 5

#### News

#### Version 0.8.7 - 2018-03-04

- Release notes: <https://ezdxf.mozman.at/release-v0-8-7.html>
- NEW: entity.get\_layout() returns layout in which entity resides or None if unassigned
- NEW: copy any DXF entity by entity.copy() without associated layout, add copy to any layout you want, by layout.add\_entity().
- NEW: copy entity to another layout by entity.copy\_to\_layout(layout)
- NEW: move entity from actual layout to another layout by entity.move\_to\_layout(layout)
- NEW: support for splines by control points: add\_open\_spline(), add\_closed\_spline(), add\_rational\_spline(), add\_closed\_rational\_spline()
- NEW: bspline\_control\_frame() calculates B-spline control points from fit points, but not the same as AutoCAD
- NEW: R12Spline add-on, 2d B-spline with control frame support by AutoCAD, but curve is just an approximated POLYLINE
- NEW: added entity.get\_flag\_state() and entity.set\_flag\_state() for easy access to binary coded flags
- NEW: set new \$FINGERPRINTGUID for new drawings
- NEW: set new \$VERSIONGUID on saving a drawing
- NEW: improved IMAGE support, by adding RASTERVARIABLES entity, use Drawing.set\_raster\_variables(frame, quality, units)
- BUGFIX: closing user defined image boundary path automatically, else AutoCAD crashes

Version 0.8.6 - 2018-02-17

- Release notes: <https://ezdxf.mozman.at/release-v0-8-6.html>
- NEW: ezdxf project website: <https://ezdxf.mozman.at/>
- CHANGE: create all missing tables of the TABLES sections for DXF R12
- BUGFIX: entities on new layouts will be saved
- NEW: Layout.page setup() and correct 'main' viewport for DXF R2000+; For DXF R12 page setup() exists, but does not provide useful results. Page setup for DXF R12 is still a mystery to me.
- NEW: Table(), MText(), Ellipse(), Spline(), Bezier(), Clothoid(), LinearDimension(), RadialDimension(), ArcDimension() and AngularDimension() composite objects from dxfwrite as addons, these addons support DXF R12
- NEW: geometry builder as addons: MeshBuilder(), MeshVertexMerger(), MengerSponge(), SierpinskyPyramid(), these addons require DXF R2000+ (MESH entity)
- BUGFIX: fixed invalid implementation of context manager for r12writer

#### Version 0.8.5 - 2018-01-28

- Release notes: <https://ezdxf.mozman.at/release-v0-8-5.html>
- CHANGE: block names are case insensitive 'TEST' == 'Test' (like AutoCAD)
- CHANGE: table entry (layer, linetype, style, dimstyle, ...) names are case insensitive 'TEST' == 'Test' (like AutoCAD)
- CHANGE: raises DXFInvalidLayerName() for invalid characters in layer names:  $\langle \rangle$ ":;?\*|='
- CHANGE: audit process rewritten
- CHANGE: skip all comments, group code 999
- CHANGE: removed compression for unused sections (THUMBNAILSECTION, ACDSDATA)
- NEW: write DXF R12 files without handles: set dwg.header['\$HANDLING']=0, default value is 1
- added subclass marker filter for R12 and prior files in legacy\_mode=True (required for malformed DXF files)
- removed special check for Leica Disto Unit files, use readfile(filename, legacy\_mode=True) (malformed DXF R12 file, see previous point)

#### Version 0.8.4 - 2018-01-14

- Release notes: <https://ezdxf.mozman.at/release-v0-8-4.html>
- NEW: Support for complex line types with text or shapes
- NEW: DXF file structure validator at SECTION level, tags outside of sections will be removed
- NEW: Basic read support for DIMENSION
- CHANGE: improved exception management, in the future ezdxf should only raise exceptions inherited from DXFError for DXF related errors, previous exception classes still work
	- DXFValueError(DXFError, ValueError)
	- DXFKeyError(DXFError, KeyError)
	- DXFAttributeError(DXFError, AttributeError)
	- DXFIndexError(DXFError, IndexError)
	- DXFTableEntryError(DXFValueError)
- speedup low level tag reader around 5%, and speedup tag compiler around 5%

Version 0.8.3 - 2018-01-02

- CHANGE: Lwpolyline suppress yielding z coordinates if they exists (DXFStructureError: z coordinates are not defined in the DXF standard)
- NEW: setup creates a script called 'dxfpp' (DXF Pretty Printer) in the Python script folder
- NEW: basic support for DXF format AC1032 introduced by AutoCAD 2018
- NEW: ezdxf use logging and writes all logs to a logger called 'ezdxf'. Logging setup is the domain of the application!
- NEW: warns about multiple block definitions with the same name in a DXF file. (DXFStructureError)
- NEW: legacy\_mode parameter in ezdxf.read() and ezdxf.readfile(): tries do fix coordinate order in LINE entities (10, 11, 20, 21) by the cost of around 5% overall speed penalty at DXF file loading

Version 0.8.2 - 2017-05-01

- NEW: Insert.delete attrib(tag) delete ATTRIB entities from the INSERT entity
- NEW: Insert.delete\_all\_attribs() delete all ATTRIB entities from the INSERT entity
- BUGFIX: setting attribs\_follow=1 at INSERT entity before adding an attribute entity works

Version 0.8.1 - 2017-04-06

- NEW: added support for constant ATTRIB/ATTDEF to the INSERT (block reference) entity
- NEW: added ATTDEF management methods to BlockLayout (has\_attdef, get\_attdef, get\_attdef\_text)
- NEW: added (read/write) properties to ATTDEF/ATTRIB for setting flags (is const, is invisible, is verify, is preset)

Version 0.8.0 - 2017-03-28

- added groupby(dxfattrib='', key=None) entity query function, it is supported by all layouts and the query result container: Returns a dict, where entities are grouped by a dxfattrib or the result of a key function.
- added ezdxf.audit() for DXF error checking for drawings created by ezdxf but not very capable yet
- dxfattribs in factory functions like add\_line(dxfattribs=. . . ), now are copied internally and stay unchanged, so they can be reused multiple times without getting modified by ezdxf.
- removed deprecated Drawing.create\_layout() -> Drawing.new\_layout()
- removed deprecated Layouts.create() -> Layout.new()
- removed deprecated Table.create() -> Table.new()
- removed deprecated DXFGroupTable.add() -> DXFGroupTable.new()
- BUFIX in EntityQuery.extend()

Version 0.7.9 - 2017-01-31

• BUGFIX: lost data if model space and active layout are called \*MODEL\_SPACE and \*PAPER\_SPACE

Version 0.7.8 - 2017-01-22

- BUGFIX: HATCH accepts SplineEdges without defined fit points
- BUGFIX: fixed universal line ending problem in ZipReader()
- Moved repository to GitHub: <https://github.com/mozman/ezdxf.git>

#### Version 0.7.7 - 2016-10-22

- NEW: repairs malformed Leica Disto DXF R12 files, ezdxf saves a valid DXF R12 file.
- NEW: added Layout.unlink(entity) method: unlinks an entity from layout but does not delete entity from the drawing database.
- NEW: added Drawing.add\_xref\_def(filename, name) for adding external reference definitions
- CHANGE: renamed parameters for EdgePath.add\_ellipse() major\_axis\_vector -> major\_axis; minor axis length -> ratio to be consistent to the ELLIPSE entity
- UPDATE: Entity.tags.new xdata() and Entity.tags.set xdata() accept tuples as tags, no import of DXFTag required
- UPDATE: EntityQuery to support both 'single' and "double" quoted strings Harrison Katz [<harri](mailto:harrison@neadwerx.com)[son@neadwerx.com>](mailto:harrison@neadwerx.com)
- improved DXF R13/R14 compatibility

Version 0.7.6 - 2016-04-16

- NEW: r12writer.py a fast and simple DXF R12 file/stream writer. Supports only LINE, CIRCLE, ARC, TEXT, POINT, SOLID, 3DFACE and POLYLINE. The module can be used without ezdxf.
- NEW: Get/Set extended data on DXF entity level, add and retrieve your own data to DXF entities
- NEW: Get/Set app data on DXF entity level (not important for high level users)
- NEW: Get/Set/Append/Remove reactors on DXF entity level (not important for high level users)
- CHANGE: using reactors in PdfDefinition for well defined UNDERLAY entities
- CHANGE: using reactors and IMAGEDEF\_REACTOR for well defined IMAGE entities
- BUGFIX: default name=None in add\_image\_def()

Version 0.7.5 - 2016-04-03

- NEW: Drawing.acad\_release property AutoCAD release number for the drawing DXF version like 'R12' or 'R2000'
- NEW: support for PDFUNDERLAY, DWFUNDERLAY and DGNUNDERLAY entities
- BUGFIX: fixed broken layout setup in repair routine
- BUGFIX: support for utf-8 encoding on saving, DXF R2007 and later is saved with UTF-8 encoding
- CHANGE: Drawing.add\_image\_def(filename, size\_in\_pixel, name=None), renamed key to name and set name=None for auto-generated internal image name
- CHANGE: argument order of Layout.add image(image def, insert, size in units, rotation=0., dxfattribs=None)

Version 0.7.4 - 2016-03-13

- NEW: support for DXF entity IMAGE (work in progress)
- NEW: preserve leading file comments (tag code 999)
- NEW: writes saving and upgrading comments when saving DXF files; avoid this behavior by setting options.store\_comments = False
- NEW: ezdxf.new() accepts the AutoCAD release name as DXF version string e.g. ezdxf.new('R12') or R2000, R2004, R2007, . . .
- NEW: integrated acadctb.py module from my dxfwrite package to read/write AutoCAD .ctb config files; no docs so far
- CHANGE: renamed Drawing.groups.add() to new() for consistent name schema for adding new items to tables (public interface)
- CHANGE: renamed Drawing.<tablename>.create() to new() for consistent name schema for adding new items to tables, this applies to all tables: layers, styles, dimstyles, appids, views, viewports, ucs, block\_records. (public interface)
- CHANGE: renamed Layouts.create() to new() for consistent name schema for adding new items to tables (internal interface)
- CHANGE: renamed Drawing.create\_layout() to new\_layout() for consistent name schema for adding new items (public interface)
- CHANGE: renamed factory method <layout>.add\_3Dface() to add\_3dface()
- REMOVED: logging and debugging options
- BUGFIX: fixed attribute definition for align point in DXF entity ATTRIB (AC1015 and newer)
- Cleanup DXF template files AC1015 AC1027, file size goes down from >60kb to ~20kb

Version 0.7.3 - 2016-03-06

- Quick bugfix release, because ezdxf 0.7.2 can damage DXF R12 files when saving!!!
- NEW: improved DXF R13/R14 compatibility
- BUGFIX: create CLASSES section only for DXF versions newer than R12 (AC1009)
- TEST: converted a bunch of R8 (AC1003) files to R12 (AC1009), AutoCAD didn't complain
- TEST: converted a bunch of R13 (AC1012) files to R2000 (AC1015), AutoCAD didn't complain
- TEST: converted a bunch of R14 (AC1014) files to R2000 (AC1015), AutoCAD didn't complain

#### Version 0.7.2 - 2016-03-05

- NEW: reads DXF R13/R14 and saves content as R2000 (AC1015) experimental feature, because of the lack of test data
- NEW: added support for common DXF attribute line weight
- NEW: POLYLINE, POLYMESH added properties is\_closed, is\_m\_closed, is\_n\_closed
- BUGFIX: MeshData.optimize() corrected wrong vertex optimization
- BUGFIX: can open DXF files without existing layout management table
- BUGFIX: restore module structure ezdxf.const

#### Version 0.7.1 - 2016-02-21

- Supported/Tested Python versions: CPython 2.7, 3.4, 3.5, pypy 4.0.1 and pypy3 2.4.0
- NEW: read legacy DXF versions older than AC1009 (DXF R12) and saves it as DXF version AC1009.
- NEW: added methods is frozen(), freeze(), thaw() to class Layer()
- NEW: full support for DXF entity ELLIPSE (added add ellipse() method)
- NEW: MESH data editor implemented add\_face(vertices), add\_edge(vertices), optimize(precision=6) methods
- BUGFIX: creating entities on layouts works
- BUGFIX: entity ATTRIB fixed halign attribute definition
- CHANGE: POLYLINE (POLYFACE, POLYMESH) on layer change also change layer of associated VERTEX entities

#### Version 0.7.0 - 2015-11-26

- Supported Python versions: CPython 2.7, 3.4, pypy 2.6.1 and pypy3 2.4.0
- NEW: support for DXF entity HATCH (solid fill, gradient fill and pattern fill), pattern fill with background color supported
- NEW: support for DXF entity GROUP
- NEW: VIEWPORT entity, but creating new viewports does not work as expected just for reading purpose.
- NEW: support for new common DXF attributes in AC1018 (AutoCAD 2004): true\_color, color\_name, transparency
- NEW: support for new common DXF attributes in AC1021 (AutoCAD 2007): shadow\_mode
- NEW: extended custom vars interface
- NEW: dxf2html added support for custom properties in the header section
- NEW: query() supports case insensitive attribute queries by appending an 'i' to the query string, e.g. '\*[layer=="construction"]i'
- NEW: Drawing.cleanup() call before saving the drawing but only if necessary, the process could take a while.
- BUGFIX: query parser couldn't handle attribute names containing '\_'
- CHANGE: renamed dxf2html to pp (pretty printer), usage: py -m ezdxf.pp yourfile.dxf (generates yourfile.html in the same folder)
- CHANGE: cleanup file structure

## **5.1 Indices and tables**

- genindex
- search

Python Module Index

e

ezdxf.algebra, [89](#page-92-0)

#### Index

### Symbols

\_\_abs\_\_() (ezdxf.algebra.Vector method), [91](#page-94-0) \_\_add\_\_() (ezdxf.algebra.Vector method), [92](#page-95-0) \_\_bool\_\_() (ezdxf.algebra.Vector method), [92](#page-95-0) \_\_contains\_\_() (BlocksSection method), [74](#page-77-0) \_\_contains\_\_() (DXFGroup method), [79](#page-82-0) \_\_contains\_\_() (DXFGroupTable method), [80](#page-83-0) \_\_contains\_\_() (Layout method), [40](#page-43-0) \_\_contains\_\_() (Table method), [35](#page-38-0) \_\_copy\_\_() (ezdxf.algebra.Matrix44 method), [93](#page-96-0) \_\_copy\_\_() (ezdxf.algebra.Vector method), [91](#page-94-0) \_\_deepcopy\_\_() (ezdxf.algebra.Vector method), [91](#page-94-0) \_\_div\_\_() (ezdxf.algebra.Vector method), [92](#page-95-0) \_\_eq\_\_() (ezdxf.algebra.Vector method), [92](#page-95-0) \_\_getitem\_\_() (BlocksSection method), [74](#page-77-0) \_\_getitem\_\_() (Face method), [54](#page-57-0) \_\_getitem\_\_() (HeaderSection method), [33](#page-36-0) \_\_getitem\_\_() (LWPolyline method), [56](#page-59-0) \_\_getitem\_\_() (MeshVertexCache method), [53](#page-56-0) \_\_getitem\_\_() (Polyline method), [50](#page-53-0) \_\_getitem\_\_() (ezdxf.algebra.Matrix44 method), [95](#page-98-0) \_\_getitem\_\_() (ezdxf.algebra.Vector method), [91](#page-94-0) \_\_iadd\_\_() (MTextData method), [58](#page-61-0) \_\_imul\_\_() (ezdxf.algebra.Matrix44 method), [95](#page-98-0) \_\_init\_\_() (EntityQuery method), [84](#page-87-0) init () (Importer method), [81](#page-84-0) \_\_init\_\_() (R12FastStreamWriter method), [86](#page-89-0) \_\_iter\_\_() (BlocksSection method), [74](#page-77-0) \_\_iter\_\_() (CustomVars method), [34](#page-37-0) \_\_iter\_\_() (DXFGroup method), [79](#page-82-0) iter () (DXFGroupTable method), [80](#page-83-0) \_\_iter\_\_() (Face method), [54](#page-57-0)  $\text{iter}$  () (Layout method), [40](#page-43-0) \_\_iter\_\_() (Table method), [35](#page-38-0) \_\_iter\_\_() (ezdxf.algebra.Matrix44 method), [95](#page-98-0) \_\_iter\_\_() (ezdxf.algebra.Vector method), [91](#page-94-0) len () (CustomVars method), [34](#page-37-0) \_\_len\_\_() (DXFGroup method), [79](#page-82-0) \_\_len\_\_() (DXFGroupTable method), [80](#page-83-0)

len () (Face method), [54](#page-57-0) \_\_len\_\_() (LWPolyline method), [56](#page-59-0) \_\_len\_\_() (Polyline method), [50](#page-53-0) \_\_len\_\_() (Table method), [35](#page-38-0) \_\_len\_\_() (ezdxf.algebra.Vector method), [91](#page-94-0) \_\_lt\_\_() (ezdxf.algebra.Vector method), [92](#page-95-0) \_\_mul\_\_() (ezdxf.algebra.Matrix44 method), [95](#page-98-0) \_\_mul\_\_() (ezdxf.algebra.Vector method), [92](#page-95-0) \_\_neg\_\_() (ezdxf.algebra.Vector method), [92](#page-95-0) \_\_radd\_\_() (ezdxf.algebra.Vector method), [92](#page-95-0) \_\_rdiv\_\_() (ezdxf.algebra.Vector method), [92](#page-95-0) \_\_repr\_\_() (ezdxf.algebra.Matrix44 method), [93](#page-96-0) \_\_repr\_\_() (ezdxf.algebra.Vector method), [91](#page-94-0) \_\_rmul\_\_() (ezdxf.algebra.Vector method), [92](#page-95-0) \_\_rsub\_\_() (ezdxf.algebra.Vector method), [92](#page-95-0) \_\_rtruediv\_\_() (ezdxf.algebra.Vector method), [92](#page-95-0) \_\_setitem\_\_() (HeaderSection method), [33](#page-36-0) \_\_setitem\_\_() (MeshVertexCache method), [53](#page-56-0) \_\_setitem\_\_() (ezdxf.algebra.Matrix44 method), [95](#page-98-0) \_\_str\_\_() (ModelerGeometryData method), [62](#page-65-0) \_\_str\_\_() (ezdxf.algebra.Vector method), [91](#page-94-0) \_\_sub\_\_() (ezdxf.algebra.Vector method), [92](#page-95-0) \_\_truediv\_\_() (ezdxf.algebra.Vector method), [92](#page-95-0) 3DFace (built-in class), [55](#page-58-0) 3DSolid (built-in class), [62](#page-65-0)

### A

acad\_version (Drawing attribute), [30](#page-33-0) add\_3dface() (Layout method), [41](#page-44-0) add\_3dface() (R12FastStreamWriter method), [87](#page-90-0) add\_3dsolid() (Layout method), [42](#page-45-0) add\_arc() (EdgePath method), [70](#page-73-0) add\_arc() (Layout method), [40](#page-43-0) add\_arc() (R12FastStreamWriter method), [87](#page-90-0) add\_attdef() (BlockLayout method), [43](#page-46-0) add\_attrib() (Insert method), [75](#page-78-0) add\_attrib() (Layout method), [41](#page-44-0) add\_auto\_blockref() (Layout method), [41](#page-44-0) add\_blockref() (Layout method), [41](#page-44-0) add\_body() (Layout method), [42](#page-45-0)

add\_circle() (Layout method), [40](#page-43-0) add\_circle() (R12FastStreamWriter method), [87](#page-90-0) add\_closed\_rational\_spline() (Layout method), [42](#page-45-0) add\_closed\_spline() (Layout method), [42](#page-45-0) add\_edge() (MeshData method), [66](#page-69-0) add\_edge\_path() (BoundaryPathData method), [69](#page-72-0) add\_ellipse() (EdgePath method), [70](#page-73-0) add\_ellipse() (Layout method), [40](#page-43-0) add\_entity() (Layout method), [42](#page-45-0) add\_face() (MeshData method), [66](#page-69-0) add\_hatch() (Layout method), [42](#page-45-0) add\_image() (Layout method), [42](#page-45-0) add\_image\_def() (Drawing method), [32](#page-35-0) add\_line() (EdgePath method), [70](#page-73-0) add\_line() (Layout method), [40](#page-43-0) add\_line() (PatternData method), [73](#page-76-0) add\_line() (R12FastStreamWriter method), [86](#page-89-0) add\_lwpolyline() (Layout method), [41](#page-44-0) add\_mtext() (Layout method), [41](#page-44-0) add\_open\_spline() (Layout method), [41](#page-44-0) add\_point() (Layout method), [40](#page-43-0) add\_point() (R12FastStreamWriter method), [87](#page-90-0) add\_polyface() (Layout method), [41](#page-44-0) add\_polyline() (R12FastStreamWriter method), [88](#page-91-0) add\_polyline2d() (Layout method), [41](#page-44-0) add\_polyline3d() (Layout method), [41](#page-44-0) add\_polyline\_path() (BoundaryPathData method), [69](#page-72-0) add\_polymesh() (Layout method), [41](#page-44-0) add\_rational\_spline() (Layout method), [42](#page-45-0) add ray() (Layout method),  $41$ add\_region() (Layout method), [42](#page-45-0) add\_shape() (Layout method), [41](#page-44-0) add\_solid() (Layout method), [40](#page-43-0) add\_solid() (R12FastStreamWriter method), [88](#page-91-0) add\_spline() (EdgePath method), [71](#page-74-0) add\_spline() (Layout method), [41](#page-44-0) add  $text()$  (Layout method), [41](#page-44-0) add\_text() (R12FastStreamWriter method), [88](#page-91-0) add\_trace() (Layout method), [41](#page-44-0) add\_underlay() (Layout method), [42](#page-45-0) add\_underlay\_def() (Drawing method), [32](#page-35-0) add\_xline() (Layout method), [41](#page-44-0) add\_xref\_def() (Drawing method), [32](#page-35-0) adjust\_for\_background (Underlay attribute), [65](#page-68-0) angle (PatternDefinitionLine attribute), [73](#page-76-0) angle\_between() (ezdxf.algebra.Vector method), [92](#page-95-0) angle\_deg (ezdxf.algebra.Vector attribute), [91](#page-94-0) angle\_rad (ezdxf.algebra.Vector attribute), [91](#page-94-0) append() (CustomVars method), [34](#page-37-0) append() (MTextData method), [58](#page-61-0) append\_face() (Polyface method), [53](#page-56-0) append\_faces() (Polyface method), [53](#page-56-0) append\_points() (LWPolyline method), [56](#page-59-0) append\_vertices() (Polyline method), [51](#page-54-0)

AppID (built-in class), [38](#page-41-0) appids (Drawing attribute), [31](#page-34-0) approximate() (ezdxf.algebra.BSpline method), [96](#page-99-0) Arc (built-in class), [47](#page-50-0) ArcEdge (built-in class), [71](#page-74-0) Attdef (built-in class), [76](#page-79-0) attdefs() (BlockLayout method), [43](#page-46-0) Attrib (built-in class), [77](#page-80-0) attribs() (Insert method), [75](#page-78-0) axis\_rotate() (ezdxf.algebra.Matrix44 method), [94](#page-97-0)

### B

base\_point (PatternDefinitionLine attribute), [73](#page-76-0) basis\_values() (ezdxf.algebra.BSpline method), [96](#page-99-0) bgcolor (Hatch attribute), [66](#page-69-0) block (BlockLayout attribute), [43](#page-46-0) Block (built-in class), [74](#page-77-0) BlockLayout (built-in class), [43](#page-46-0) BlockRecord (built-in class), [38](#page-41-0) blocks (Drawing attribute), [31](#page-34-0) BlocksSection (built-in class), [74](#page-77-0) Body (built-in class), [61](#page-64-0) BoundaryPathData (built-in class), [69](#page-72-0) BSpline (class in ezdxf.algebra), [96](#page-99-0) BSplineClosed (class in ezdxf.algebra), [96](#page-99-0)

### C

center (ArcEdge attribute), [71](#page-74-0) centered (GradientData attribute), [73](#page-76-0) chain() (ezdxf.algebra.Matrix44 method), [95](#page-98-0) Circle (built-in class), [46](#page-49-0) cleanup() (Drawing method), [33](#page-36-0) cleanup() (DXFGroupTable method), [80](#page-83-0) clear() (BoundaryPathData method), [69](#page-72-0) clear() (CustomVars method), [34](#page-37-0) clear() (DXFGroup method), [80](#page-83-0) clear() (DXFGroupTable method), [80](#page-83-0) clear() (EdgePath method), [70](#page-73-0) clear() (PatternData method), [73](#page-76-0) clear() (PolylinePath method), [70](#page-73-0) clipping (Underlay attribute), [64](#page-67-0) clone\_dxf\_attribs() (GraphicEntity method), [45](#page-48-0) close() (Polyline method), [50](#page-53-0) close() (R12FastStreamWriter method), [86](#page-89-0) closed (LWPolyline attribute), [56](#page-59-0) closed (Spline attribute), [60](#page-63-0) color1 (GradientData attribute), [73](#page-76-0) color2 (GradientData attribute), [73](#page-76-0) columns() (ezdxf.algebra.Matrix44 method), [95](#page-98-0) compress\_binary\_data (ezdxf.options attribute), [29](#page-32-0) compress binary data() (Drawing method), [33](#page-36-0) control\_points (ezdxf.algebra.BSpline attribute), [96](#page-99-0) control\_points (SplineData attribute), [61](#page-64-0) control\_points (SplineEdge attribute), [72](#page-75-0)

copy() (ezdxf.algebra.Matrix44 method), [93](#page-96-0) copy() (ezdxf.algebra.Vector method), [91](#page-94-0) copy() (GraphicEntity method), [44](#page-47-0) copy\_to\_layout() (GraphicEntity method), [44](#page-47-0) count (ezdxf.algebra.BSpline attribute), [96](#page-99-0) cross() (ezdxf.algebra.Vector method), [92](#page-95-0) custom\_vars (HeaderSection attribute), [33](#page-36-0) CustomVars (built-in class), [33](#page-36-0)

### D

dash length items (PatternDefinitionLine attribute), [73](#page-76-0) DBSpline (class in ezdxf.algebra), [96](#page-99-0) DBSplineClosed (class in ezdxf.algebra), [97](#page-100-0) DBSplineU (class in ezdxf.algebra), [96](#page-99-0) degree (ezdxf.algebra.BSpline attribute), [96](#page-99-0) degree (SplineEdge attribute), [72](#page-75-0) del\_dxf\_attrib() (GraphicEntity method), [44](#page-47-0) delete() (DXFGroupTable method), [80](#page-83-0) delete\_all\_attribs() (Insert method), [75](#page-78-0) delete\_all\_entities() (Layout method), [43](#page-46-0) delete\_attrib() (Insert method), [75](#page-78-0) delete\_entity() (Layout method), [43](#page-46-0) delete\_layout() (Drawing method), [32](#page-35-0) delete\_vertices() (Polyline method), [51](#page-54-0) determinant() (ezdxf.algebra.Matrix44 method), [95](#page-98-0) DimStyle (built-in class), [37](#page-40-0) dimstyles (Drawing attribute), [31](#page-34-0) discard\_points() (LWPolyline method), [56](#page-59-0) distance() (ezdxf.algebra.Vector method), [92](#page-95-0) dot() (ezdxf.algebra.Vector method), [92](#page-95-0) Drawing (built-in class), [30](#page-33-0) drawing (GraphicEntity attribute), [44](#page-47-0) dxf (AppID attribute), [38](#page-41-0) dxf (Attdef attribute), [76](#page-79-0) dxf (Attrib attribute), [78](#page-81-0) dxf (BlockRecord attribute), [38](#page-41-0) dxf (DimStyle attribute), [37](#page-40-0) dxf (GraphicEntity attribute), [43](#page-46-0) dxf (Insert attribute), [75](#page-78-0) dxf (Layer attribute), [35](#page-38-0) dxf (Linetype attribute), [37](#page-40-0) dxf (Style attribute), [36](#page-39-0) dxf (UCS attribute), [38](#page-41-0) dxf (View attribute), [38](#page-41-0) dxf (VPort attribute), [38](#page-41-0) dxf\_attrib\_exists() (GraphicEntity method), [44](#page-47-0) dxffactory (Drawing attribute), [30](#page-33-0) dxffactory (GraphicEntity attribute), [44](#page-47-0) DXFGroup (built-in class), [79](#page-82-0) DXFGroupTable (built-in class), [80](#page-83-0) dxftype (GraphicEntity attribute), [44](#page-47-0) dxfversion (Drawing attribute), [30](#page-33-0)

### E

edge\_crease\_values (MeshData attribute), [66](#page-69-0) EdgePath (built-in class), [70](#page-73-0) edges (EdgePath attribute), [70](#page-73-0) edges (MeshData attribute), [66](#page-69-0) edit\_boundary() (Hatch method), [67](#page-70-0) edit data() (3DSolid method), [62](#page-65-0) edit\_data() (Body method), [62](#page-65-0) edit\_data() (DXFGroup method), [79](#page-82-0) edit data() (Mesh method), [65](#page-68-0) edit data() (MText method), [58](#page-61-0) edit data() (Region method), [62](#page-65-0) edit\_data() (Spline method), [61](#page-64-0) edit\_gradient() (Hatch method), [68](#page-71-0) edit\_pattern() (Hatch method), [67](#page-70-0) Ellipse (built-in class), [47](#page-50-0) EllipseEdge (built-in class), [72](#page-75-0) encoding (Drawing attribute), [30](#page-33-0) end (LineEdge attribute), [71](#page-74-0) end angle (ArcEdge attribute), [72](#page-75-0) end\_angle (EllipseEdge attribute), [72](#page-75-0) end tangent (SplineEdge attribute), [72](#page-75-0) entities (Drawing attribute), [31](#page-34-0) EntityQuery (built-in class), [84](#page-87-0) extend() (DXFGroup method), [79](#page-82-0) extend() (EntityQuery method), [84](#page-87-0) ezdxf.algebra (module), [89](#page-92-1) ezdxf.algebra.bspline\_control\_frame() (in module ezdxf.algebra), [89](#page-92-1) ezdxf.algebra.is\_close() (in module ezdxf.algebra), [89](#page-92-1) ezdxf.algebra.is\_close\_points() (in module ezdxf.algebra), [89](#page-92-1) ezdxf.new() (built-in function), [28](#page-31-0) ezdxf.read() (built-in function), [29](#page-32-0) ezdxf.readfile() (built-in function), [29](#page-32-0)

## F

Face (built-in class), [54](#page-57-0) face\_record (Face attribute), [54](#page-57-0) faces (MeshData attribute), [66](#page-69-0) faces() (Polyface method), [53](#page-56-0) fast\_mul() (ezdxf.algebra.Matrix44 method), [95](#page-98-0) filename (Drawing attribute), [30](#page-33-0) find\_shx() (StyleTable method), [35](#page-38-0) fit\_points (SplineData attribute), [61](#page-64-0) fit\_points (SplineEdge attribute), [72](#page-75-0) freeze() (Layer method), [36](#page-39-0) from\_deg\_angle() (ezdxf.algebra.Vector method), [91](#page-94-0) from rad angle() (ezdxf.algebra.Vector method), [91](#page-94-0)

### G

get() (BlocksSection method), [74](#page-77-0) get() (CustomVars method), [34](#page-37-0)

get() (DXFGroupTable method), [80](#page-83-0) get() (Table method), [34](#page-37-0) get\_acis\_data() (3DSolid method), [62](#page-65-0) get\_acis\_data() (Body method), [62](#page-65-0) get\_acis\_data() (Region method), [62](#page-65-0) get\_align() (Attdef method), [77](#page-80-0) get\_align() (Attrib method), [79](#page-82-0) get\_align() (Text method), [49](#page-52-0) get\_attdef() (BlockLayout method), [43](#page-46-0) get\_attdef\_text() (BlockLayout method), [43](#page-46-0) get\_attrib() (Insert method), [75](#page-78-0) get\_attrib\_text() (Insert method), [75](#page-78-0) get\_boundary() (Image method), [63](#page-66-0) get\_boundary() (Underlay method), [65](#page-68-0) get\_col() (ezdxf.algebra.Matrix44 method), [93](#page-96-0) get\_color() (Layer method), [36](#page-39-0) get\_config() (ViewportTable method), [35](#page-38-0) get\_control\_points() (Spline method), [61](#page-64-0) get\_dxf\_attrib() (GraphicEntity method), [44](#page-47-0) get dxf entity() (Drawing method), [33](#page-36-0) get\_fit\_points() (Spline method), [61](#page-64-0) get flag state() (GraphicEntity method), [45](#page-48-0) get\_gradient() (Hatch method), [68](#page-71-0) get image def() (Image method), [63](#page-66-0) get knot values() (Spline method), [61](#page-64-0) get\_layout() (GraphicEntity method), [45](#page-48-0) get\_mesh\_vertex() (Polymesh method), [52](#page-55-0) get\_mesh\_vertex\_cache() (Polymesh method), [52](#page-55-0) get\_mode() (Polyline method), [50](#page-53-0) get\_name() (DXFGroup method), [79](#page-82-0) get\_paper\_limits() (Layout method), [39](#page-42-0) get\_points() (LWPolyline method), [56](#page-59-0) get\_pos() (Attdef method), [77](#page-80-0) get\_pos() (Attrib method), [78](#page-81-0) get\_pos() (Text method), [49](#page-52-0) get\_rotation() (MText method), [58](#page-61-0) get\_row() (ezdxf.algebra.Matrix44 method), [93](#page-96-0) get\_rstrip\_points() (LWPolyline method), [56](#page-59-0) get seed points() (Hatch method), [68](#page-71-0) get\_shx() (StyleTable method), [35](#page-38-0) get text() (MText method), [57](#page-60-0) get\_transpose() (ezdxf.algebra.Matrix44 method), [95](#page-98-0) get\_underlay\_def() (Underlay method), [65](#page-68-0) get\_weights() (Spline method), [61](#page-64-0) GradientData (built-in class), [73](#page-76-0) GraphicEntity (built-in class), [43](#page-46-0) grid() (Insert method), [75](#page-78-0) groupby() (EntityQuery method), [84](#page-87-0) groupby() (Layout method), [40](#page-43-0) groups (Drawing attribute), [31](#page-34-0) groups() (DXFGroupTable method), [80](#page-83-0)

#### handles() (DXFGroup method), [79](#page-82-0) has\_attdef() (BlockLayout method), [43](#page-46-0) has attrib() (Insert method), [75](#page-78-0) has\_entry() (Table method), [35](#page-38-0) has gradient fill (Hatch attribute), [66](#page-69-0) has pattern fill (Hatch attribute), [66](#page-69-0) has solid fill (Hatch attribute), [66](#page-69-0) has tag() (CustomVars method), [34](#page-37-0) Hatch (built-in class), [66](#page-69-0) header (Drawing attribute), [30](#page-33-0) HeaderSection (built-in class), [33](#page-36-0)

#### I

Image (built-in class), [63](#page-66-0) ImageDef (built-in class), [64](#page-67-0) import\_all() (Importer method), [82](#page-85-0) import blocks() (Importer method), [82](#page-85-0) import modelspace entities() (Importer method), [82](#page-85-0) import\_table() (Importer method), [81](#page-84-0) import\_tables() (Importer method), [81](#page-84-0) Importer (built-in class), [80](#page-83-0) indexed\_faces() (Polyface method), [53](#page-56-0) indices (Face attribute), [54](#page-57-0) Insert (built-in class), [74](#page-77-0) insert\_vertices() (Polyline method), [51](#page-54-0) inverse() (ezdxf.algebra.Matrix44 method), [95](#page-98-0) is\_2d\_polyline (Polyline attribute), [50](#page-53-0) is 3d polyline (Polyline attribute), [50](#page-53-0) is binary data compressed (Drawing attribute), [31](#page-34-0) is closed (Polyline attribute), [50](#page-53-0) is\_closed (PolylinePath attribute), [70](#page-73-0) is compatible() (Importer method), [82](#page-85-0) is\_const (Attdef attribute), [76](#page-79-0) is const (Attrib attribute), [78](#page-81-0) is counter clockwise (ArcEdge attribute), [72](#page-75-0) is\_counter\_clockwise (EllipseEdge attribute), [72](#page-75-0) is\_edge\_visible() (Face method), [54](#page-57-0) is\_frozen() (Layer method), [36](#page-39-0) is\_invisibe (Attdef attribute), [76](#page-79-0) is invisibe (Attrib attribute), [78](#page-81-0) is\_locked() (Layer method), [36](#page-39-0) is m closed (Polyline attribute), [50](#page-53-0) is\_n\_closed (Polyline attribute), [50](#page-53-0) is\_null (ezdxf.algebra.Vector attribute), [90](#page-93-0) is off() (Layer method), [36](#page-39-0) is on() (Layer method), [36](#page-39-0) is poly face mesh (Polyline attribute), [50](#page-53-0) is\_polygon\_mesh (Polyline attribute), [50](#page-53-0) is preset (Attdef attribute), [77](#page-80-0) is preset (Attrib attribute), [78](#page-81-0) is verify (Attdef attribute), [77](#page-80-0) is\_verify (Attrib attribute), [78](#page-81-0)

### H

handle (GraphicEntity attribute), [44](#page-47-0)

## K

knot\_values (SplineData attribute), [61](#page-64-0) knot values (SplineEdge attribute), [72](#page-75-0) knot\_values() (ezdxf.algebra.BSpline method), [96](#page-99-0)

### L

Layer (built-in class), [35](#page-38-0) layers (Drawing attribute), [31](#page-34-0) Layout (built-in class), [39](#page-42-0) layout() (Drawing method), [32](#page-35-0) layout\_names() (Drawing method), [32](#page-35-0) lerp() (ezdxf.algebra.Vector method), [92](#page-95-0) Line (built-in class), [46](#page-49-0) LineEdge (built-in class), [71](#page-74-0) lines (PatternData attribute), [73](#page-76-0) Linetype (built-in class), [37](#page-40-0) linetypes (Drawing attribute), [31](#page-34-0) lock() (Layer method), [36](#page-39-0) LWPolyline (built-in class), [55](#page-58-0)

### M

m\_close() (Polyline method), [50](#page-53-0) magnitude (ezdxf.algebra.Vector attribute), [90](#page-93-0) magnitude\_square (ezdxf.algebra.Vector attribute), [90](#page-93-0) major\_axis\_vector (EllipseEdge attribute), [72](#page-75-0) Matrix44 (class in ezdxf.algebra), [93](#page-96-0) max t (ezdxf.algebra.BSpline attribute), [96](#page-99-0) Mesh (built-in class), [65](#page-68-0) MeshData (built-in class), [66](#page-69-0) MeshVertexCache (built-in class), [53](#page-56-0) minor\_axis\_length (EllipseEdge attribute), [72](#page-75-0) Modelspace (built-in class), [43](#page-46-0) modelspace() (Drawing method), [32](#page-35-0) monochrome (Underlay attribute), [65](#page-68-0) move\_to\_layout() (GraphicEntity method), [44](#page-47-0) MText (built-in class), [56](#page-59-0) MTextData (built-in class), [58](#page-61-0)

### N

n\_close() (Polyline method), [50](#page-53-0) name (BlockLayout attribute), [43](#page-46-0) new() (BlocksSection method), [74](#page-77-0) new() (DXFGroupTable method), [80](#page-83-0) new() (ezdxf.query method), [84](#page-87-0) new() (Table method), [34](#page-37-0) new anonymous block() (BlocksSection method), [74](#page-77-0) new\_layout() (Drawing method), [32](#page-35-0) new\_line() (PatternData method), [73](#page-76-0) normalize() (ezdxf.algebra.Vector method), [92](#page-95-0)

## O

off() (Layer method), [36](#page-39-0) offset (PatternDefinitionLine. attribute), [73](#page-76-0) on (Underlay attribute), [65](#page-68-0) on() (Layer method), [36](#page-39-0) one\_color (GradientData attribute), [73](#page-76-0) optimize() (MeshData method), [66](#page-69-0) optimize() (Polyface method), [53](#page-56-0) order (ezdxf.algebra.BSpline attribute), [96](#page-99-0) orthogonal() (ezdxf.algebra.Vector method), [91](#page-94-0)

### P

page\_setup() (Layout method), [39](#page-42-0) Paperspace (built-in class), [43](#page-46-0) path\_type\_flags (EdgePath attribute), [70](#page-73-0) path\_type\_flags (PolylinePath attribute), [69](#page-72-0) paths (BoundaryPathData attribute), [69](#page-72-0) PatternData (built-in class), [73](#page-76-0) PatternDefinitionLine (built-in class), [73](#page-76-0) periodic (SplineEdge attribute), [72](#page-75-0) perspective\_projection() (ezdxf.algebra.Matrix44 method), [94](#page-97-0) perspective\_projection\_fov() (ezdxf.algebra.Matrix44 method), [94](#page-97-0) place() (Insert method), [75](#page-78-0) Point (built-in class), [46](#page-49-0) point() (ezdxf.algebra.BSpline method), [96](#page-99-0) point() (ezdxf.algebra.DBSpline method), [96](#page-99-0) points() (Face method), [54](#page-57-0) points() (LWPolyline method), [56](#page-59-0) points() (Polyline method), [51](#page-54-0) Polyface (built-in class), [53](#page-56-0) Polyline (built-in class), [49](#page-52-0) PolylinePath (built-in class), [69](#page-72-0) Polymesh (built-in class), [52](#page-55-0) project() (ezdxf.algebra.Vector method), [92](#page-95-0) properties (CustomVars attribute), [34](#page-37-0)

## Q

query() (EntityQuery method), [84](#page-87-0) query() (Layout method), [40](#page-43-0)

## R

R12FastStreamWriter (built-in class), [86](#page-89-0) r12writer() (built-in function), [86](#page-89-0) radius (ArcEdge attribute), [71](#page-74-0) radius (EllipseEdge attribute), [72](#page-75-0) rational (SplineEdge attribute), [72](#page-75-0) Ray (built-in class), [59](#page-62-0) Region (built-in class), [62](#page-65-0) remove() (CustomVars method), [34](#page-37-0) remove() (EntityQuery method), [84](#page-87-0) remove() (Table method), [34](#page-37-0) remove\_invalid\_handles() (DXFGroup method), [80](#page-83-0) rename\_block() (BlocksSection method), [74](#page-77-0) replace() (CustomVars method), [34](#page-37-0) reset\_boundary() (Image method), [63](#page-66-0)

reset\_boundary() (Underlay method), [65](#page-68-0) reset\_extends() (Layout method), [39](#page-42-0) reset\_paper\_limits() (Layout method), [39](#page-42-0) reset\_viewports() (Layout method), [39](#page-42-0) reversed() (ezdxf.algebra.Vector method), [92](#page-95-0) rgb (GraphicEntity attribute), [44](#page-47-0) rot\_z\_deg() (ezdxf.algebra.Vector method), [93](#page-96-0) rot\_z\_rad() (ezdxf.algebra.Vector method), [92](#page-95-0) rotation (GradientData attribute), [73](#page-76-0) rows() (ezdxf.algebra.Matrix44 method), [95](#page-98-0) rstrip\_points() (LWPolyline method), [56](#page-59-0)

## S

save() (Drawing method), [32](#page-35-0) saveas() (Drawing method), [33](#page-36-0) scale (Underlay attribute), [65](#page-68-0) scale() (ezdxf.algebra.Matrix44 method), [94](#page-97-0) sections (Drawing attribute), [30](#page-33-0) set() (ezdxf.algebra.Matrix44 method), [93](#page-96-0) set\_acis\_data() (3DSolid method), [62](#page-65-0) set\_acis\_data() (Body method), [62](#page-65-0) set acis data() (Region method), [62](#page-65-0) set\_align() (Attdef method), [77](#page-80-0) set\_align() (Attrib method), [79](#page-82-0) set\_align() (Text method), [49](#page-52-0) set\_boundary() (Image method), [63](#page-66-0) set\_boundary() (Underlay method), [65](#page-68-0) set\_col() (ezdxf.algebra.Matrix44 method), [93](#page-96-0) set\_color() (Layer method), [36](#page-39-0) set\_color() (MTextData method), [58](#page-61-0) set\_control\_points() (Spline method), [61](#page-64-0) set\_data() (DXFGroup method), [79](#page-82-0) set\_dxf\_attrib() (GraphicEntity method), [44](#page-47-0) set fit points() (Spline method),  $61$ set\_flag\_state() (GraphicEntity method), [45](#page-48-0) set\_font() (MTextData method), [58](#page-61-0) set\_gradient() (Hatch method), [67](#page-70-0) set\_knot\_values() (Spline method), [61](#page-64-0) set\_location() (MText method), [58](#page-61-0) set\_mesh\_vertex() (Polymesh method), [52](#page-55-0) set\_pattern\_definition() (Hatch method), [67](#page-70-0) set\_pattern\_fill() (Hatch method), [68](#page-71-0) set\_plot\_style() (Layout method), [40](#page-43-0) set\_plot\_type() (Layout method), [39](#page-42-0) set plot window() (Layout method), [40](#page-43-0) set\_points() (LWPolyline method), [56](#page-59-0) set\_pos() (Attdef method), [77](#page-80-0) set\_pos() (Attrib method), [78](#page-81-0) set\_pos() (Text method), [48](#page-51-0) set\_rotation() (MText method), [58](#page-61-0) set\_row() (ezdxf.algebra.Matrix44 method), [93](#page-96-0) set\_seed\_points() (Hatch method), [68](#page-71-0) set\_solid\_fill() (Hatch method), [67](#page-70-0) set\_text() (MText method), [57](#page-60-0)

set\_vertices() (PolylinePath method), [70](#page-73-0) set\_weights() (Spline method), [61](#page-64-0) Shape (built-in class), [59](#page-62-0) Solid (built-in class), [54](#page-57-0) source\_boundary\_objects (EdgePath attribute), [70](#page-73-0) source\_boundary\_objects (PolylinePath attribute), [70](#page-73-0) Spline (built-in class), [60](#page-63-0) SplineData (built-in class), [61](#page-64-0) SplineEdge (built-in class), [72](#page-75-0) start (LineEdge attribute), [71](#page-74-0) start\_angle (ArcEdge attribute), [71](#page-74-0) start\_angle (EllipseEdge attribute), [72](#page-75-0) start\_tangent (SplineEdge attribute), [72](#page-75-0) Style (built-in class), [36](#page-39-0) styles (Drawing attribute), [31](#page-34-0) StyleTable (built-in class), [35](#page-38-0) supported\_dxf\_attrib() (GraphicEntity method), [45](#page-48-0)

### T

Table (built-in class), [34](#page-37-0) templatedir (ezdxf.options attribute), [29](#page-32-0) Text (built-in class), [47](#page-50-0) text (MTextData attribute), [58](#page-61-0) text lines (ModelerGeometryData attribute), [62](#page-65-0) thaw() (Layer method), [36](#page-39-0) tint (GradientData attribute), [73](#page-76-0) Trace (built-in class), [55](#page-58-0) transform() (ezdxf.algebra.Matrix44 method), [95](#page-98-0) transform\_vectors() (ezdxf.algebra.Matrix44 method), [95](#page-98-0) translate() (ezdxf.algebra.Matrix44 method), [94](#page-97-0) transparency (GraphicEntity attribute), [44](#page-47-0) transpose() (ezdxf.algebra.Matrix44 method), [95](#page-98-0) tup2 (ezdxf.algebra.Vector attribute), [90](#page-93-0) tup3 (ezdxf.algebra.Vector attribute), [90](#page-93-0)

## $\cup$

UCS (built-in class), [38](#page-41-0) ucs (Drawing attribute), [31](#page-34-0) Underlay (built-in class), [64](#page-67-0) UnderlayDefinition (built-in class), [65](#page-68-0) unlink entity() (Layout method),  $43$ unlock() (Layer method), [36](#page-39-0) update\_attribs() (GraphicEntity method), [45](#page-48-0)

### V

valid dxf attrib names() (GraphicEntity method), [45](#page-48-0) Vector (class in ezdxf.algebra), [89](#page-92-1) Vertex (built-in class), [51](#page-54-0) vertices (Face attribute), [54](#page-57-0) vertices (MeshData attribute), [66](#page-69-0) vertices (MeshVertexCache attribute), [53](#page-56-0) vertices (PolylinePath attribute), [70](#page-73-0) vertices() (Polyline method), [51](#page-54-0) View (built-in class), [38](#page-41-0)

viewports (Drawing attribute), [31](#page-34-0) ViewportTable (built-in class), [35](#page-38-0) views (Drawing attribute), [31](#page-34-0) VPort (built-in class), [37](#page-40-0)

### W

weights (SplineData attribute), [61](#page-64-0) weights (SplineEdge attribute), [72](#page-75-0) write() (Drawing method), [33](#page-36-0)

### X

x (ezdxf.algebra.Vector attribute), [90](#page-93-0) x\_rotate() (ezdxf.algebra.Matrix44 method), [94](#page-97-0) XLine (built-in class), [59](#page-62-0) xy (ezdxf.algebra.Vector attribute), [90](#page-93-0) xyz\_rotate() (ezdxf.algebra.Matrix44 method), [94](#page-97-0)

### Y

y (ezdxf.algebra.Vector attribute), [90](#page-93-0) y\_rotate() (ezdxf.algebra.Matrix44 method), [94](#page-97-0)

## Z

z (ezdxf.algebra.Vector attribute), [90](#page-93-0) z\_rotate() (ezdxf.algebra.Matrix44 method), [94](#page-97-0)